# **PENGEMBANGAN SUB MODUL ASESMEN PADA SISTEM INFORMASI LEMBAGA SERTIFIKASI PROFESI BERBASIS WEB DENGAN MENERAPKAN** *COLLABORATIVE CODING*

**Skripsi**

**Oleh**

**RIFQI ADIYATMA 1817051055**

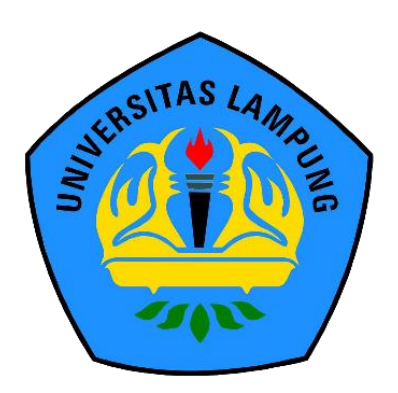

**FAKULTAS MATEMATIKA DAN ILMU PENGETAHUAN ALAM UNIVERSITAS LAMPUNG BANDAR LAMPUNG 2022**

### **ABSTRAK**

# **PENGEMBANGAN SUB MODUL ASESMEN PADA SISTEM INFORMASI LEMBAGA SERTIFIKASI PROFESI BERBASIS WEB DENGAN MENERAPKAN** *COLLABORATIVE CODING*

#### **Oleh**

#### **RIFQI ADIYATMA**

Lembaga Sertifikasi Profesi (LSP) adalah Lembaga yang menyelenggarakan kegiatan sertifikasi profesi yang lisensinya didapat dari Badan Nasional Sertifikasi Profesi (BNSP). Proses yang panjang dan banyaknya dokumen yang dibutuhkan menjadikan pelaksanaan sertifikasi profesi secara konvensional atau *offline* menjadi tidak efektif, terutama pada tahapan asesmen. Tujuan dari penelitian ini adalah untuk mengembangkan sistem informasi LSP submodul asesmen dengan harapan dapat membantu dan mempermudah LSP dalam pengelolaan soal uji kompetensi, pengerjaan uji kompetensi, dan penilaian uji kompetensi. Sistem ini dikembangkan menggunakan bahasa pemrograman PHP dan *framework* Laravel. Metode pengembangan sistem pada penelitian ini menggunakan adalah metode *prototyping*. Sistem ini dikembangkan secara tim menggunakan pendekatan *collaborative coding*. Pendekatan *collaborative coding* tentunya akan mempermudah pengembangan sistem yang dilakukan oleh sebuah tim. Pengujian pada pengembangan sistem ini menggunakan metode *User Acceptance Testing* (UAT) dengan menjalankan simulasi sertifikasi profesi dan memberikan kuesioner yang nantinya kuesioner akan dihitung menggunakan skala *likert*. Hasil yang didapat dari penelitian ini menunjukan sistem informasi LSP yang dikembangkan mampu mendukung proses sertifikasi profesi. Berdasarkan dari hasil pengujian sistem juga menunjukan bahwa semua fungsionalitas dari sistem LSP yang dibuat dapat berjalan dengan baik dan sesuai dengan kebutuhan pengguna.

Kata kunci: asesmen, *collaborative coding*, laravel, sertifikasi profesi, sistem informasi.

### **ABSTRACT**

# **DEVELOPMENT OF ASSESSMENT SUB-MODULE ON WEB-BASED PROFESSIONAL CERTIFICATION INSTITUTION INFORMATION SYSTEM BY IMPLEMENTING COLLABORATIVE CODING**

#### **By**

#### **RIFQI ADIYATMA**

Lembaga Sertifikasi Profesi (LSP) is an institution that organizes professional certification activities whose licenses are obtained from Badan Nasional Sertifikasi Profesi (BNSP). The long process and the large number of documents required make conventional or offline professional certification ineffective, especially at the assessment stage. The purpose of this research is to develop an LSP information system in the hope of helping and facilitating LSP in managing competency test questions, conducting competency tests, and assessing competency tests. This system was developed using the PHP programming language and the Laravel framework. The system development method in this research is the prototyping method. This system was developed in a team using a collaborative coding approach. Collaborative coding approach will certainly facilitate system development carried out by a team. Testing on the development of this system uses the User Acceptance Testing (UAT) method by running a professional certification simulation and providing a questionnaire which will later be calculated using a likert scale. The results obtained from this study indicate that the LSP information system developed is able to support the professional certification process. Based on the results of system testing, it also shows that all the functionality of the LSP system that is made can run well and according to user needs.

Key words: assessment, collaborative coding, information system, laravel, professional certification.

# **PENGEMBANGAN SUB MODUL ASESMEN PADA SISTEM INFORMASI LEMBAGA SERTIFIKASI PROFESI BERBASIS WEB DENGAN MENERAPKAN** *COLLABORATIVE CODING*

**Oleh**

# **RIFQI ADIYATMA 1817051055**

**Skripsi**

# **Sebagai Salah Satu Syarat untuk Mencapai Gelar SARJANA KOMPUTER**

**Pada**

**Jurusan Ilmu Komputer Fakultas Matematika dan Ilmu Pengetahuan Alam Universitas Lampung**

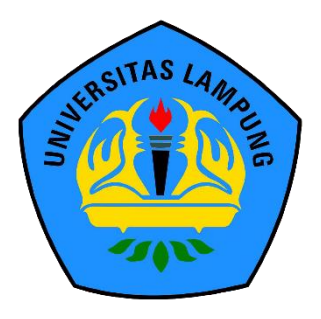

**FAKULTAS MATEMATIKA DAN ILMU PENGETAHUAN ALAM UNIVERSITAS LAMPUNG BANDAR LAMPUNG 2022**

**Judul Skripsi** 

: PENGEMBANGAN SUB MODUL ASESMEN PADA SISTEM INFORMASI LEMBAGA **SERTIFIKASI PROFESI BERBASIS WEB DENGAN MENERAPKAN COLLABORATIVE CODING** 

Nama Mahasiswa

Nomor Pokok Mahasiswa

Program Studi

Jurusan

Fakultas

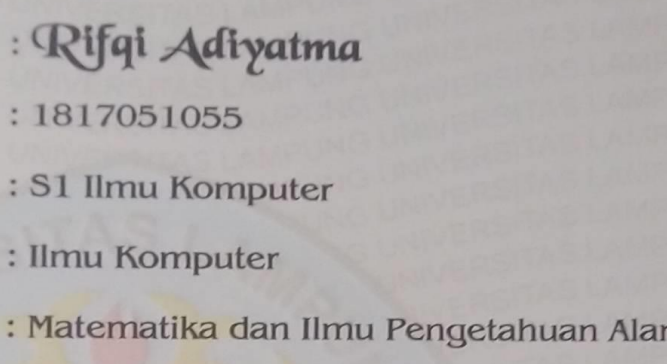

### **MENYETUJUI**

1. Komisi Pembimbing

Didik Kurniawan, S.Si., M.T. NIP 19800419 200501 1 004

Tristiyanto, S.Kom., M.I.S., Ph.D. NIP 19810414 200501 1 001

 $\mathfrak n$ 

2. Ketua Jurusan Ilmu Komputer

awan, S.Si., M.T. **Didik Kurni** NIP 19800419 200501 1 004

# MENGESAHKAN

# 1. Tim Penguji

Ketua

: Didik Kurniawan, S.Si., M.T

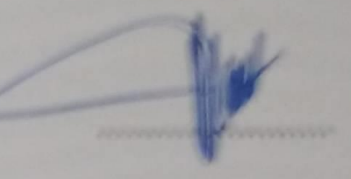

**Sekretaris** 

: Tristiyanto, S.Kom., M.I.S., Ph.D.

Penguji Utama : Dr. Ir. Kurnia Muludi, M.S.Sc.

Dekan Fakultas Matematika dan Ilmu Pengetahuan Alam 2.

Dr. Eng. Suripto Dwl Yuwono, S.SL., M.T. SIP 19740705 200003 1 001

Tanggal Lulus Ujian Skripsi: 24 Juni 2022

# **PERNYATAAN**

Saya yang bertanda tangan di bawah ini:

Nama: Rifqi Adiyatma

NPM : 1817051055

Dengan ini menyatakan bahwa skripsi saya yang berjudul "Pengembangan Sub Modul Asesmen pada Sistem Informasi Lembaga Sertifikasi Profesi Berbasis Web dengan Menerapkan Collaborative Coding" merupakan karya saya sendiri dan bukan karya orang lain. Semua tulisan yang tertuang dalam skripsi ini telah mengikuti kaidah penulisan karya ilmiah Universitas Lampung. Apabila di kemudian hari terbukti skripsi saya merupakan hasil penjiplakan atau dibuat orang lain, maka bersedia menerima sanksi berupa pencabutan gelar yang telah saya terima.

Bandar Lampung, 29 Juni 2022 Rifqi Kdiyatma 5D49AJX925297254 NPM. 1817051055

### **RIWAYAT HIDUP**

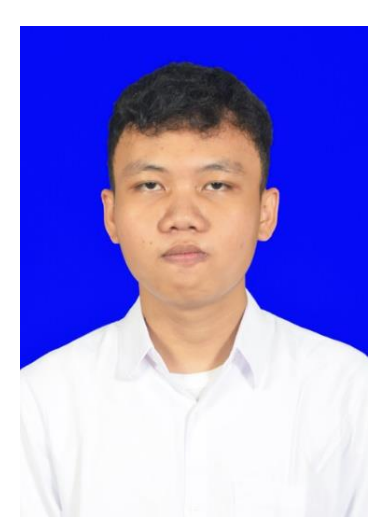

Penulis dilahirkan di Kota Bandar Lampung, pada tanggal 1 April 2000, sebagai anak kedua dari dua bersaudara. Penulis menyelesaikan pendidikan formal di SD Kartika II-5 Bandar Lampung dan selesai pada tahun 2012. Kemudian dilanjutkan dengan pendidikan menengah pertama di SMPN 1 Bandar Lampung yang diselesaikan pada tahun 2015, lalu melanjutkan ke

pendidikan menengah atas di SMA Al-Azhar 3 yang diselesaikan pada tahun 2018.

Pada tahun 2018 penulis terdaftar sebagai mahasiswa Jurusan Ilmu Komputer Fakultas Matematika dan Ilmu Pengetahuan Alam Universitas Lampung melalui jalur SBMPTN. Selama menjadi mahasiswa, penulis melakukan beberapa kegiatan antara lain.

- 1. Mengikuti kegiatan Karya Wisata Ilmiah (KWI) di Desa Tanjung Tirto, Kecamatan Way Bungur, Lampung Timur.
- 2. Mengikuti program Indonesia NEXT 2018 dan menjadi *best* 30 untuk regional Lampung.
- 3. Menjadi Asisten Dosen jurusan Ilmu Komputer untuk mata kuliah Pengantar Organisasi Komputer dan Pemrograman Berorientasi Objek pada tahun 2020.
- 4. Mengikuti ujian sertifikasi profesi *Junior Web Developer* oleh Lembaga Sertifikasi Profesi Informatika pada tahun 2021.
- 5. Melaksanakan Kerja Praktek pada bulan Februari periode 2020/2021 di Badan Pusat Statistik (BPS) Kota Bandar Lampung.
- 6. Melaksanakan kegiatan Kuliah Kerja Nyata (KKN) di Desa Kota Karang Raya, Kecamatan Teluk Betung Timur, Kota Bandar Lampung, Lampung pada tahun 2020/2021.
- 7. Mengikuti program Magang dan Studi Independen Bersertifikat (MSIB) di PT Presentologics (Dicoding) pada *learning path* Pengembangan Aplikasi Android dan *Multi-Platform* pada bulan Agustus 2021 – Januari 2022.

### **MOTTO**

"Jika uang tidak bisa membuatmu bahagia,

Itu berarti uangmu kurang."

(Orang Bijak)

"Meski ada hal sedih, ataupun hal yang memberatkan,

tak apa asal yang bahagia lebih banyak."

(Yuuhi wo miteiruka, JKT48)

"Semua manusia hanyalah alat. Tidak peduli bagaimana caranya.

Tidak peduli apa yang harus dikorbankan.

Di dunia ini, menang adalah segalanya.

Asalkan pada akhirnya aku yang menang. Itu sudah cukup. "

(Kiyotaka Ayanokouji)

*"Life is really simple,* 

*but we insist on making it complicated."*

(Confucius)

### **PERSEMBAHAN**

### *Alhamdulillahirobbil'alamin*

Puji syukur kepada Allah SWT atas segala rahmat dan karunia-Nya sehingga saya dapat menyelesaikan skripsi ini. Shalawat serta salam selalu kita sanjungkan kepada Nabi Muhammad SAW.

Ku persembahkan skripsi ini kepada:

### **Kedua Orang Tuaku Tercinta,**

# **Ayahanda Alm. Zuhri Hasan dan Ibunda Rita Listiana**

yang selalu senantiasa memberikan dukungan dan do'a. Terima kasih atas segalanya yang telah diberikan selama ini karena telah merawat dan membesarkanku dengan penuh kasih sayang sehingga dapat menyelesaikan pendidikan sarjana ini.

# **Seluruh keluarga, sahabat, dan teman-temanku**

yang selalu memberikan semangat dan dukungan serta

### **Almamaterku Tercinta, Universitas Lampung**

### **SANWACANA**

Puji syukur kehadirat Allah SWT atas berkah, rahmat dan hidayah-Nya skripsi ini dapat diselesaikan. Skripsi dengan judul "**Pengembangan Sub Modul Asesmen pada Sistem Informasi Lembaga Sertifikasi Profesi Berbasis Web dengan Menerapkan** *Collaborative Coding*" adalah salah satu syarat untuk memperoleh gelar sarjana Ilmu Komputer di Universitas Lampung.

Dalam kesempatan ini penulis mengucapkan terima kasih kepada:

- 1. Kedua orang tua tercinta yang telah memberikan dukungan dan do'a serta kebutuhan pada proses perkuliahan sampai dengan pengerjaan laporan skripsi ini.
- 2. Bapak Didik Kurniawan, S.Si., M.T., selaku dosen pembimbing utama atas kesediaannya memberikan bimbingan, saran, dan kritik dalam proses penyelesaian skripsi.
- 3. Bapak Tristiyanto, S.Kom., M.I.S., P.hd, selaku dosen pembimbing kedua atas kesediaannya memberikan bimbingan, saran, dan kritik dalam proses penyelesaian skripsi.
- 4. Bapak Dr. Ir. Kurnia Muludi M.S.Sc., selaku pembahas atas kesediaannya untuk memberikan masukan dan saran dalam proses penyelesaian skripsi ini.
- 5. Bapak Ardiansyah, S.Kom., M.Kom. dan Bapak Dr. Rangga Firdaus, S.Kom., M.Kom., selaku pembimbing akademik.
- 6. Bapak Dr. Eng. Suripto Dwi Yuwono, S.Si., M.T., selaku Dekan FMIPA Universitas Lampung.
- 7. Bapak Didik Kurniawan, S.Si., M.T., selaku Ketua Jurusan Ilmu Komputer FMIPA Universitas Lampung.
- 8. Bapak Dr. rer. nat. Akmal Junaidi, M.Sc., selaku Sekretaris Jurusan Ilmu Komputer FMIPA Universitas Lampung.
- 9. Bapak dan Ibu Staf administrasi FMIPA dan Jurusan Ilmu Komputer Unila yang telah membantu penulis dalam segala urusan administrasi.
- 10. Bapak dan Ibu Dosen Jurusan Ilmu Komputer FMIPA Universitas Lampung yang telah memberikan ilmu dan pengalaman yang bermanfaat.
- 11. Teman-teman seperjuangan skripsi, yaitu Rahmadilla Nurjannah dan Ratih Indah Wardani.
- 12. Keluarga besar Ilmu Komputer angkatan 2018 Universitas Lampung yang telah menemani masa-masa perkuliahan.
- 13. Lagu-lagu JKT48 yang telah menemani dan memberikan semangat penulis dalam proses pengerjaan skripsi.
- 14. Seluruh pihak yang telah membantu menyelesaikan laporan skripsi ini yang tidak dapat disebutkan satu persatu.

Dapat disadari bahwa laporan ini masih jauh dari kata sempurna, oleh karena itu diharapkan saran dan kritik yang membangun dari semua pihak untuk kesempurnaan dalam penyusunan laporan selanjutnya. Akhir kata semoga laporan ini bisa bermanfaat bagi semua pihak yang telah membacanya.

Bandar Lampung, 29 Juni 2022

**Rifqi Adiyatma** NPM. 1817051055

# **DAFTAR ISI**

<span id="page-13-0"></span>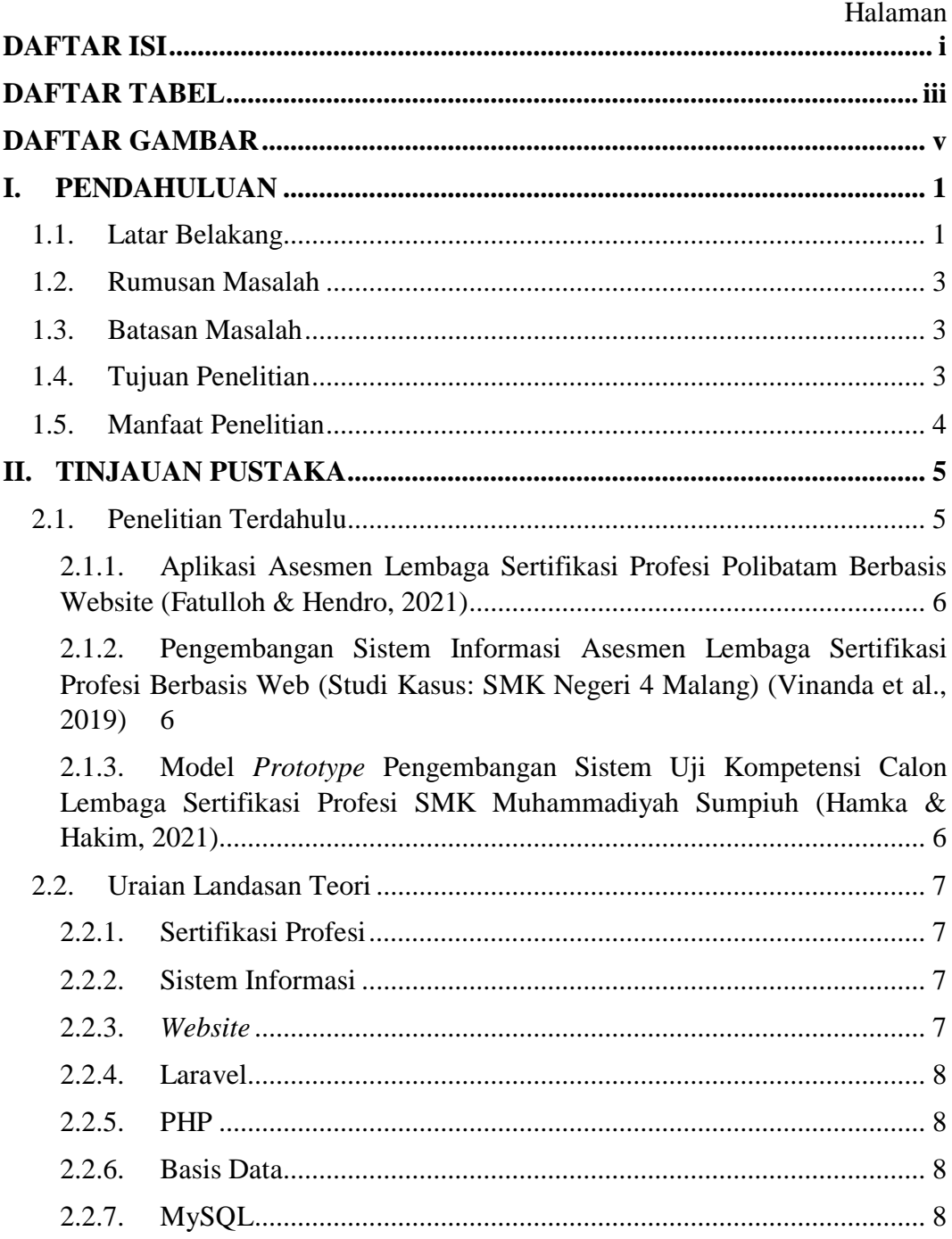

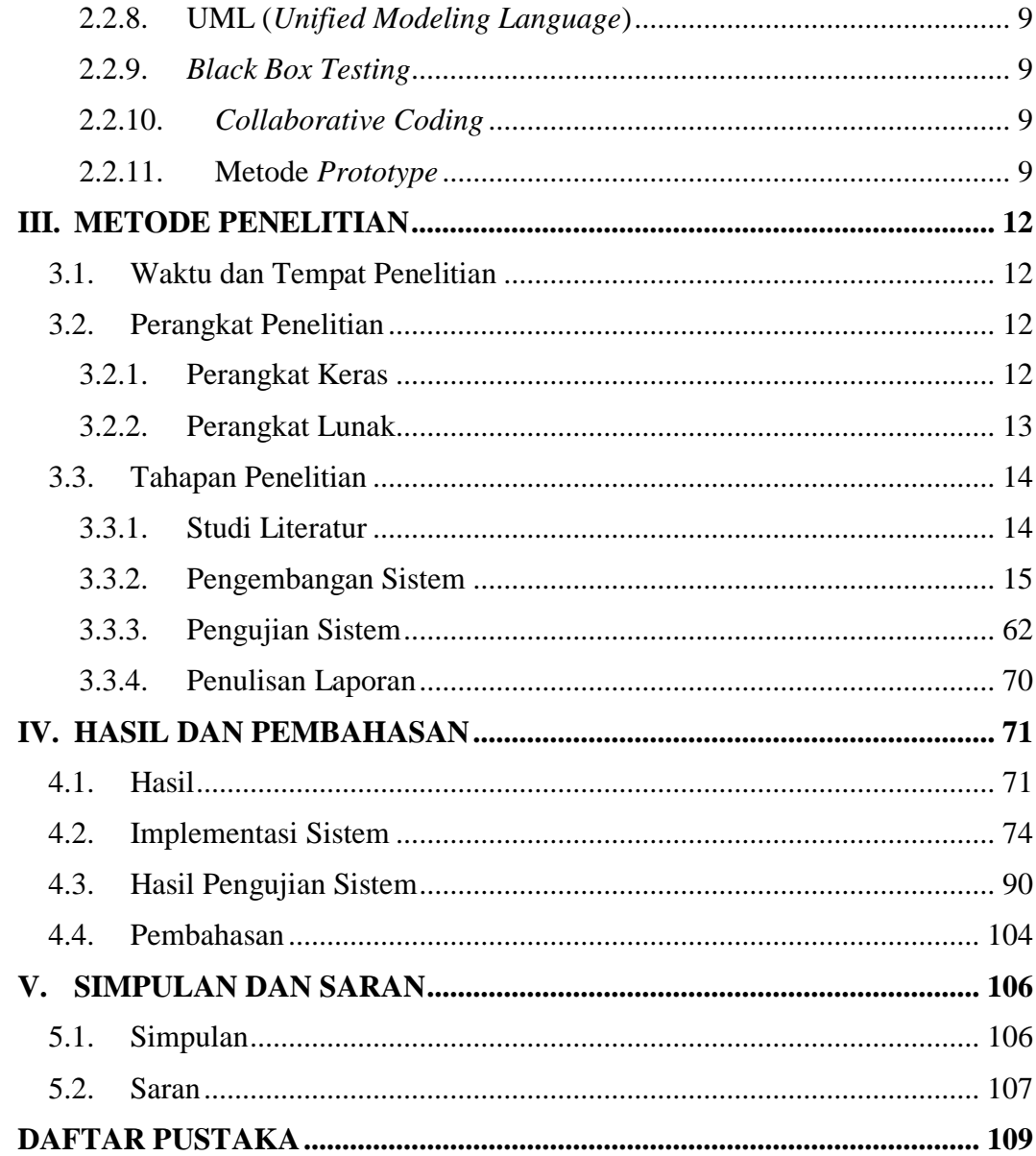

# **DAFTAR TABEL**

<span id="page-15-0"></span>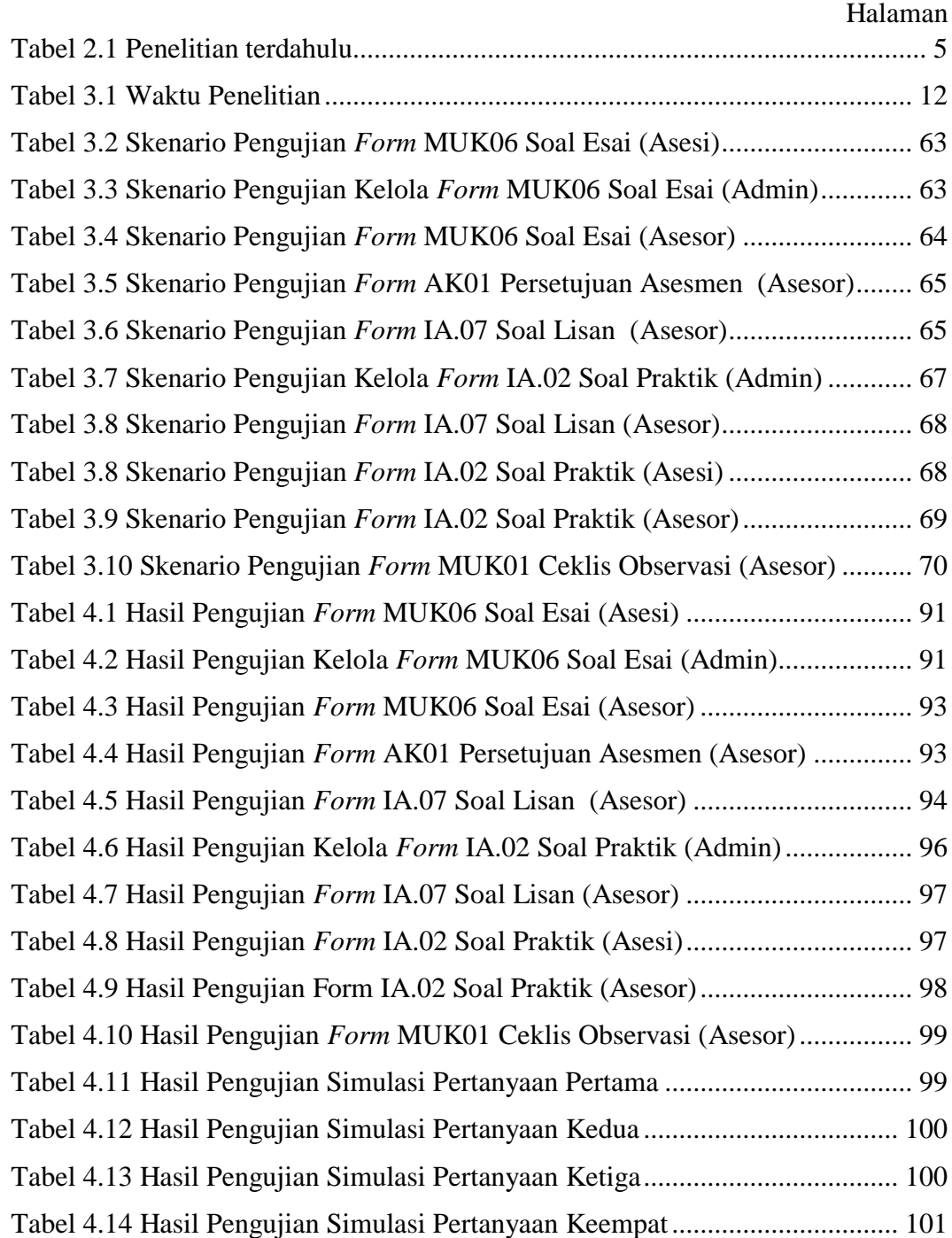

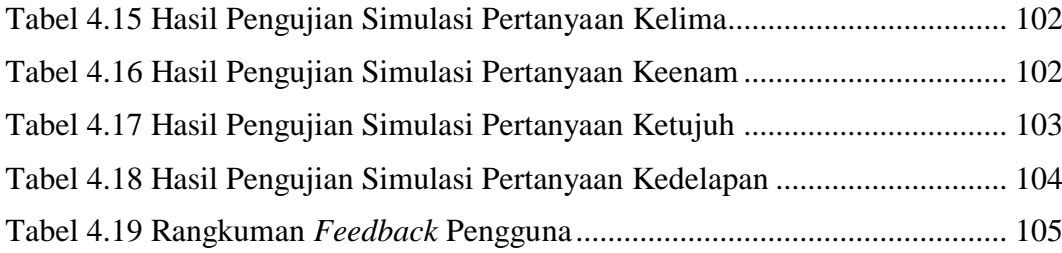

# **DAFTAR GAMBAR**

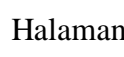

<span id="page-17-0"></span>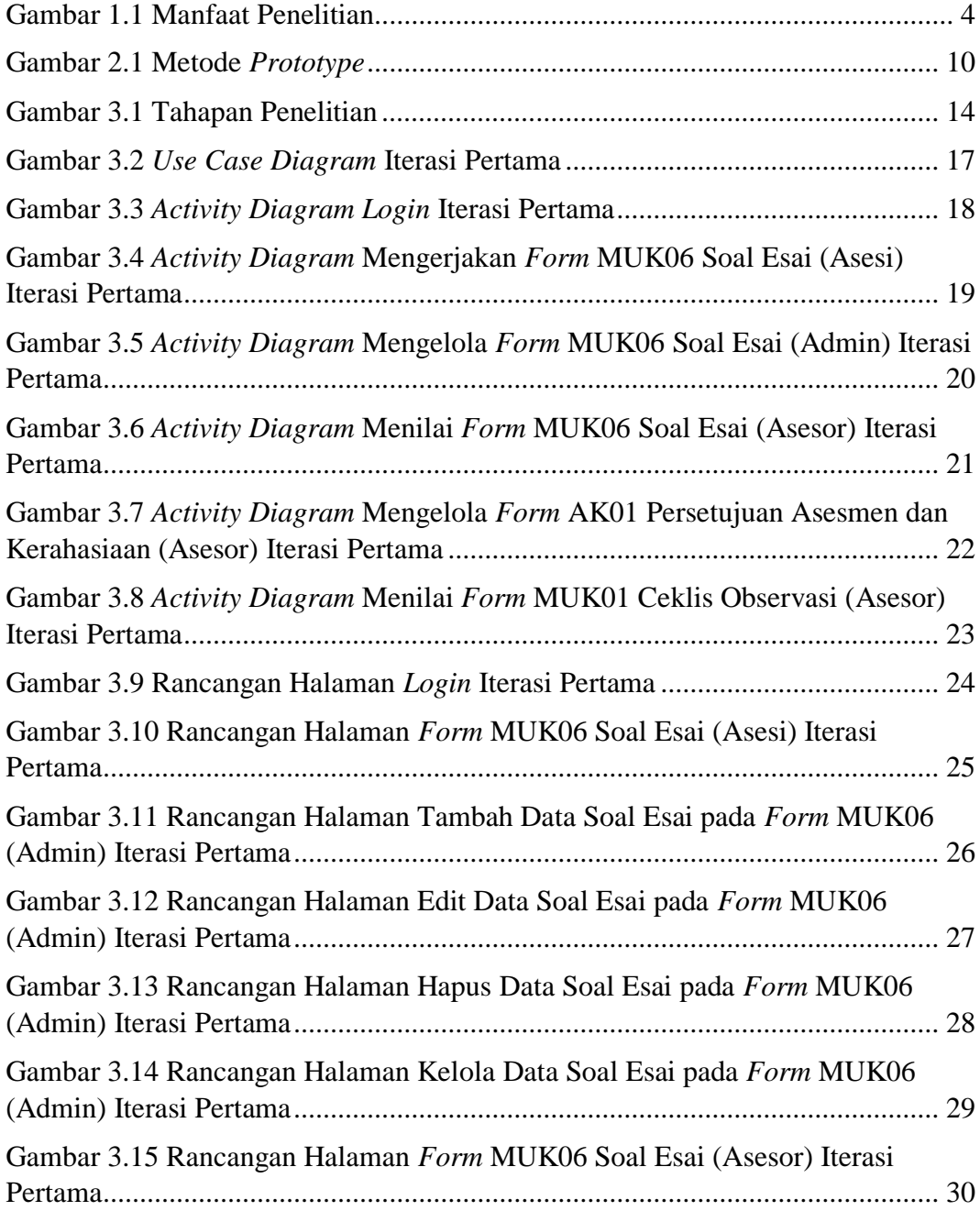

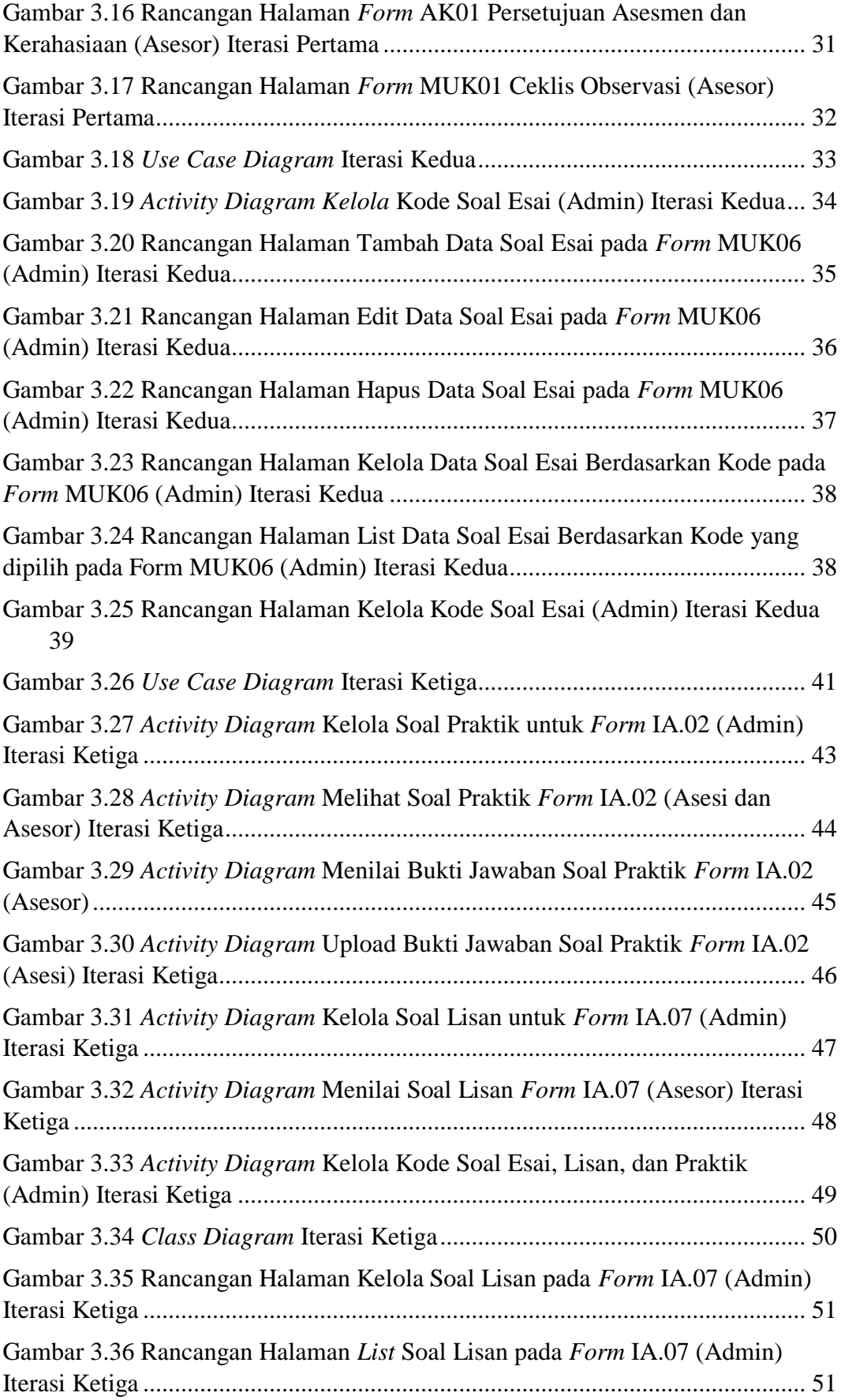

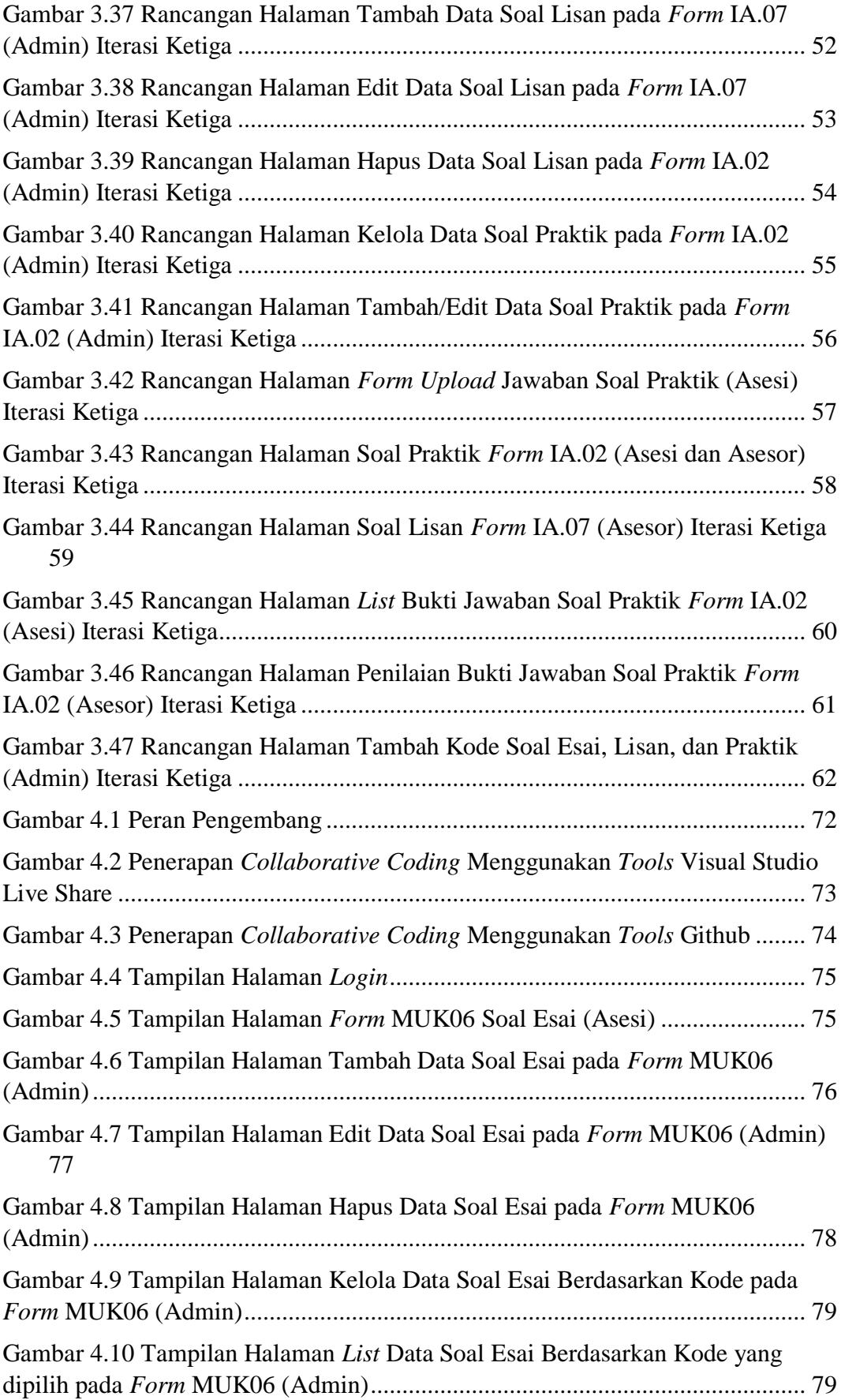

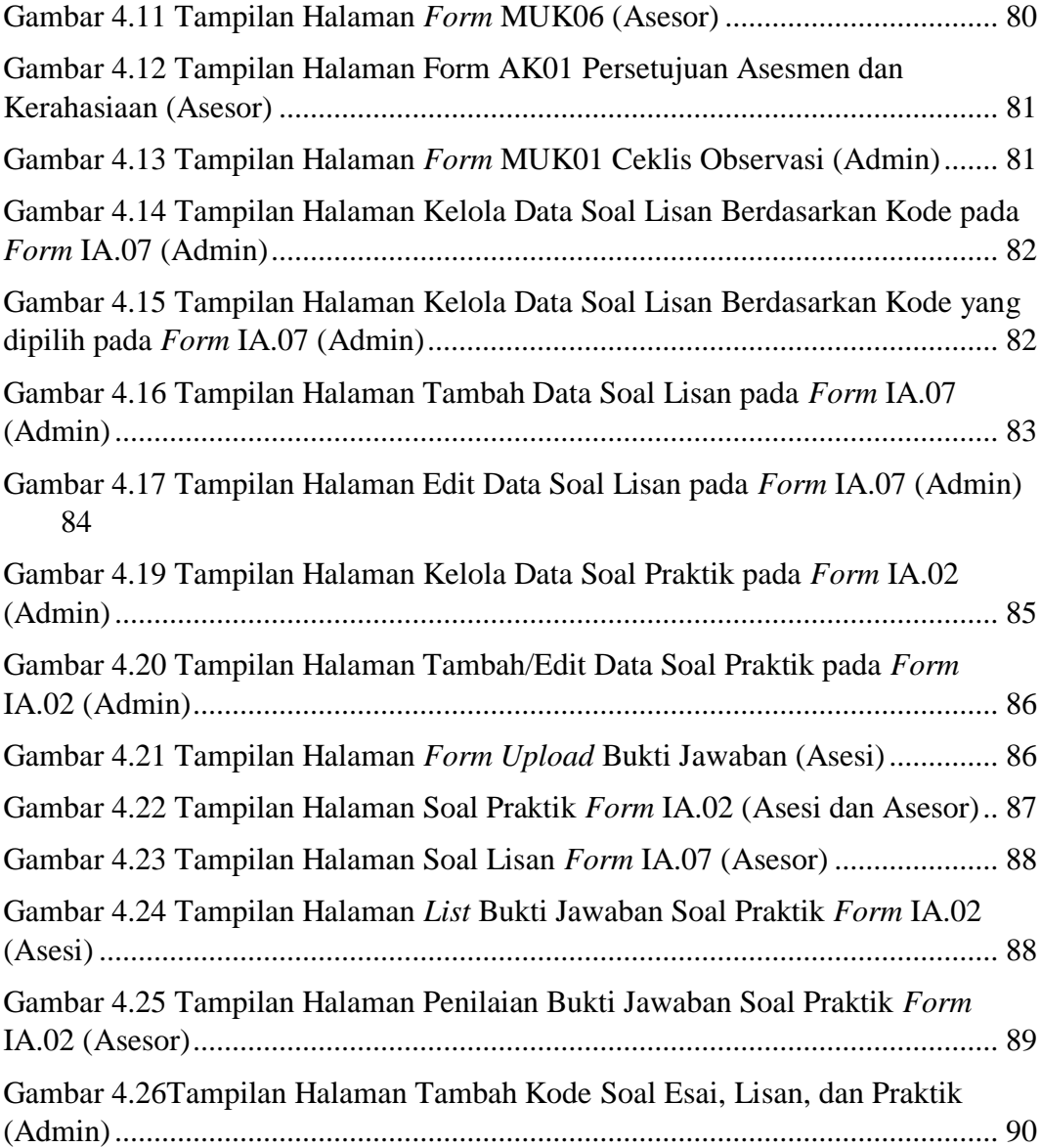

# **I. PENDAHULUAN**

### <span id="page-21-1"></span><span id="page-21-0"></span>**1.1. Latar Belakang**

Di era globalisasi seperti saat ini, sertifikasi profesi menjadi salah satu hal yang penting dalam dunia pekerjaan karena dengan adanya sertifikasi profesi, seseorang dapat dikatakan memiliki suatu keahlian yang sudah terbukti dan telah diakui oleh negara. Sertifikasi profesi adalah suatu proses yang diberikan kepada seseorang oleh suatu lembaga profesional yang menyatakan bahwa orang tersebut mampu untuk memenuhi standar kelayakan suatu pekerjaan atau keahlian yang spesifik. Sertifikasi biasanya hanya berlaku selama periode tertentu dan perlu diperbarui secara berkala (Rawis et al., 2019).

Lembaga Sertifikasi Profesi (LSP) adalah Lembaga yang menyelenggarakan kegiatan sertifikasi profesi yang lisensinya didapat dari Badan Nasional Sertifikasi Profesi (BNSP). Lembaga sertifikasi profesi (LSP) dibentuk dengan tujuan untuk membangun sumber daya manusia yang berkompeten (Fatulloh & Hendro, 2021).

Dalam pelaksanaan sertifikasi profesi sendiri, seorang calon peserta sertifikasi (asesi) harus melalui beberapa tahapan yang cukup panjang dimulai dari proses pendaftaran, seperti pengisian permohonan sertifikasi, biodata diri, dan pelampiran dokumen pendukung. Kemudian dilanjutkan dengan tahapan pra-asesmen, pada tahap ini asesor menjelaskan tujuan, tahapan, perangkat, metode, dan hal-hal lain terkait asesmen. Tahap selanjutnya, yaitu asesmen, pada tahap ini asesor akan membawa perangkat asesmen dan menilai hasil asesmen. Tahapan terakhir, yaitu rekomendasi

dan kaji ulang oleh asesor terkait apakah asesi tersebut kompeten atau tidak (Syamwil & Febiharsa, 2018).

Tak dapat dipungkiri proses yang panjang dan banyaknya dokumen yang dibutuhkan menjadikan pelaksanaan sertifikasi profesi secara konvensional atau *offline* menjadi tidak efektif, terutama pada tahapan asesmen. Tahapan asesmen merupakan salah satu tahapan yang penting dari seluruh rangkaian pelaksanaan sertifikasi karena pada tahapan ini berisi penilaian yang dilakukan asesor dari pengumpulan bukti kompetensi dan pengerjaan soal uji kompetensi oleh asesi. Banyaknya formulir dan poin penilaian yang perlu diisi tentunya dapat menimbulkan beberapa permasalahan, seperti sulitnya pengelolaan berkas yang banyak membuat asesor membutuhkan lebih banyak waktu dan tenaga pada saat proses asesmen ataupun kemungkinan terjadinya kesalahan dalam proses pengoreksian ataupun pengelolaan berkas, ditambah lagi untuk periode jangka panjang akan menimbulkan kesulitan pada saat proses pencarian berkas-berkas asesmen yang sudah pernah dilakukan. Selain itu, formulir yang banyak juga membuat biaya pengeluaran tinggi saat pembuatan perangkat yang dibutuhkan pada saat proses asesmen.

Seiring dengan berkembangnya Teknologi Informasi, permasalahanpermasalahan tersebut dapat diatasi dengan pemanfaatan web sebagai media pengganti pelaksanaan proses asesmen secara konvensional. Kelebihan web yang dapat dapat diakses di mana pun dan kapan pun tanpa dibatasi tempat dan waktu menjadikan web sebagai solusi yang tepat (Putra et al., 2019). Dengan kelebihan web tersebut tentunya dapat menghemat waktu, tenaga, dan biaya pada tahapan asesmen. Selain itu juga, web dapat memudahkan pengelolaan berkas-berkas perangkat asesmen peserta yang sudah pernah dilakukan, sehingga kesalahan yang mungkin terjadi pada saat pelaksanaan asesmen berlangsung dapat diminimalkan.

Berdasarkan uraian yang sudah dijelaskan sebelumnya, maka perlunya dikembangkan sub modul asesmen pada sistem informasi Lembaga Sertifikasi Profesi berbasis web. Pada sub modul yang dikembangkan ini akan lebih berfokus kepada perangkat-perangkat yang dibutuhkan saat proses pelaksanaan asesmen, seperti formulir penilaian asesor dan daftar soal uji kompetensi. Hasil yang diharapkan dari penelitian ini adalah dapat memudahkan calon asesi dan asesor pada pelaksanaan sertifikasi profesi khususnya pada proses asesmen sehingga pelaksanaan sertifikasi menjadi lebih efektif dan efisien.

### <span id="page-23-0"></span>**1.2. Rumusan Masalah**

Berdasarkan permasalahan yang sudah dijelaskan sebelumnya, maka dapat dirumuskan permasalahan, yaitu "Bagaimana mengembangkan sistem informasi Lembaga Sertifikasi Profesi sub modul asesmen berbasis web menggunakan *framework* Laravel".

# <span id="page-23-1"></span>**1.3. Batasan Masalah**

Batasan masalah dilakukan agar penelitian lebih berfokus pada permasalahan, berikut batasan masalah dalam penelitian, yaitu:

- 1. Penelitian ini hanya dikhususkan untuk pengembangan sub modul asesmen yang meliputi formulir penilaian oleh asesor dan formulir pengerjaan soal uji kompetensi oleh asesi.
- 2. Sistem ini dikembangkan menggunakan bahasa pemrograman PHP dan *framework* Laravel.
- 3. Sistem yang dikembangkan berbasis web.

### <span id="page-23-2"></span>**1.4. Tujuan Penelitian**

Adapun tujuan dilakukannya penelitian ini, yaitu untuk mengembangkan sub modul asesmen pada sistem informasi Lembaga Sertifikasi Profesi berbasis web untuk membantu proses asesmen saat kegiatan sertifikasi berlangsung.

# <span id="page-24-0"></span>**1.5. Manfaat Penelitian**

Adapun manfaat yang didapat dari penelitian ini, yaitu dijelaskan pada gambar 1.1 berikut:

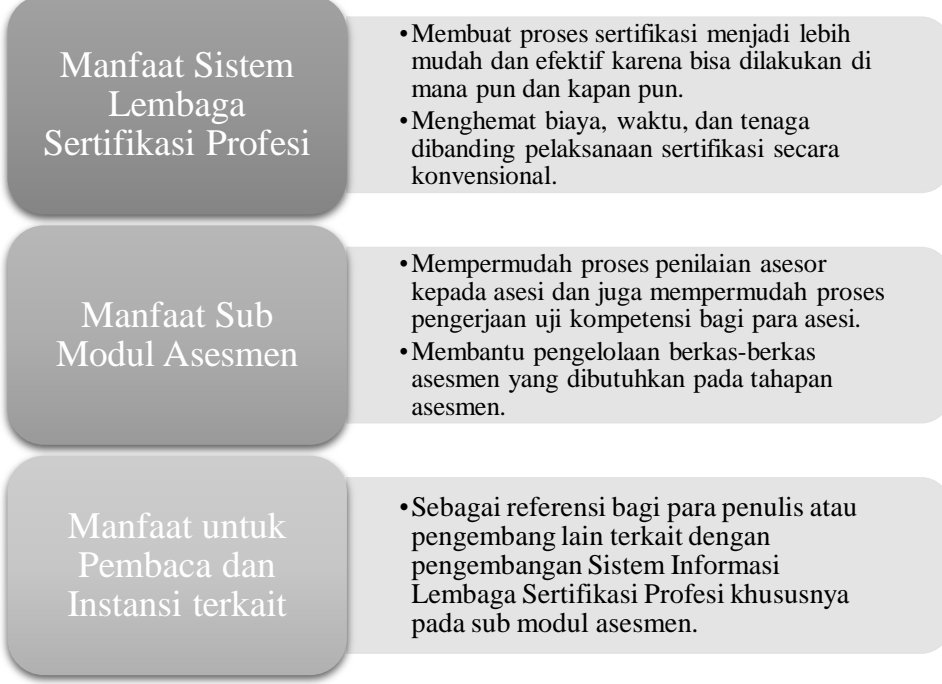

<span id="page-24-1"></span>**Gambar 1.1** Manfaat Penelitian

# **II. TINJAUAN PUSTAKA**

# <span id="page-25-1"></span><span id="page-25-0"></span>**2.1. Penelitian Terdahulu**

Penelitian ini tidak terlepas dari penelitian yang sudah pernah dilakukan sebelumnya. Berikut adalah beberapa penelitian terdahulu yang digunakan sebagai referensi penelitian:

<span id="page-25-2"></span>Tabel 2.1 Penelitian terdahulu

| No.            | Penelitian                                                                                                    | Metode    | Hasil Penelitian<br>Pengembangan aplikasi<br>asesmen untuk LSP<br>Polibatam berbasis web |  |  |  |  |  |
|----------------|----------------------------------------------------------------------------------------------------|-----------|------------------------------------------------------------------------------------------|--|--|--|--|--|
| 1              | Aplikasi Asesmen Lembaga<br>Sertifikasi Profesi Polibatam<br>Berbasis Website (Fatulloh<br>& Hendro, 2021)                                                | Waterfall |                                                                                          |  |  |  |  |  |
| $\overline{2}$ | Pengembangan Sistem<br>Informasi Asesmen<br>Lembaga Sertifikasi Profesi<br>Berbasis Web (Studi Kasus:<br>SMK Negeri 4 Malang)<br>(Vinanda et al., 2019)   | Waterfall | Pengembangan Sistem<br>Informasi untuk LSP SMK<br>Negeri 4 Malang                        |  |  |  |  |  |
| 3              | Model <i>Prototype</i><br>Pengembangan Sistem Uji<br>Kompetensi Calon Lembaga<br>Sertifikasi Profesi SMK<br>Muhammadiyah Sumpiuh<br>(Hamka & Hakim, 2021) | Prototype | Pengembangan Sistem Uji<br>Kompetensi untuk LSP<br><b>SMK</b> Muhammadiyah<br>Sumpiuh    |  |  |  |  |  |

# <span id="page-26-0"></span>**2.1.1. Aplikasi Asesmen Lembaga Sertifikasi Profesi Polibatam Berbasis Website (Fatulloh & Hendro, 2021)**

Penelitian yang dilakukan oleh (Fatulloh & Hendro, 2021) adalah pengembangan aplikasi asesmen Lembaga Sertifikasi Profesi Polibatam berbasis web menggunakan metode *waterfall*. Hasil dari penelitian tersebut adalah aplikasi asesmen untuk LSP Polibatam berbasis web. Aplikasi tersebut dibuat untuk memfasilitasi pelaksanaan asesmen kompetensi, pengelolaan data soal asesmen, penjadwalan, dan pemeriksaan hasil asesmen sehingga mempermudah pengguna dalam pelaksanaan asesmen.

# <span id="page-26-1"></span>**2.1.2. Pengembangan Sistem Informasi Asesmen Lembaga Sertifikasi Profesi Berbasis Web (Studi Kasus: SMK Negeri 4 Malang) (Vinanda et al., 2019)**

Penelitian yang dilakukan oleh (Vinanda et al., 2019) adalah pengembangan sistem informasi asesmen Lembaga Sertifikasi Profesi berbasis web pada SMK Negeri 4 Malang. Penelitian yang dilakukan menggunakan metode *waterfall*. Hasil dari penelitian tersebut adalah pengembangan sistem informasi untuk LSP SMK Negeri 4 Malang yang meliputi proses pendaftaran calon asesi sampai proses asesmen mandiri.

# <span id="page-26-2"></span>**2.1.3. Model** *Prototype* **Pengembangan Sistem Uji Kompetensi Calon Lembaga Sertifikasi Profesi SMK Muhammadiyah Sumpiuh (Hamka & Hakim, 2021)**

Penelitian yang dilakukan oleh (Hamka & Hakim, 2021) adalah model *prototype* pengembangan sistem uji kompetensi calon Lembaga Sertifikasi Profesi SMK Muhammadiyah Sumpiuh.

Metode pengembangan sistem yang dipakai adalah metode *prototype*. Hasil yang didapat adalah pengembangan sistem uji kompetensi yang digunakan untuk LSP SMK Muhammadiyah Sumpiuh. Sistem ini dibuat dengan tujuan untuk meningkatkan proses pengolahan data dan pengaksesan kembali berkas-berkas sertifikasi yang pernah dilakukan LSP SMK Muhammadiyah Sumpiuh.

# <span id="page-27-0"></span>**2.2. Uraian Landasan Teori**

#### <span id="page-27-1"></span>**2.2.1. Sertifikasi Profesi**

Menurut (Rawis et al., 2019), sertifikasi profesi adalah suatu proses yang diberikan kepada seseorang oleh suatu lembaga profesional yang menyatakan bahwa orang tersebut mampu untuk memenuhi standar kelayakan suatu pekerjaan atau keahlian yang spesifik. Sertifikasi biasanya hanya berlaku selama periode tertentu dan perlu diperbarui secara berkala.

# <span id="page-27-2"></span>**2.2.2. Sistem Informasi**

Menurut (Anggraeni, 2017), sistem informasi adalah kombinasi terorganisir dari orang, perangkat keras, perangkat lunak, jaringan komunikasi, ataupun sumber daya data untuk mengumpulkan, memperbarui, dan menyebarkan informasi dalam suatu organisasi.

### <span id="page-27-3"></span>**2.2.3.** *Website*

Menurut (Abdulloh, 2016), *website* atau web merupakan sekumpulan halaman yang berisi informasi yang ditampilkan oleh browser, seperti Google Chrome, Mozilla Firefox, ataupun sejenisnya dalam bentuk data digital, seperti teks, gambar, video, audio, ataupun animasi yang disediakan melalui internet.

### <span id="page-28-0"></span>**2.2.4. Laravel**

Menurut (Yudhanto & Prasetyo, 2019), Laravel adalah sebuah kerangka kerja yang dirilis di bawah lisensi MIT, ditulis dengan menggunakan bahasa pemrograman PHP dan dibangun menggunakan konsep MVC (*model, view, controller*). Laravel dirancang dengan tujuan untuk mempermudah dan mempercepat proses pengembangan web, meningkatkan kualitas perangkat lunak dengan meminimalkan biaya pada tahap pengembangan awal dan pemeliharaan aplikasi, serta meningkatkan pengalaman bekerja dengan aplikasi yang menyediakan sintaks yang ekspresif, jelas, dan cepat.

### <span id="page-28-1"></span>**2.2.5. PHP**

Menurut (Jannah & Sarwandi, 2019), PHP atau *Hypertext Preprocessor* adalah sebuah bahasa pemrograman *Open Source* yang dirilis di bawah lisensi GNU *General Public License* yang dirancang untuk pengembangan aplikasi berbasis web. PHP merupakan bahasa pemrograman *script server-side* yang berarti perintahnya dijalankan pada sisi *server* dan hasilnya nanti akan ditampilkan pada web *browser*.

### <span id="page-28-2"></span>**2.2.6. Basis Data**

Menurut (Andaru, 2018), basis data merupakan sekumpulan informasi yang disimpan di dalam sebuah komputer yang disusun secara sistematis sehingga dapat diperiksa dan dimanipulasi kembali menggunakan perangkat lunak atau aplikasi komputer untuk memperoleh informasi yang dibutuhkan.

# <span id="page-28-3"></span>**2.2.7. MySQL**

Menurut (Rahimi, 2020), MySQL merupakan sebuah RDBMS (Relational Database Management System) yang bersifat open source di bawah lisensi GNU *General Public License* dan mendukung bahasa *database* SQL dalam pengelolaan datanya. SQL (*Standard Query Language*) merupakan sebuah bahasa pemrograman yang dipergunakan untuk mengolah suatu basis data.

# <span id="page-29-0"></span>**2.2.8. UML (***Unified Modeling Language***)**

*Unified Modeling Language* atau UML adalah sebuah metode pemodelan visual yang dipakai untuk perancangan ataupun pembuatan sebuah perangkat lunak yang berorientasikan pada objek. Beberapa diagram UML yang sering dimanfaatkan dalam proses pengembangan sistem, yaitu *use case diagram, activity diagram, sequence diagram,* dan *class diagram* (Prihandoyo, 2018).

### <span id="page-29-1"></span>**2.2.9.** *Black Box Testing*

*Black Box Testing* merupakan sebuah teknik pengujian perangkat lunak yang berfokus pada spesifikasi fungsional dari program. *Black Box Testing* memungkinkan pengembang untuk membuat suatu kumpulan keadaan input yang akan melatih semua ketentuanketentuan fungsional pada suatu program (Jaya, 2018).

#### <span id="page-29-2"></span>**2.2.10.** *Collaborative Coding*

Menurut (Ying & Boyer, 2020), *collaborative coding* merupakan merupakan pengerjaan suatu program yang dilakukan oleh 2 orang atau lebih dengan meliputi aspek perencanaan, *sharing* dan pengorganisasian *file*, dan juga pengeditan kode program. Collaborative coding memiliki manfaat untuk menghasilkan kode dengan kualitas yang tinggi dalam waktu singkat.

### <span id="page-29-3"></span>**2.2.11. Metode** *Prototype*

Metode *prototype* merupakan salah satu metode pengembangan perangkat lunak yang secara langsung mempertunjukkan bagaimana

sebuah perangkat lunak berjalan, sebelum tahapan implementasi sesungguhnya dilakukan (Yanuarti, 2017). Metode ini digunakan untuk memudahkan pengembang mengetahui terkait spesifikasi kebutuhan yang pengguna inginkan. Menurut (Pressman, 2010) tahapan metode prototype diilustrasikan pada gambar 2.1 berikut:

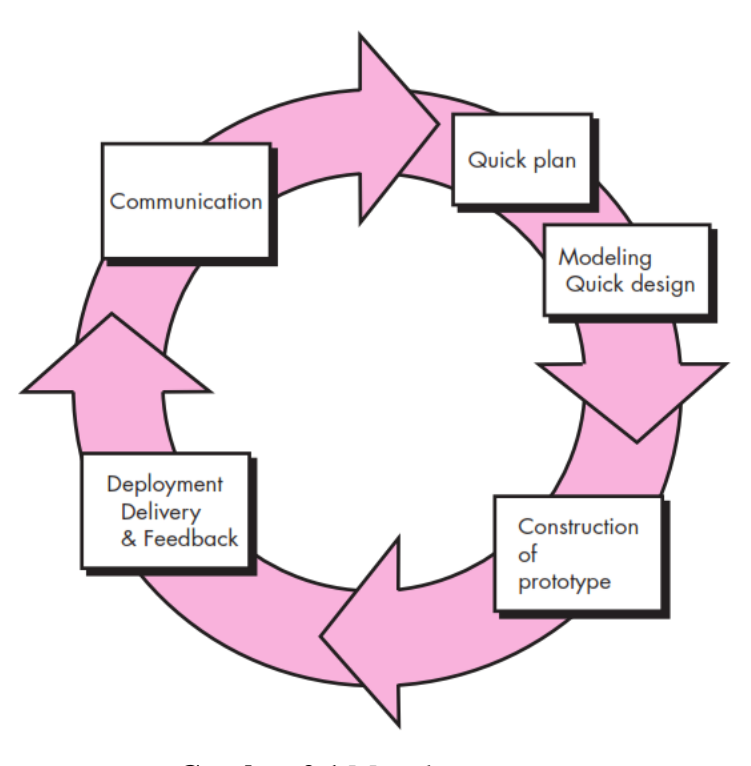

**Gambar 2.1** Metode *Prototype*  (Sumber: Pressman, 2010)

### <span id="page-30-0"></span>**1.** *Communication*

Pada tahapan awal, pengembang dan *stakeholder* akan bertemu untuk menentukan kebutuhan perangkat lunak untuk mengetahui gambaran dari sistem yang akan dikembangkan.

# **2.** *Quick Plan*

Perancangan dilakukan dengan cepat dan mewakili semua aspek *software* yang diketahui, dan rancangan ini menjadi dasar pembuatan *prototype*.

### **3.** *Modeling Quick Design*

Tahapan ini akan memodelkan perencanaan sebelumnya ke dalam beberapa bentuk model UML, seperti *use case diagram, activity diagram,* dan *class diagram*.

# **4.** *Construction of Prototype*

Tahapan selanjutnya, yaitu hasil dari pembuatan *quick design* akan dikembangkan menjadi *prototype* yang dapat dengan mudah dilihat oleh user, seperti rancangan antarmuka.

# **5.** *Deployment Delivery and Feedback*

Hasil *prototype* yang dibuat akan diberikan kepada *stakeholder* untuk dievaluasi dan diberikan umpan balik terkait *prototype*  sudah dikembangkan sudah sesuai atau belum. Tahapan akan mulai dari awal kembali jika *prototype* belum sesuai dengan kebutuhan pengguna.

# **III. METODE PENELITIAN**

### <span id="page-32-1"></span><span id="page-32-0"></span>**3.1. Waktu dan Tempat Penelitian**

Penelitian ini dilaksanakan pada semester genap tahun ajaran 2021/2022, di Jurusan Ilmu Komputer Fakultas Matematika dan Ilmu Pengetahuan Alam Universitas Lampung. Detail waktu penelitian dapat dilihat pada Tabel 3.1 berikut:

<span id="page-32-4"></span>Tabel 3.1 Waktu Penelitian

|                | 2022    |   |  |          |   |       |  |   |       |                |  |   |     |   |  |   |   |   |
|----------------|---------|---|--|----------|---|-------|--|---|-------|----------------|--|---|-----|---|--|---|---|---|
| Kegiatan       | Januari |   |  | Februari |   | Maret |  |   | April |                |  |   | Mei |   |  |   |   |   |
|                | 3       | 4 |  | 2        | 3 | 4     |  | 2 | 3     | $\overline{4}$ |  | 2 | 3   | 4 |  | 2 | 3 | 4 |
| Studi          |         |   |  |          |   |       |  |   |       |                |  |   |     |   |  |   |   |   |
| Literatur      |         |   |  |          |   |       |  |   |       |                |  |   |     |   |  |   |   |   |
| Penulisan      |         |   |  |          |   |       |  |   |       |                |  |   |     |   |  |   |   |   |
| Laporan Bab I- |         |   |  |          |   |       |  |   |       |                |  |   |     |   |  |   |   |   |
| Ш              |         |   |  |          |   |       |  |   |       |                |  |   |     |   |  |   |   |   |
| Pengembangan   |         |   |  |          |   |       |  |   |       |                |  |   |     |   |  |   |   |   |
| Sistem         |         |   |  |          |   |       |  |   |       |                |  |   |     |   |  |   |   |   |
| Penulisan      |         |   |  |          |   |       |  |   |       |                |  |   |     |   |  |   |   |   |
| Laporan Bab    |         |   |  |          |   |       |  |   |       |                |  |   |     |   |  |   |   |   |
| $IV-V$         |         |   |  |          |   |       |  |   |       |                |  |   |     |   |  |   |   |   |

### <span id="page-32-2"></span>**3.2. Perangkat Penelitian**

#### <span id="page-32-3"></span>**3.2.1. Perangkat Keras**

Perangkat keras yang digunakan dalam penelitian ini adalah sebuah laptop dengan spesifikasi sebagai berikut:

a. *Processor* : Intel® Core™ i5-8250U CPU @1.60GHz 1.80GHz

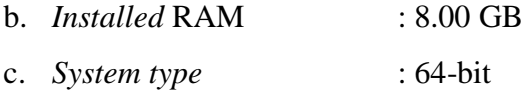

# <span id="page-33-0"></span>**3.2.2. Perangkat Lunak**

Perangkat lunak yang digunakan dalam penelitian ini adalah sebagai berikut:

- a. Sistem Operasi Windows 11 Home
- b. Visual Studio Code *version* 1.64.2
- c. XAMPP Server *version* 3.2.4
- d. Google Chrome *version* 98.0.4758.102
- e. Balsamiq Cloud *version* 3.10.2
- f. StarUML *version* 2.8.1
- g. Diagrams.net *version* 16.5.1
- h. Git *version* 2.28.0

# <span id="page-34-0"></span>**3.3. Tahapan Penelitian**

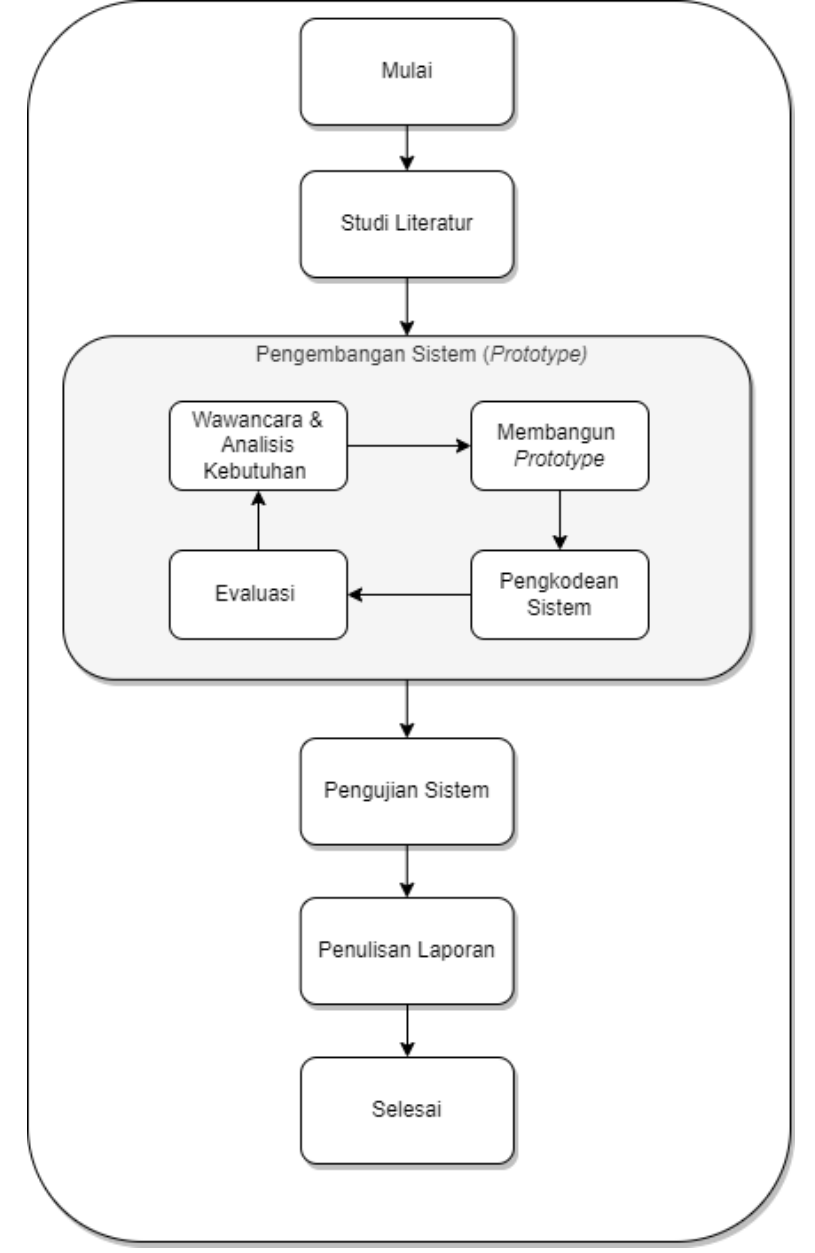

Tahapan pada penelitian ini dijelaskan pada gambar 3.1 berikut:

**Gambar 3.1** Tahapan Penelitian

### <span id="page-34-2"></span><span id="page-34-1"></span>**3.3.1. Studi Literatur**

Penelitian dimulai dengan studi literatur. Pada tahapan ini mencari referensi-referensi terkait dengan sertifikasi profesi dan hal-hal yang dibutuhkan pada saat proses pengembangan sistem. Referensi yang

digunakan meliputi buku-buku, jurnal, dan penelitian-penelitian terdahulu yang memiliki keterkaitan dengan penelitian yang dilakukan. Tujuan pada tahapan ini adalah untuk memahami hal-hal yang berkaitan dengan proses sertifikasi profesi khususnya pada tahapan asesmen dan pengembangan sistem sertifikasi profesi berbasis web.

### <span id="page-35-0"></span>**3.3.2. Pengembangan Sistem**

Pengembangan sistem dilakukan bersama 2 peneliti lain yang juga sedang meneliti sistem informasi Lembaga Sertifikasi Profesi untuk sub modul lain, yaitu Rahmadila Nurjannah yang meneliti sub modul APL-01 dan juga Ratih Indah Wardani yang meneliti sub modul APL-02 yang nantinya sistem yang dikembangkan antar peneliti akan digabungkan menjadi sebuah sistem yang menjalankan proses bisnis sertifikasi profesi dari tahap pendaftaran sampai pengerjaan dan penilaian uji kompetensi. Pada penelitian ini metode pengembangan sistem yang digunakan adalah metode *prototype*. Metode ini memiliki 4 tahapan, yaitu wawancara dan analisis kebutuhan, membangun *prototype,* pengkodean sistem, dan evaluasi sistem.

## **1. Wawancara dan Analisis Kebutuhan Iterasi Pertama**

Tahapan awal pada pengembangan sistem adalah analisis kebutuhan. Pada tahapan ini pengembang akan mewawancarai narasumber untuk mengetahui spesifikasi kebutuhan sistem yang dibutuhkan oleh pengguna. Hasil yang diperoleh dari wawancara akan dianalisis untuk dijadikan acuan terhadap pengembangan sistem yang akan dilakukan. Berikut adalah hasil analisis kebutuhan pengguna iterasi pertama pada sistem informasi Lembaga Sertifikasi Profesi sub modul asesmen:

a. Admin dapat mengelola soal esai untuk digunakan pada *form* MUK06.
- b. Asesor dapat melihat dan menilai hasil jawaban asesi pada *form* MUK06.
- c. Asesor dapat mengelola *form* AK01 untuk ceklis pengumpulan bukti-bukti dan persetujuan asesmen.
- d. Asesor dapat melihat dan menilai asesi pada *form* MUK01 ceklis observasi.
- e. Asesor dapat melihat dan menilai hasil jawaban soal esai *form* MUK06 asesi.
- f. Fitur-fitur yang sudah diuraikan sebelumnya sudah terhubung dengan sub modul lain yang sudah dikembangkan oleh pengembang lain, yaitu sub modul APL-01 dan APL-02 beserta master data pada sistem informasi sertifikasi profesi.
- g. Setiap *user* hanya dapat mengakses fitur-fitur yang sudah diuraikan sebelumnya jika sudah *login* sesuai dengan *role* masing-masing *user*.

### **2. Membangun** *Prototype* **Iterasi Pertama**

Tahapan selanjutnya, yaitu membangun *prototype.* Pada tahap ini hasil dari analisis kebutuhan sistem iterasi pertama yang telah dilakukan akan dibangun *prototype* melalui rancangan desain antarmuka dan model UML berupa *Use Case Diagram* dan *Activity Diagram*. Hasil rancangan yang telah dibuat akan diimplementasikan melalui penulisan kode.

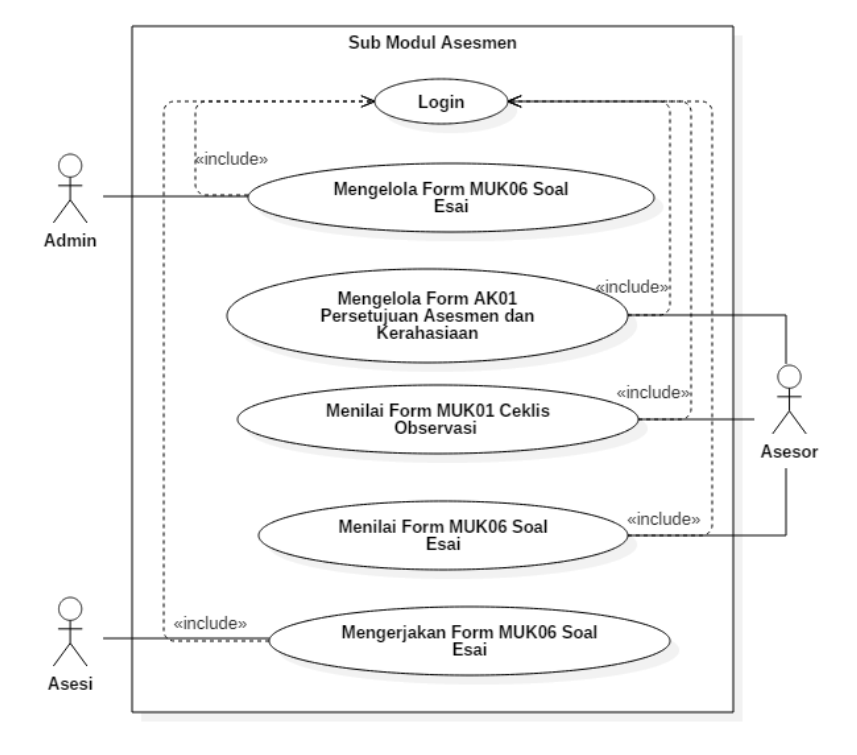

#### **a.** *Use Case Diagram* **Iterasi Pertama**

**Gambar 3.2** *Use Case Diagram* Iterasi Pertama

Gambar 3.2 merupakan *use case diagram* iterasi pertama yang dibuat berdasarkan analisis kebutuhan sistem yang dibuat sebelumnya. Pada *use case* tersebut terdapat 3 aktor, yaitu admin, asesi, dan asesor. Masing-masing aktor memiliki hak akses yang berbeda-beda.

### **b.** *Activity Diagram* **Iterasi Pertama**

*Activity diagram* iterasi pertama berisi uraian aktivitas yang dapat dilakukan dari *use case diagram* iterasi pertama yang telah dibuat sebelumnya. Berikut adalah *activity diagram* iterasi pertama sub modul asesmen pada sistem informasi lembaga sertifikasi profesi.

#### **1.** *Activity Diagram Login* **Iterasi Pertama**

Gambar 3.3 menjelaskan *activity diagram login* pada iterasi pertama. Pengguna yang ingin masuk kedalam sistem perlu login terlebih dahulu melalui halaman login lalu mengisi *email* dan *password* yang telah didaftarkan. Sistem akan mengecek ke *database*, data yang telah diinput benar atau salah, jika salah pengguna akan diarahkan kembali ke halaman *login* diikuti dengan menampilkan pesan kesalahan dan jika data yang diinput sudah benar pengguna akan masuk ke halaman beranda sesuai dengan *role user* masing-masing.

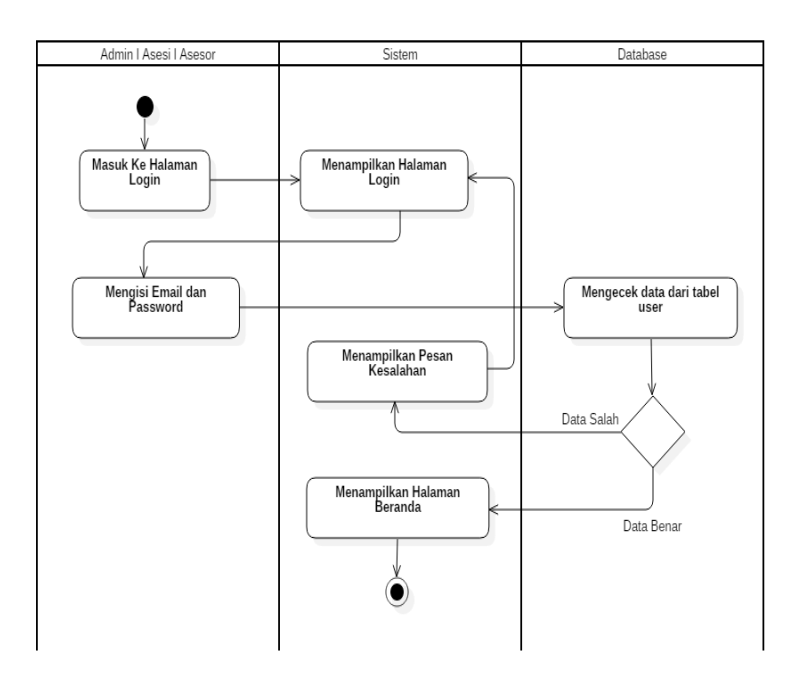

**Gambar 3.3** *Activity Diagram Login* Iterasi Pertama

**2.** *Activity Diagram* **Mengerjakan** *Form* **MUK06 Soal Esai (Asesi) Iterasi Pertama**

Gambar 3.4 menjelaskan *activity diagram* mengerjakan *Form* MUK06 soal esai (asesi) iterasi pertama. Pengguna yang memiliki *role* asesi dapat mengerjakan atau mengisi *form* MUK06 soal esai sesuai dengan skema yang

didaftarkan dan jika pengguna ingin menyimpan jawaban, pengguna dapat klik tombol simpan dan jawaban akan disimpan kedalam *database*.

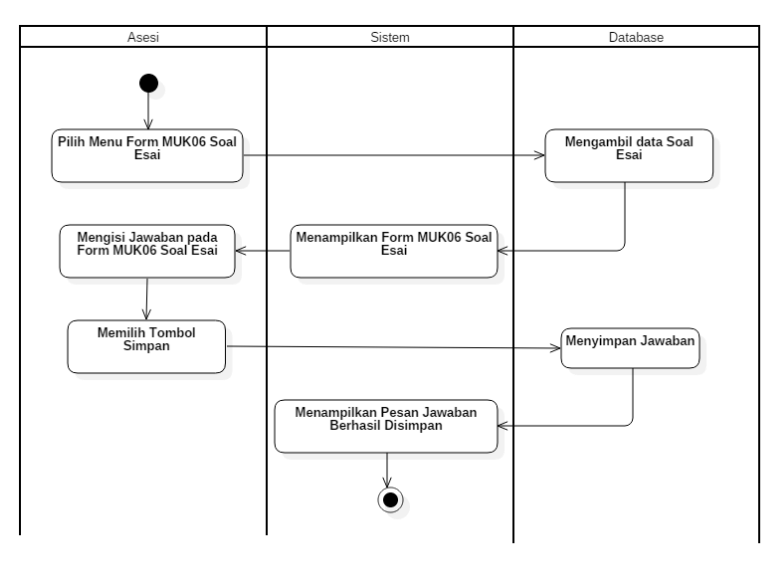

**Gambar 3.4** *Activity Diagram* Mengerjakan *Form*  MUK06 Soal Esai (Asesi) Iterasi Pertama

## **3.** *Activity Diagram* **Mengelola** *Form* **MUK06 Soal Esai (Admin) Iterasi Pertama**

Gambar 3.5 menjelaskan *activity diagram* mengelola *form* MUK06 soal esai (admin) iterasi pertama. Pengguna yang memiliki *role* admin dapat mengelola terkait data-data soal esai yang ada di dalam *form* MUK06. Pengelolaan yang dapat dilakukan, antara lain menambah data soal esai, mengedit data soal, dan menghapus data soal.

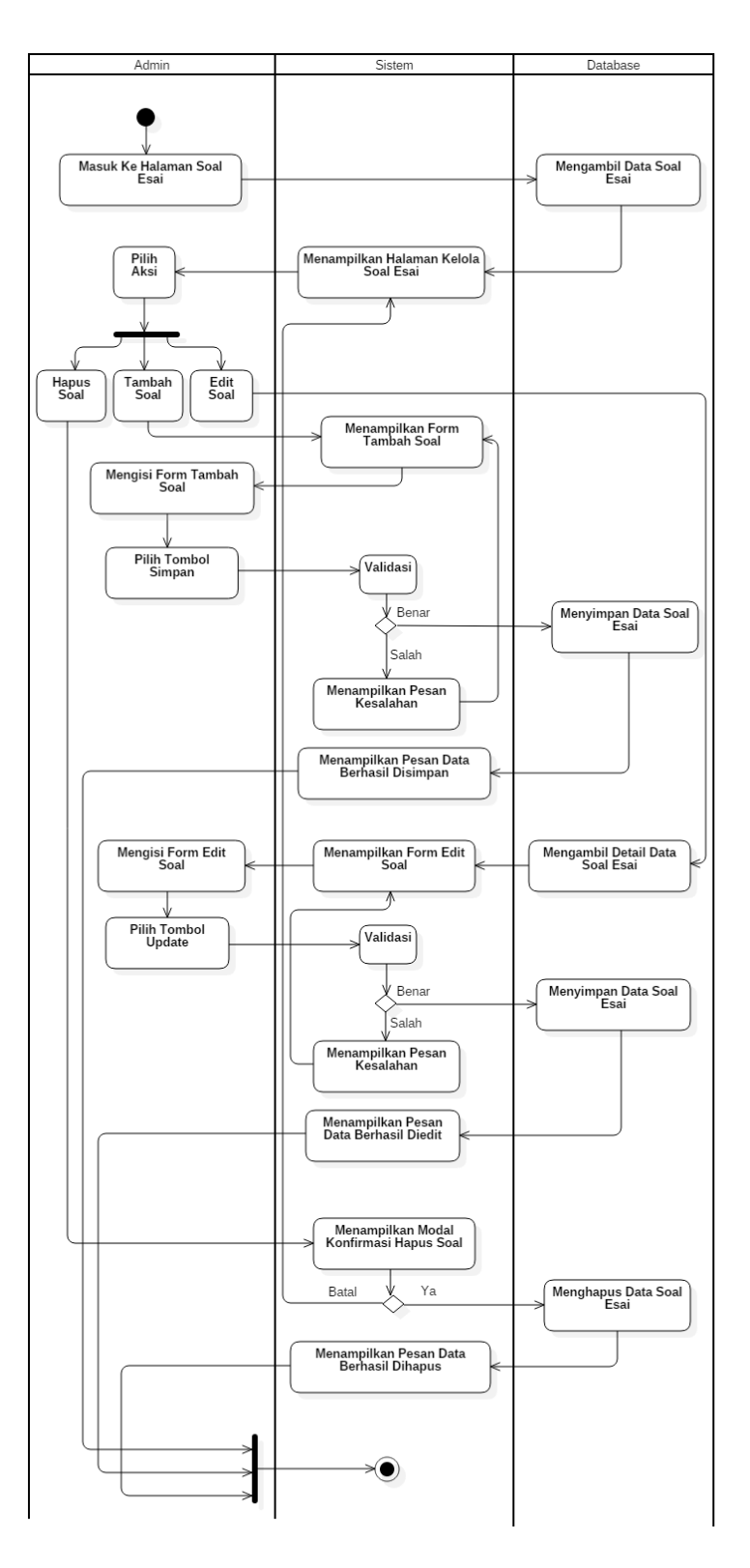

**Gambar 3.5** *Activity Diagram* Mengelola *Form* MUK06 Soal Esai (Admin) Iterasi Pertama

# **4.** *Activity Diagram* **Menilai** *Form* **MUK06 Soal Esai (Asesor) Iterasi Pertama**

Gambar 3.6 menjelaskan *activity diagram* menilai *form* MUK06 soal esai (asesor) iterasi pertama. Pengguna yang memiliki *role* asesor dapat menilai jawaban *form* MUK06 soal esai. Asesor hanya dapat menilai jawaban yang berasal dari asesi masing-masing.

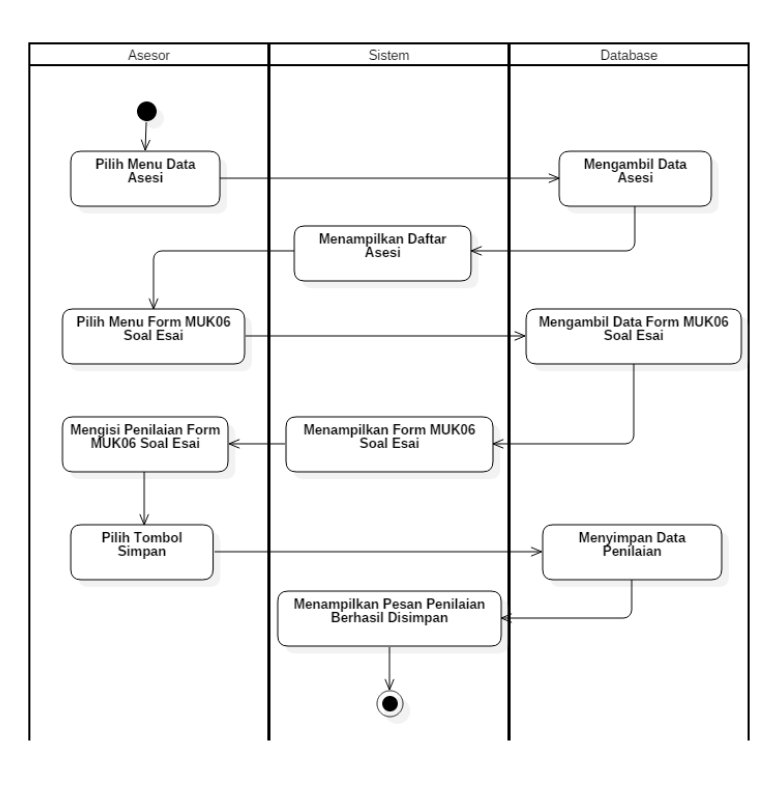

**Gambar 3.6** *Activity Diagram* Menilai *Form* MUK06 Soal Esai (Asesor) Iterasi Pertama

**5.** *Activity Diagram* **Mengelola** *Form* **AK01 Persetujuan Asesmen dan Kerahasiaan (Asesor) Iterasi Pertama** Gambar 3.7 menjelaskan *activity diagram* mengelola *form* AK01 persetujuan asesmen dan kerahasiaan (asesor) iterasi pertama. Pengguna yang memiliki *role* asesor dapat mengelola *form* AK01 persetujuan asesmen dan kerahasiaan pada asesi masing-masing.

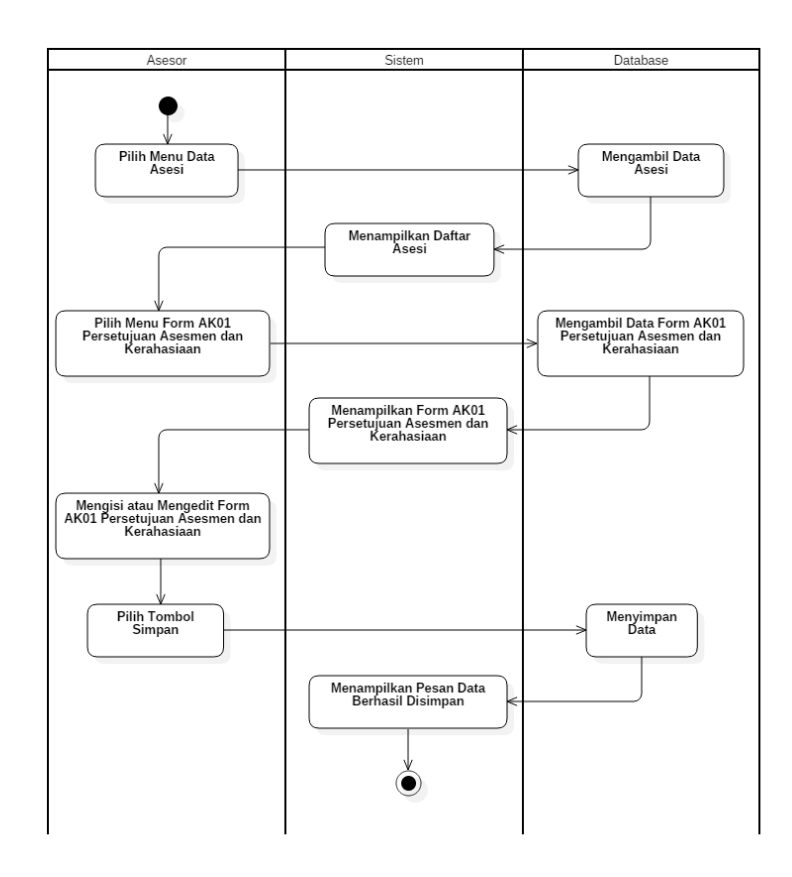

**Gambar 3.7** *Activity Diagram* Mengelola *Form* AK01 Persetujuan Asesmen dan Kerahasiaan (Asesor) Iterasi Pertama

**6.** *Activity Diagram* **Menilai** *Form* **MUK01 Ceklis Observasi (Asesor) Iterasi Pertama**

Gambar 3.8 menjelaskan *activity diagram* menilai *form* MUK01 ceklis observasi (asesor) iterasi pertama. Pengguna yang memiliki role asesor dapat menilai *form* MUK01 ceklis observasi pada asesi masing-masing.

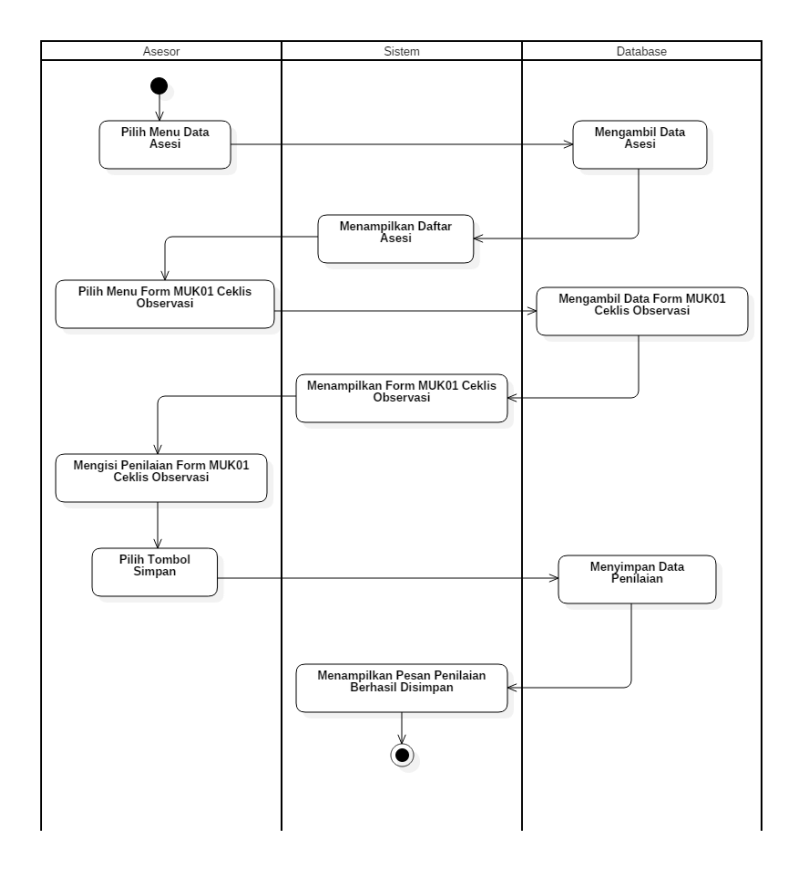

**Gambar 3.8** *Activity Diagram* Menilai *Form* MUK01 Ceklis Observasi (Asesor) Iterasi Pertama

#### **c. Rancangan Antarmuka Iterasi Pertama**

Perancangan antarmuka dibuat untuk mempermudah implementasi komponen yang akan digunakan pada saat proses membuat kode nanti. Berikut adalah rancangan desain antarmuka iterasi pertama pada sub modul asesmen sistem informasi lembaga sertifikasi profesi.

#### **1. Rancangan Halaman** *Login* **Iterasi Pertama**

Gambar 3.9 merupakan rancangan tampilan halaman *login* iterasi pertama*.* Pada halaman tersebut terdapat *form*  yang berisi *email* dan *password* yang digunakan untuk autentikasi pengguna jika ingin masuk ke dalam sistem.

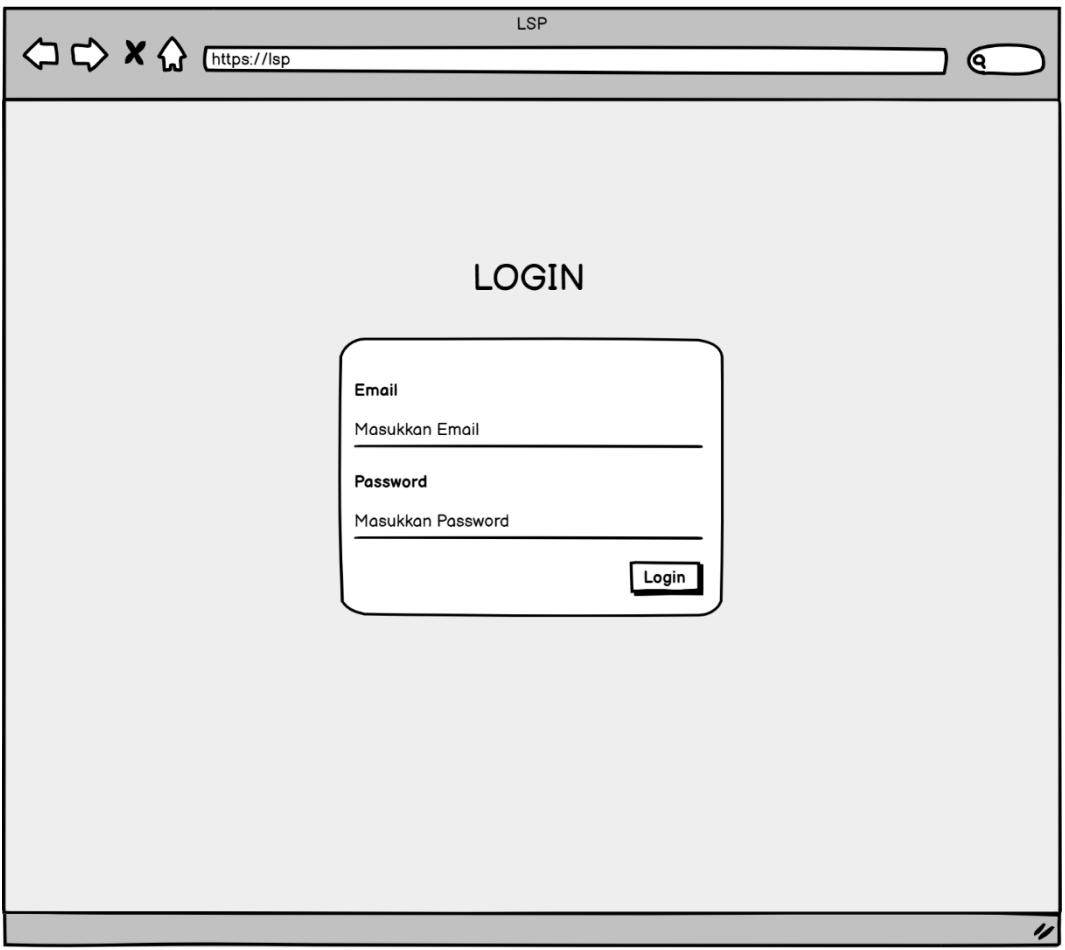

**Gambar 3.9** Rancangan Halaman *Login* Iterasi Pertama

# **2. Rancangan Halaman** *Form* **MUK06 Soal Esai (Asesi) Iterasi Pertama**

Gambar 3.10 merupakan rancangan tampilan halaman *form* MUK06 soal esai untuk asesi iterasi pertama. Halaman tersebut berisi data asesi, aturan pengerjaan, dan *form* soal esai sesuai dengan skema yang dipilih oleh asesi.

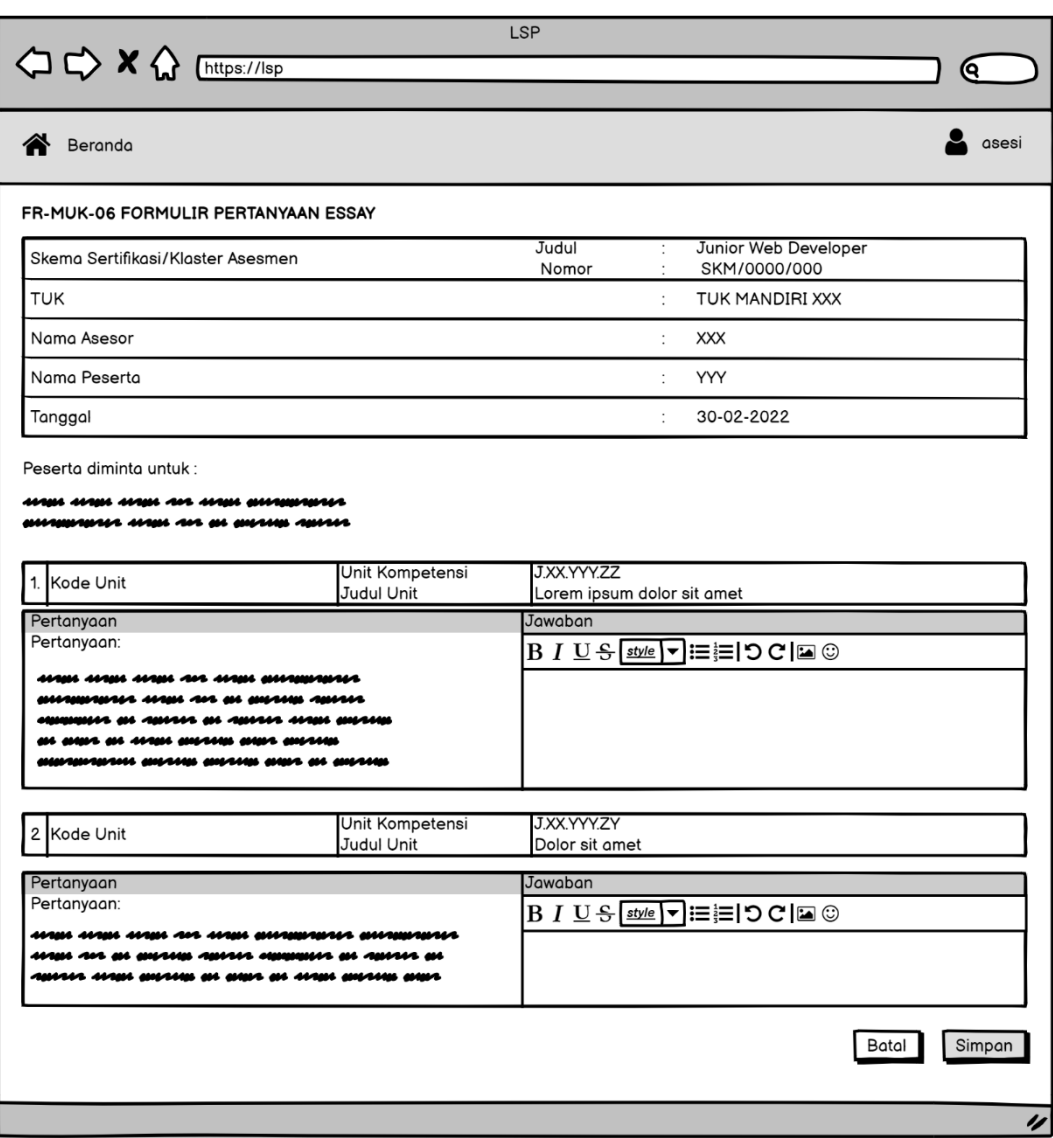

**Gambar 3.10** Rancangan Halaman *Form* MUK06 Soal Esai (Asesi) Iterasi

Pertama

# **3. Rancangan Halaman Tambah Data Soal Esai pada**  *Form* **MUK06 (Admin) Iterasi Pertama**

Gambar 3.11 merupakan rancangan tampilan halaman tambah data soal esai pada *form* MUK06 (admin) iterasi pertama. Halaman tersebut admin dapat menambah data melalui *form* yang berisi *field* terkait penambahan data soal esai.

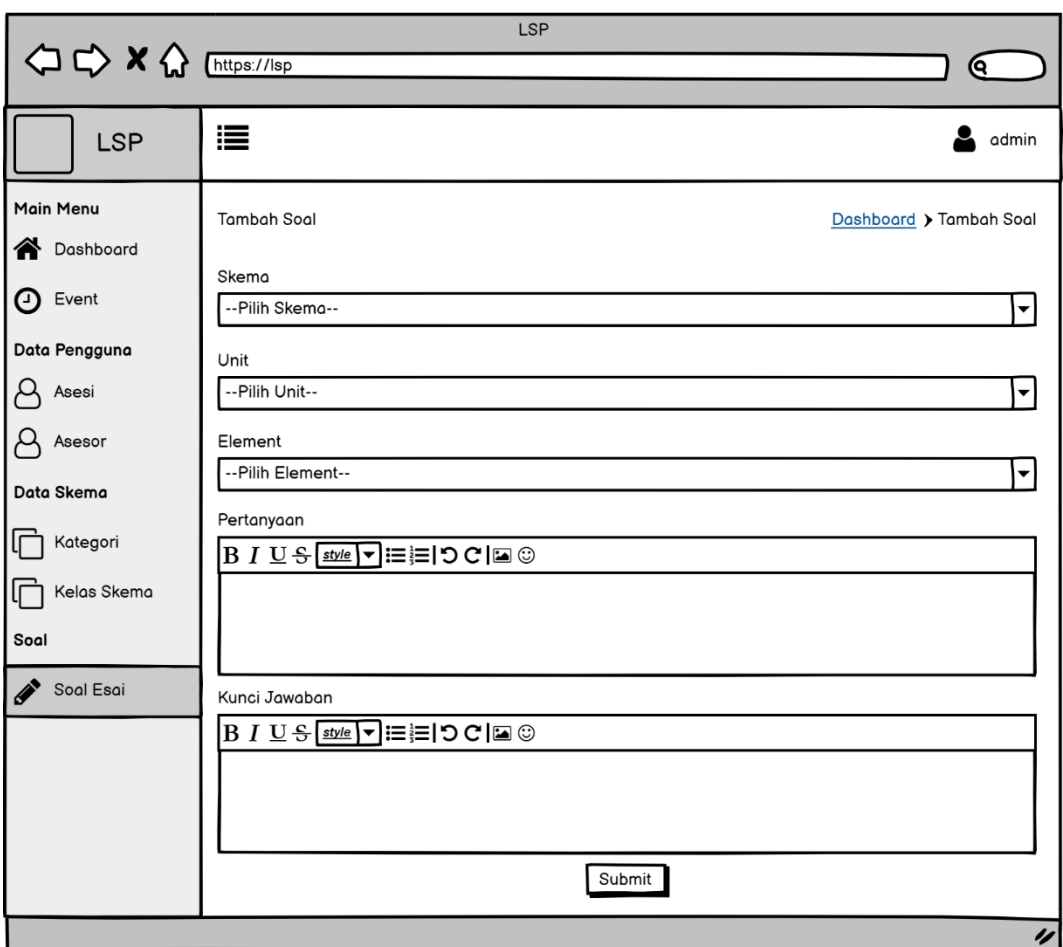

**Gambar 3.11** Rancangan Halaman Tambah Data Soal Esai pada *Form* MUK06

### **4. Rancangan Halaman Edit Data Soal Esai pada Form MUK06 (Admin) Iterasi Pertama**

Gambar 3.12 merupakan rancangan tampilan halaman edit data soal esai pada *form* MUK06 (admin). Halaman tersebut admin dapat mengedit data melalui *form* yang berisi terkait data soal esai yang dipilih sebelum diedit.

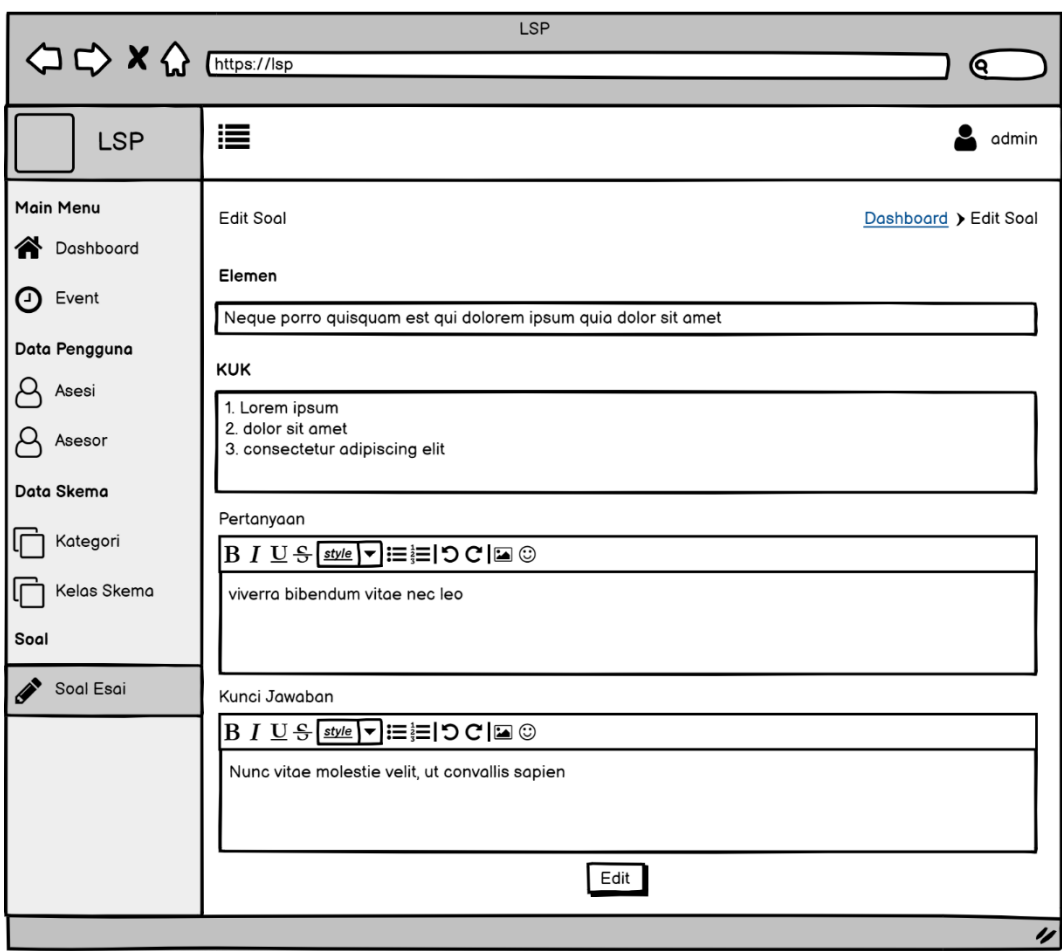

**Gambar 3.12** Rancangan Halaman Edit Data Soal Esai pada *Form* MUK06

### **5. Rancangan Halaman Hapus Data Soal Esai pada Form MUK06 (Admin) Iterasi Pertama**

Gambar 3.13 merupakan rancangan tampilan halaman hapus data soal esai pada *form* MUK06 (admin). Halaman tersebut admin dapat menghapus data soal esai yang dipilih dan akan muncul modal konfirmasi hapus data.

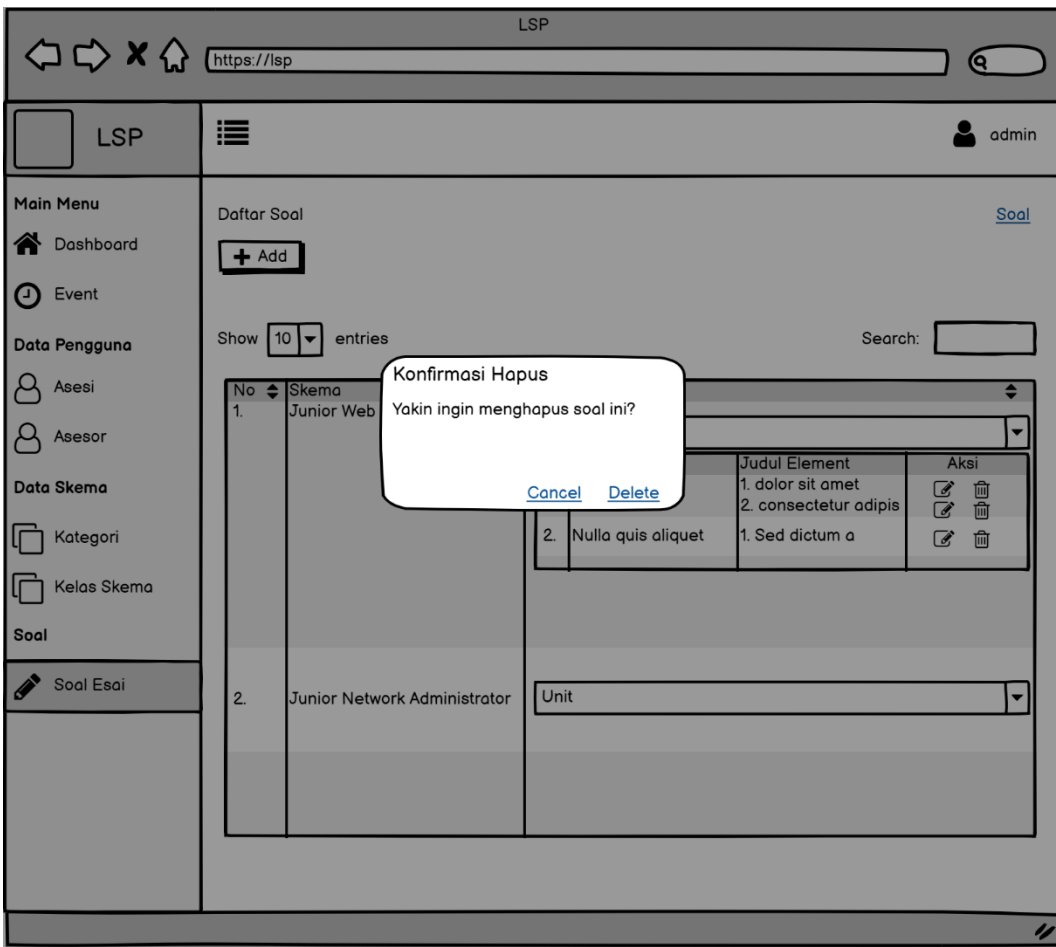

**Gambar 3.13** Rancangan Halaman Hapus Data Soal Esai pada *Form* MUK06

## **6. Rancangan Halaman Kelola Data Soal Esai pada Form MUK06 (Admin) Iterasi Pertama**

Gambar 3.14 merupakan rancangan tampilan halaman kelola data soal esai pada *form* MUK06 (admin) iterasi pertama. Halaman tersebut admin dapat melihat data soal esai dan memilih aksi seperti yang ada di gambar.

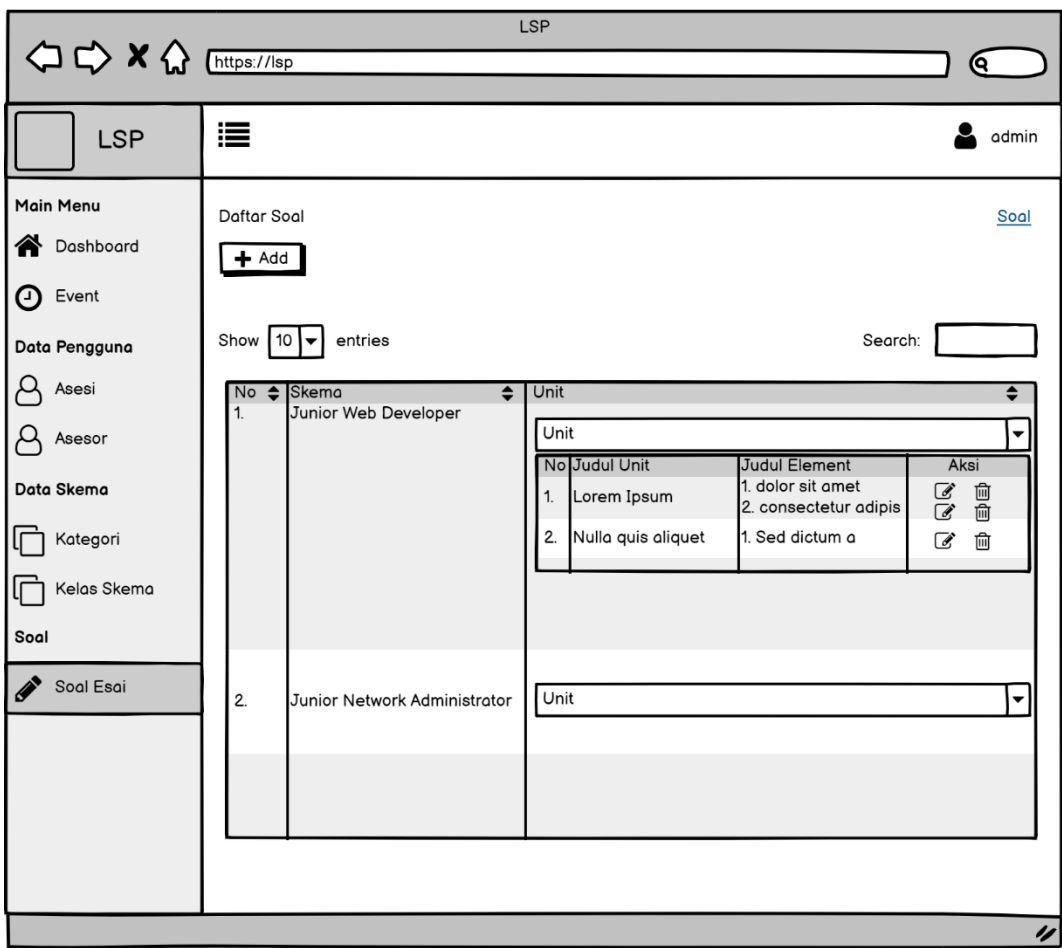

**Gambar 3.14** Rancangan Halaman Kelola Data Soal Esai pada *Form* MUK06

### **7. Rancangan Halaman** *Form* **MUK06 Soal Esai (Asesor) Iterasi Pertama**

Gambar 3.15 merupakan rancangan tampilan halaman *form* MUK06 soal esai (asesor) iterasi pertama. Halaman tersebut asesor dapat menilai jawaban asesi melalui form yang disediakan menggunakan *radio button* yang berisi 2 pilihan yaitu K (kompeten) atau BK (belum kompeten).

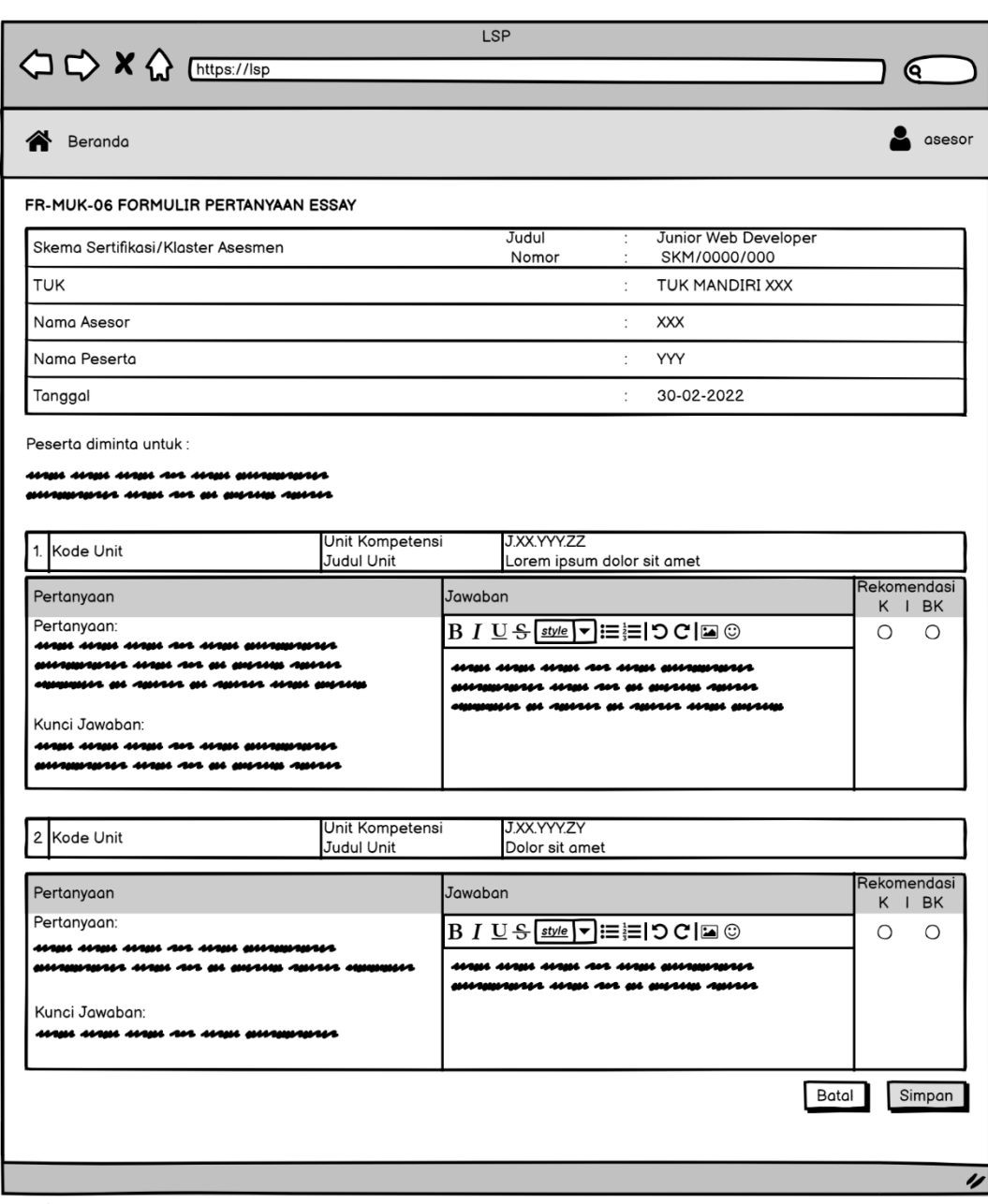

**Gambar 3.15** Rancangan Halaman *Form* MUK06 Soal Esai (Asesor) Iterasi

Pertama

**8. Rancangan Halaman** *Form* **AK01 Persetujuan Asesmen dan Kerahasiaan (Asesor) Iterasi Pertama** Gambar 3.16 merupakan rancangan tampilan halaman *form* AK01 persetujuan asesmen dan kerahasiaan (asesor) iterasi pertama. Halaman tersebut asesor dapat mengisi bukti asesi dari *checklist box* yang ada pada *form* tersebut.

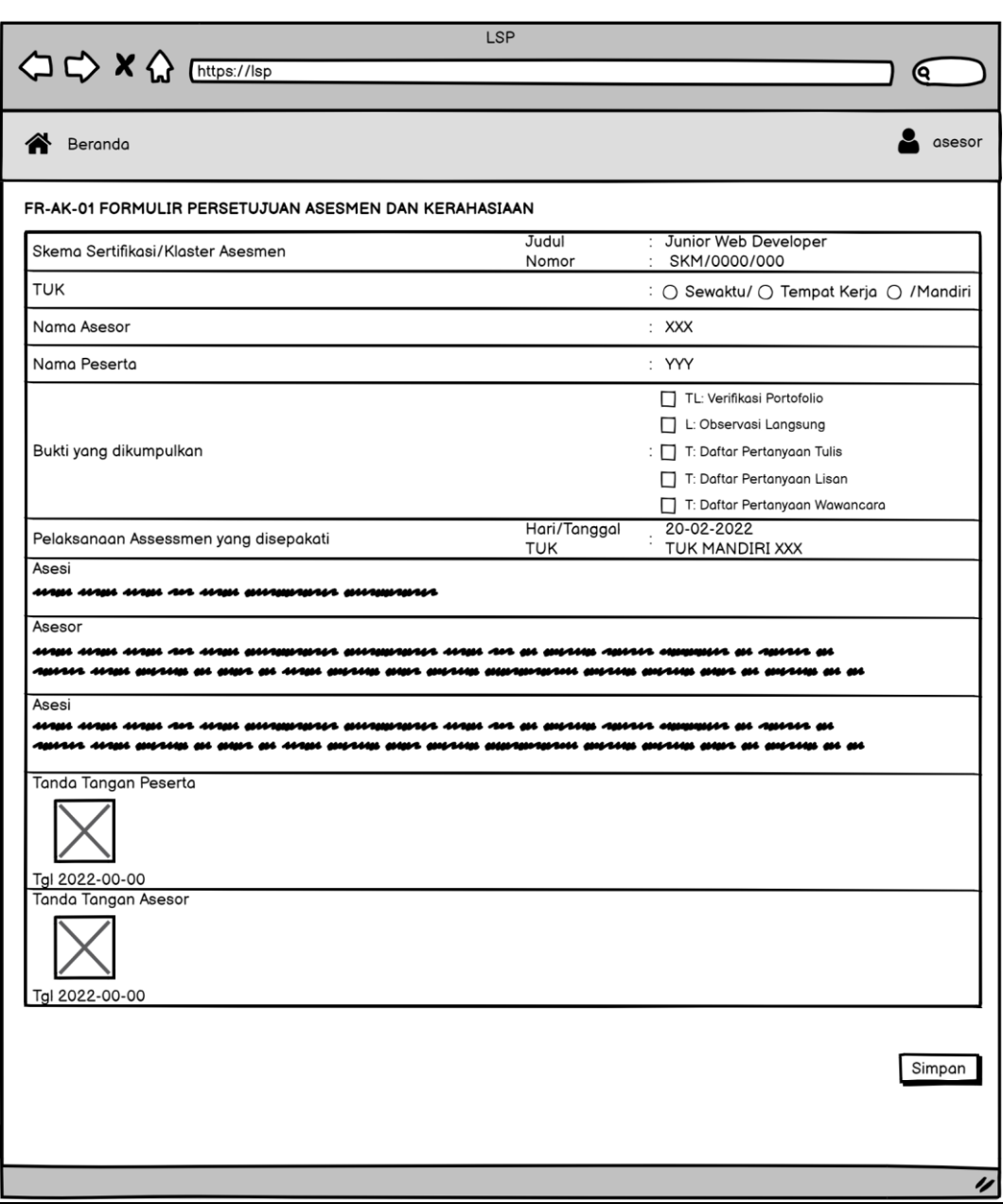

**Gambar 3.16** Rancangan Halaman *Form* AK01 Persetujuan Asesmen dan

Kerahasiaan (Asesor) Iterasi Pertama

### **9. Rancangan Halaman** *Form* **MUK01 Ceklis Observasi (Asesor) Iterasi Pertama**

Gambar 3.17 merupakan rancangan tampilan halaman *form* MUK01 ceklis observasi (asesor) iterasi pertama. Halaman tersebut asesor dapat menilai asesi melalui *form* yang disediakan menggunakan *radio button* yang berisi 3

pilihan yaitu K (kompeten), BK (belum kompeten), dan penilaian lanjutan.

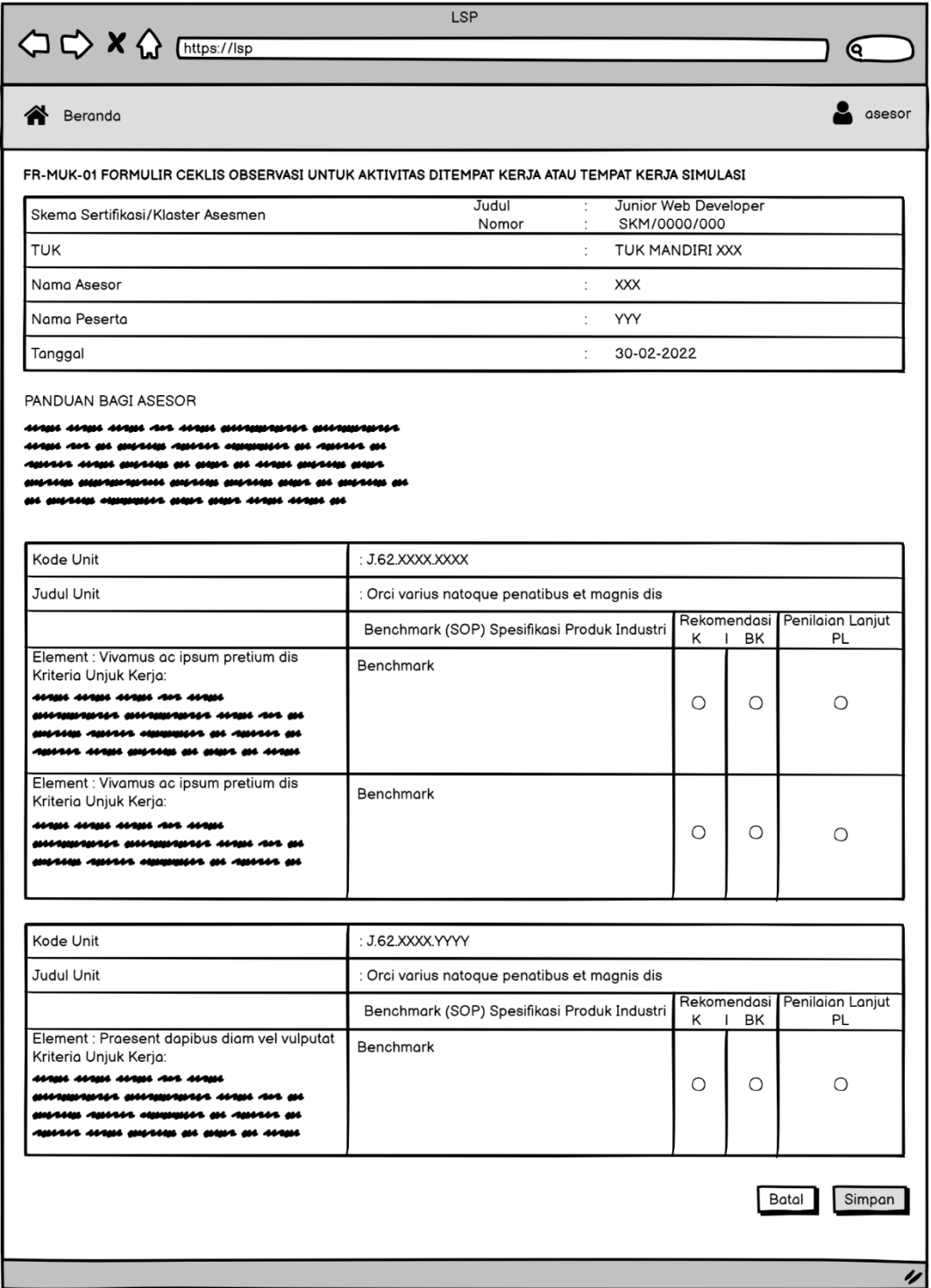

**Gambar 3.17** Rancangan Halaman *Form* MUK01 Ceklis Observasi (Asesor)

Iterasi Pertama

#### **3. Wawancara dan Analisis Kebutuhan Iterasi Kedua**

Hasil *prototype* pada iterasi pertama masih terdapat beberapa *feedback* dari pengguna berupa penambahan fitur dan perbaikan rancangan maka proses pengembangan berlanjut ke iterasi kedua. Berikut adalah hasil rangkuman evaluasi dan *feedback* kebutuhan sistem yang telah dilakukan pada iterasi pertama :

- a. Penambahan fitur pengelolaan kode soal esai oleh admin.
- b. Perbaikan fitur tambah dan edit soal esai, setiap elemen dapat memiliki lebih dari 1 soal.
- c. Penyesuaian rancangan antarmuka kelola soal esai oleh admin.

### **4. Membangun** *Prototype* **Iterasi Kedua**

Pada tahap ini hasil dari wawancara dan analisis pada iterasi kedua yang telah dilakukan akan dibangun *prototype* melalui rancangan desain antarmuka dan model UML berupa *Use Case Diagram* dan *Activity Diagram*.

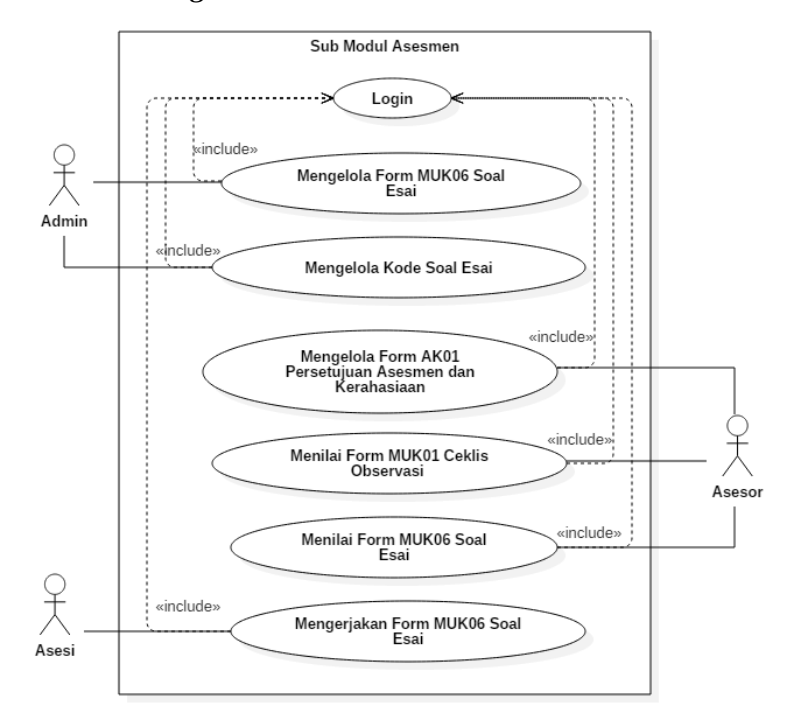

#### **a.** *Use Case Diagram* **Iterasi Kedua**

**Gambar 3.18** *Use Case Diagram* Iterasi Kedua

Gambar 3.18 merupakan gambar *use case diagram* iterasi kedua pada sub modul asesmen sistem informasi Lembaga Sertifikasi Profesi. Perubahan yang terjadi pada iterasi kedua adalah penambahan *use case* untuk mengelola kode soal esai oleh admin.

#### **b.** *Activity Diagram* **Iterasi Kedua**

*Activity diagram* iterasi kedua berisi uraian aktivitas yang dapat dilakukan dari *use case diagram* iterasi kedua yang telah dibuat sebelumnya. Berikut adalah *activity diagram* iterasi kedua sub modul asesmen sistem informasi Lembaga Sertifikasi Profesi.

### **1.** *Activity Diagram* **Kelola Kode Soal Esai (Admin) Iterasi Kedua**

Gambar 3.19 menjelaskan *activity diagram* mengelola kode soal esai (admin) iterasi kedua. Pengguna yang memiliki *role* admin dapat menambah kode soal esai untuk dipakai pada *form* masing-masing.

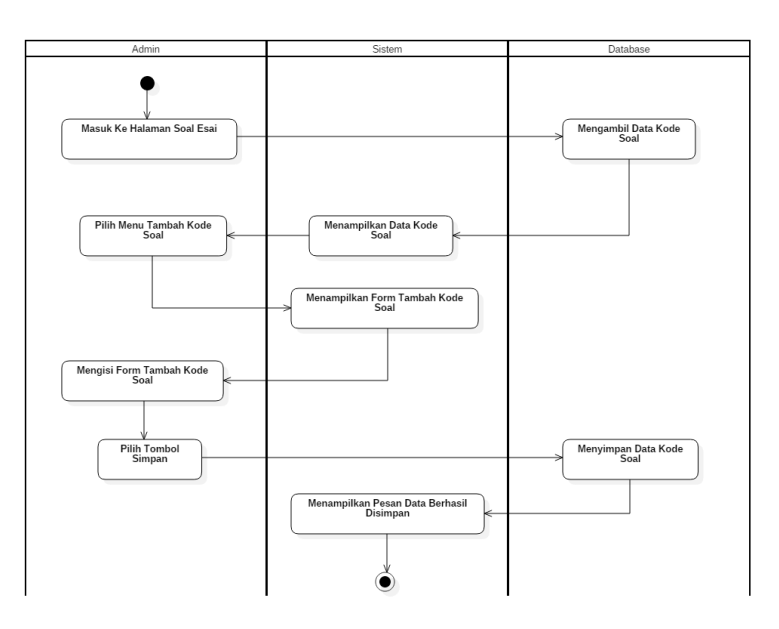

**Gambar 3.19** *Activity Diagram Kelola* Kode Soal Esai (Admin) Iterasi Kedua

### **c. Rancangan Antarmuka Iterasi Kedua**

Rancangan antarmuka iterasi kedua berisi penambahan dan penyesuaian rancangan antarmuka yang telah dirancang pada iterasi pertama sesuai dengan *feedback* dari pengguna. Berikut adalah rancangan antarmuka iterasi kedua sub modul asesmen sistem informasi Lembaga Sertifikasi Profesi.

### **1. Rancangan Halaman Tambah Data Soal Esai pada Form MUK06 (Admin) Iterasi Kedua**

Gambar 3.20 merupakan rancangan tampilan halaman tambah data soal esai pada form MUK06 (admin) iterasi kedua. Perubahan yang terjadi pada rancangan halaman ini adalah penambah KUK pada setiap kali memilih *field*  elemen.

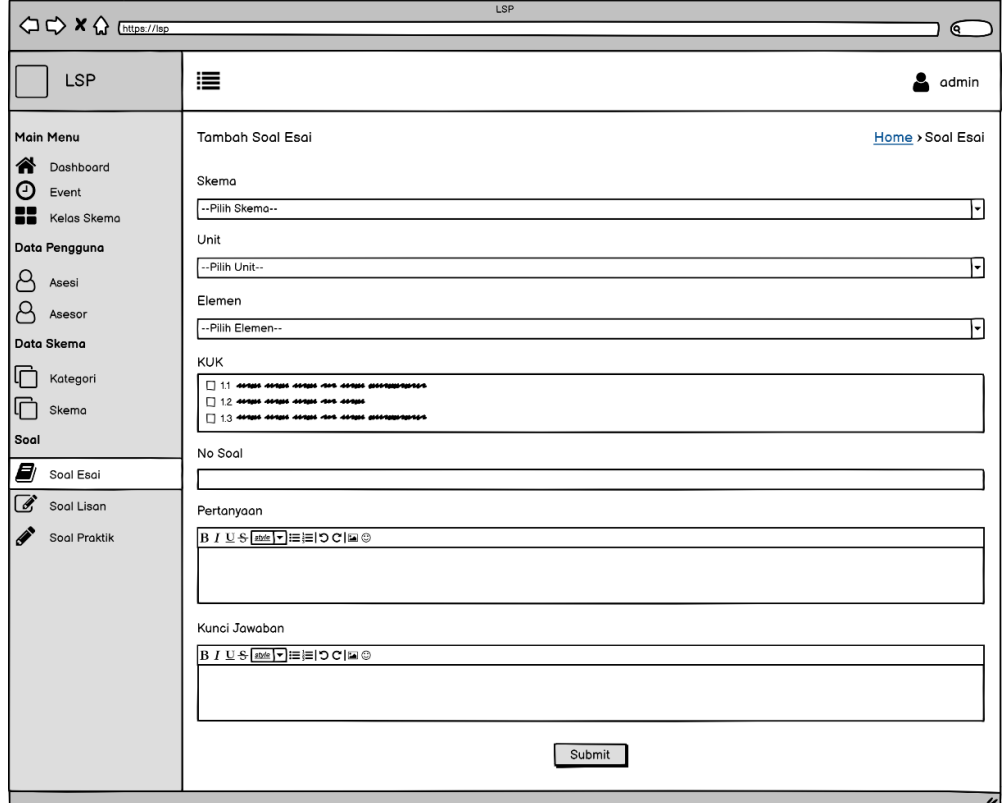

**Gambar 3.20** Rancangan Halaman Tambah Data Soal Esai pada *Form*

MUK06 (Admin) Iterasi Kedua

# **2. Rancangan Halaman Edit Data Soal Esai pada Form MUK06 (Admin) Iterasi Kedua**

Gambar 3.21 merupakan rancangan tampilan halaman edit data soal esai pada form MUK06 (admin) iterasi kedua. Perubahan yang terjadi pada rancangan tersebut adalah penyesuaian field pada form edit data soal esai seperti di gambar.

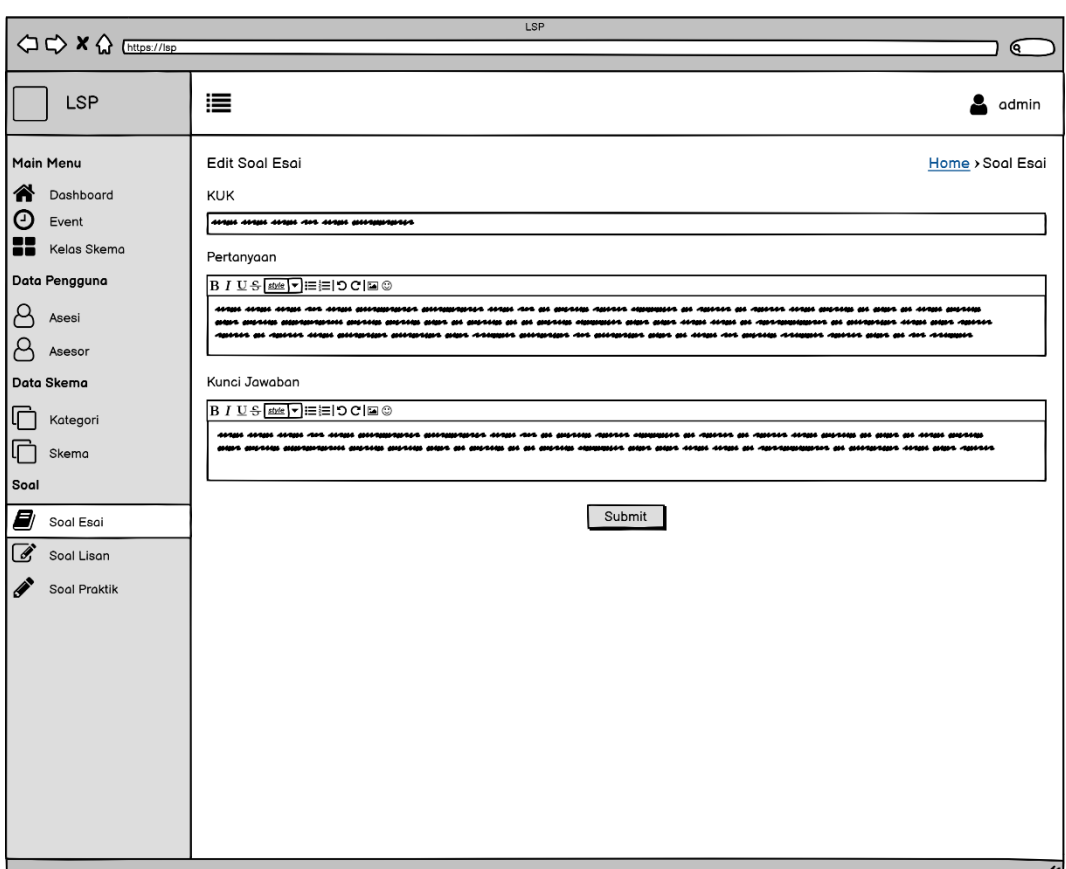

**Gambar 3.21** Rancangan Halaman Edit Data Soal Esai pada *Form* MUK06

(Admin) Iterasi Kedua

**3. Rancangan Halaman Hapus Data Soal Esai pada Form MUK06 (Admin) Iterasi Kedua**

Gambar 3.22 merupakan rancangan tampilan halaman hapus data soal esai pada *form* MUK06 (admin) iterasi

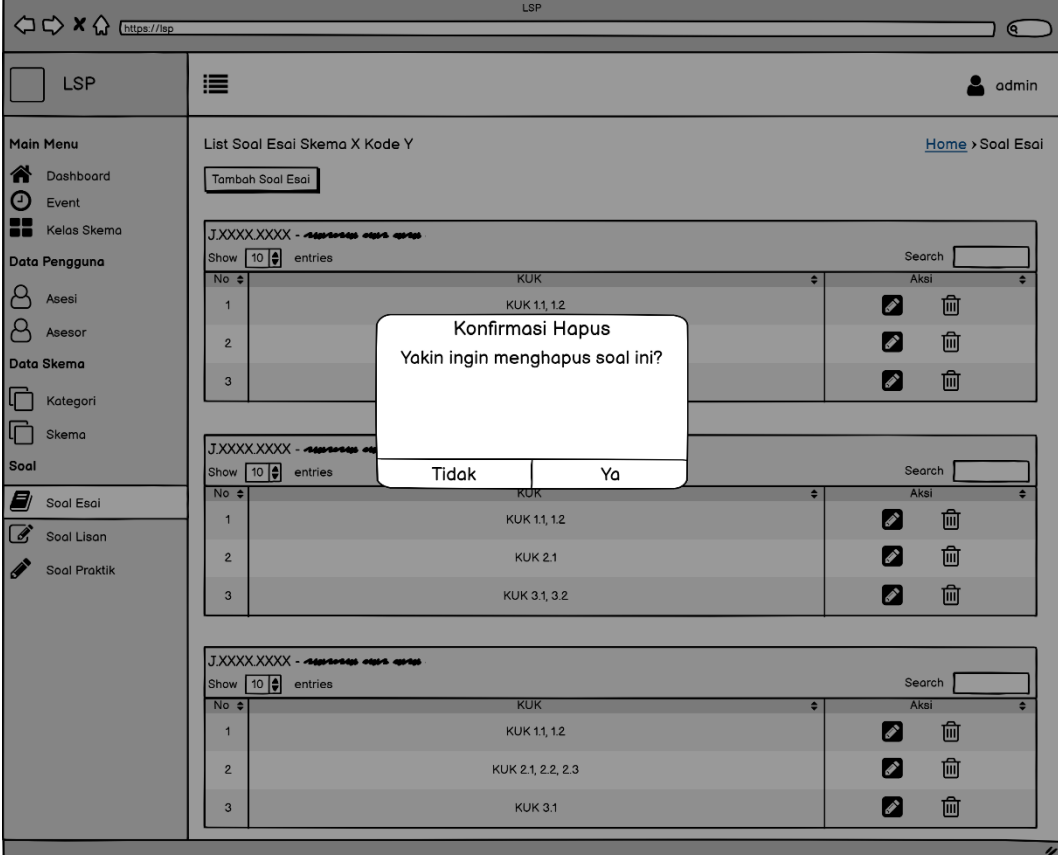

kedua. Perubahan yang terjadi pada iterasi kali ini adalah penempatan tombol hapus pada daftar soal esai.

**Gambar 3.22** Rancangan Halaman Hapus Data Soal Esai pada *Form* MUK06 (Admin) Iterasi Kedua

**4. Rancangan Halaman Kelola dan** *List* **Data Soal Esai pada** *Form* **MUK06 (Admin) Iterasi Kedua**

Gambar 3.23 dan 3.24 merupakan rancangan tampilan halaman kelola dan list data soal esai menurut kode soal masing-masing pada *form* MUK06 (admin) iterasi kedua. Perubahan yang terjadi pada iterasi ini adalah halaman kelola dan *list* soal esai sudah dikelompokkan berdasarkan kode soal.

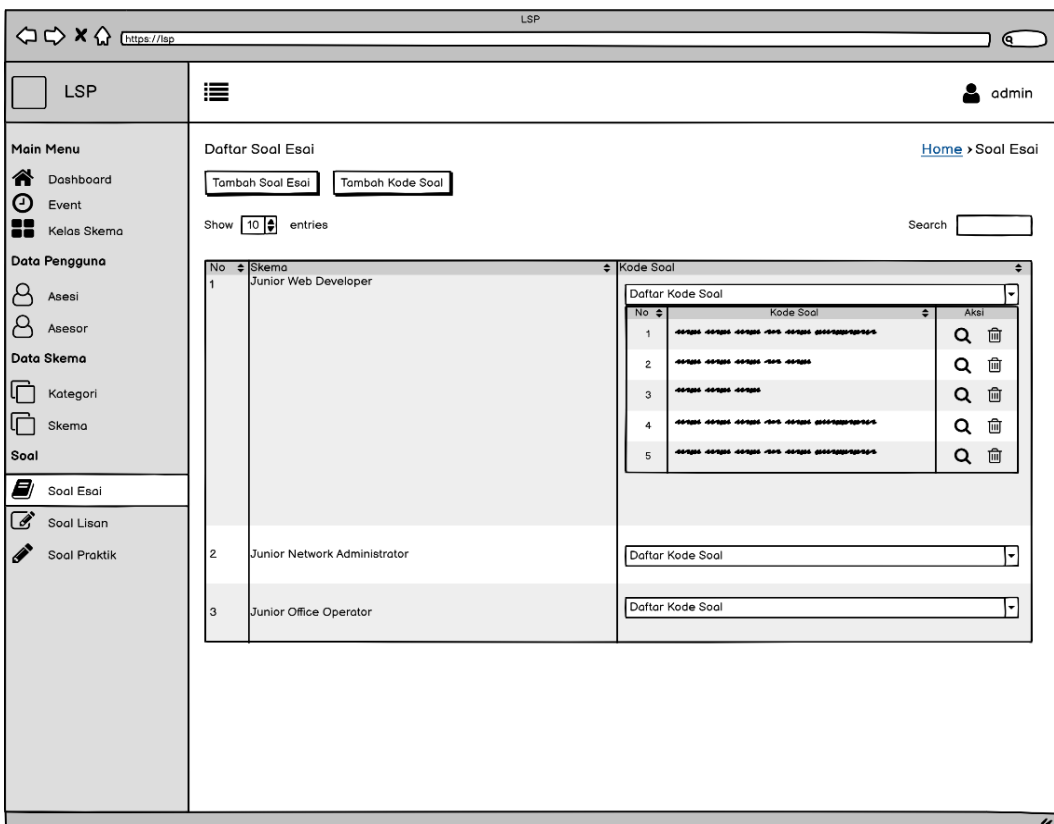

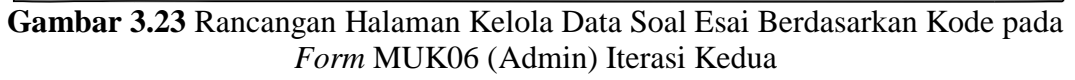

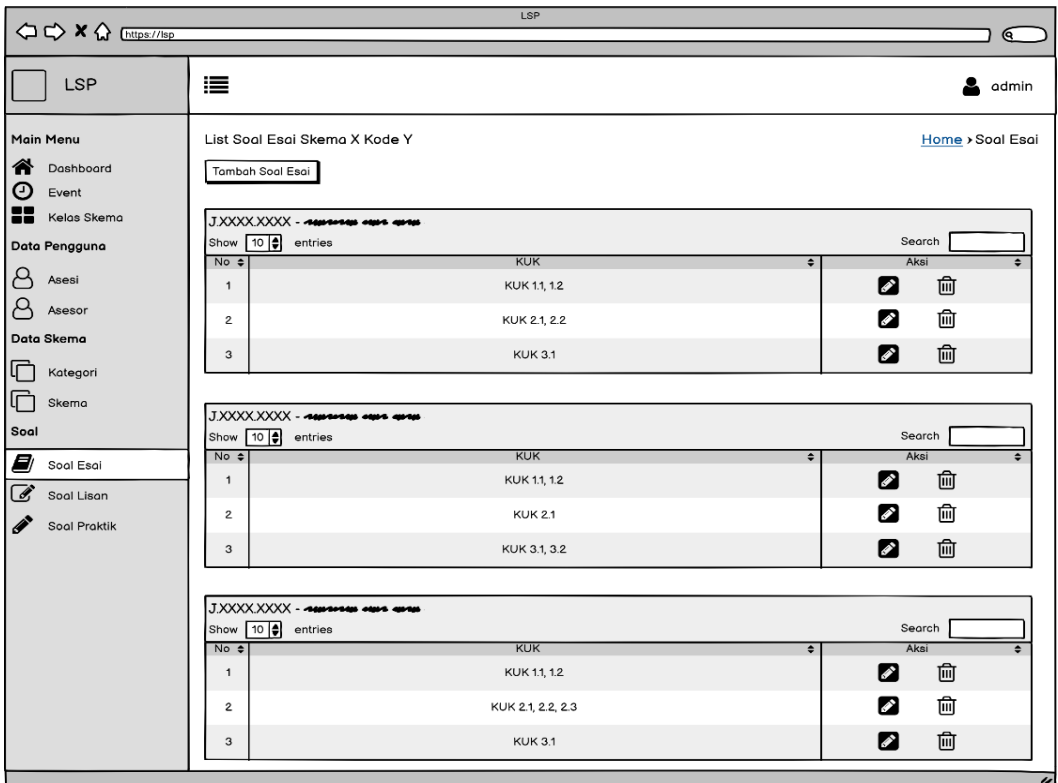

**Gambar 3.24** Rancangan Halaman List Data Soal Esai Berdasarkan Kode yang dipilih pada Form MUK06 (Admin) Iterasi Kedua

# **5. Rancangan Halaman Kelola Kode Soal Esai (Admin) Iterasi Kedua**

Gambar 3.25 merupakan rancangan halaman tambah kode soal esai, lisan, dan praktik (admin) iterasi kedua. Halaman tersebut berupa modal form yang berisi *field* yang dibutuhkan untuk penambahan kode soal.

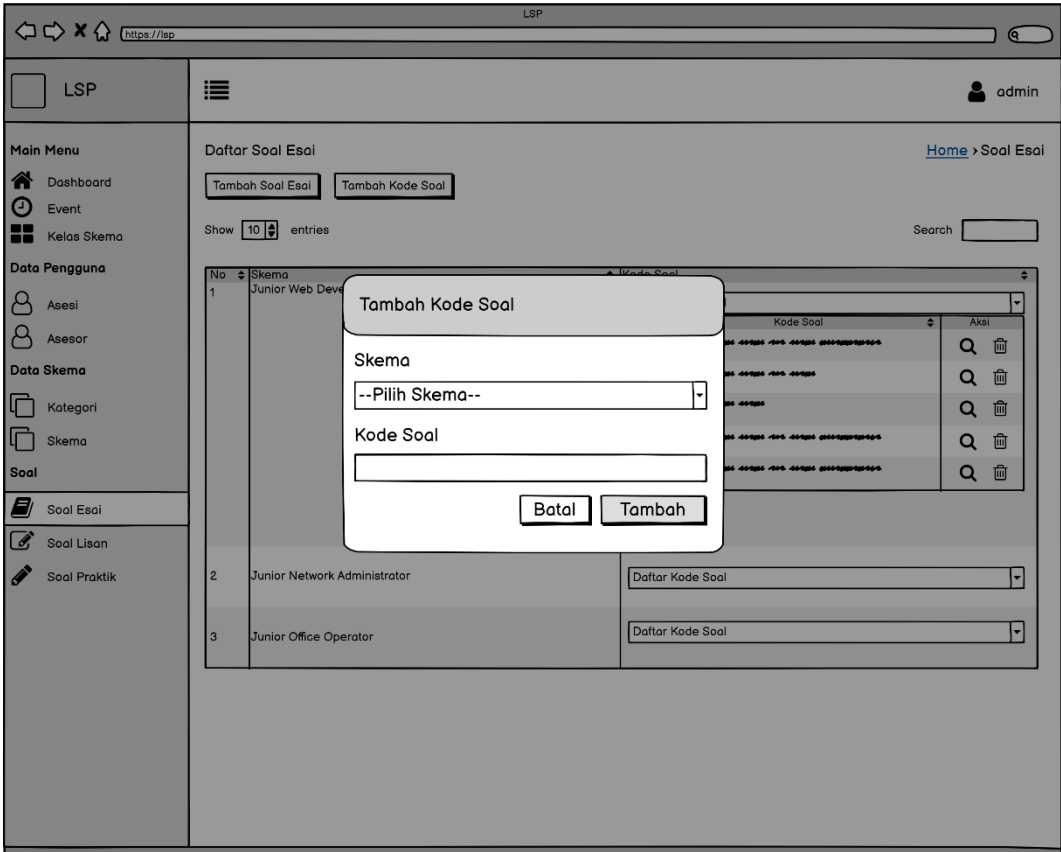

**Gambar 3.25** Rancangan Halaman Kelola Kode Soal Esai (Admin) Iterasi Kedua

### **5. Wawancara dan Analisis Kebutuhan Iterasi Ketiga**

Hasil evaluasi *prototype* pada iterasi kedua sudah sesuai dengan kebutuhan pengguna. Tetapi iterasi terus berlanjut karena terdapat permintaan untuk penambahan fitur pada sub modul asesmen sistem informasi Lembaga Sertifikasi Profesi. Berikut

adalah hasil dari wawancara terkait penambahan fitur pada iterasi ketiga :

- a. Admin dapat mengelola soal lisan untuk digunakan pada *form* IA.07
- b. Admin dapat mengelola soal praktik untuk digunakan pada *form* IA.02
- c. Admin dapat mengelola kode soal esai, lisan, dan praktik
- d. Asesor dapat menilai dan mengisi hasil jawaban soal lisan *form* IA.07 asesi.
- e. Asesor dapat melihat dan menilai bukti jawaban soal praktik *form* IA.02 asesi.
- f. Asesor dan Asesi dapat melihat instruksi soal praktik
- g. Asesi dapat mengupload bukti jawaban soal praktik pada *form* IA.02

#### **6. Membangun** *Prototype* **Iterasi Ketiga**

Pada tahap ini hasil dari wawancara dan analisis pada iterasi ketiga yang telah dilakukan akan dibangun *prototype* melalui rancangan desain antarmuka dan model UML berupa *Use Case Diagram, Activity Diagram*, dan *Class Diagram*. Hasil rancangan yang telah dibuat akan diimplementasikan melalui penulisan kode dan akan dievaluasi kembali *prototype* yang telah dibuat sudah sesuai atau belum dengan kebutuhan pengguna.

#### **a.** *Use Case Diagram* **Iterasi Ketiga**

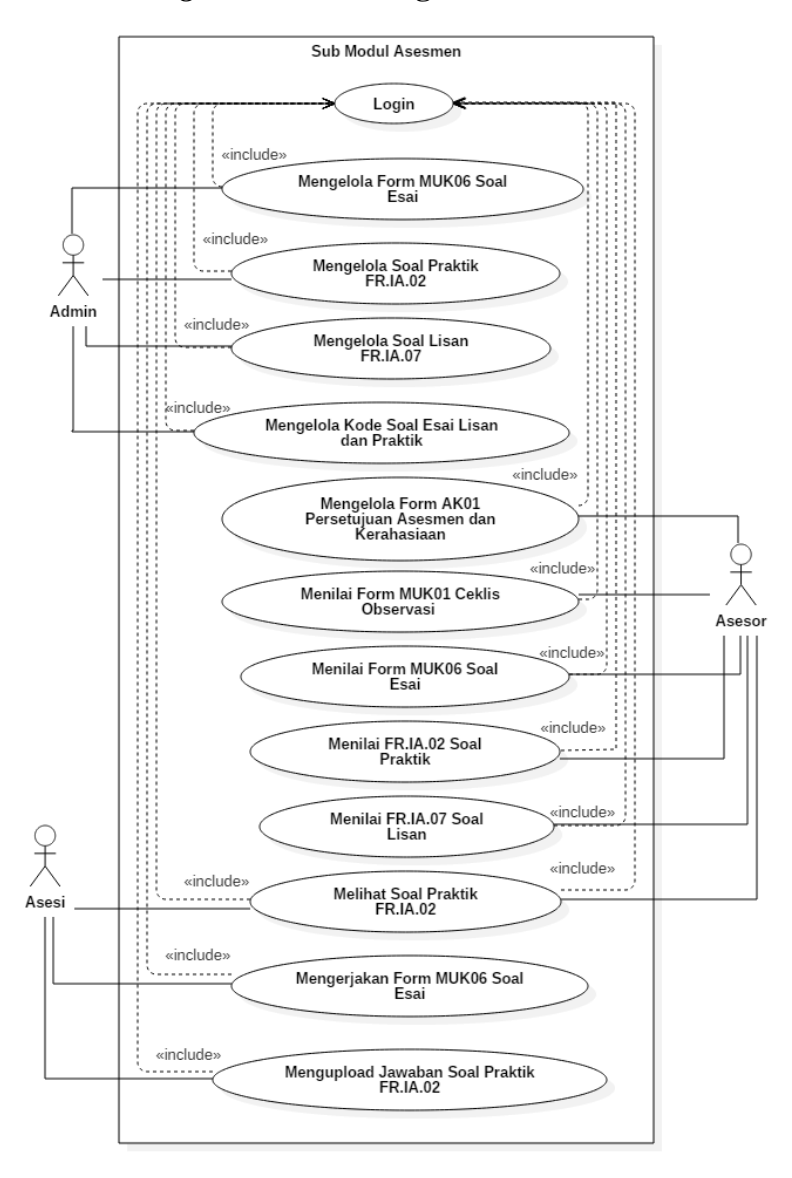

**Gambar 3.26** *Use Case Diagram* Iterasi Ketiga

Gambar 3.26 merupakan gambar *use case diagram* yang telah ditambahkan *use case* untuk fitur-fitur yang sudah dijelaskan pada tahap wawancara dan analisis iterasi ketiga.

### **b.** *Activity Diagram* **Iterasi Ketiga**

*Activity diagram* iterasi ketiga berisi uraian aktivitas yang dapat dilakukan dari *use case diagram* iterasi ketiga yang telah dibuat sebelumnya. Berikut adalah *activity diagram* iterasi ketiga sub modul asesmen pada sistem informasi Lembaga Sertifikasi Profesi.

### **1.** *Activity Diagram* **Kelola Soal Praktik untuk** *Form* **IA.02 (Admin) Iterasi Ketiga**

Gambar 3.27 menjelaskan *activity diagram* mengelola *form* IA.02 soal praktik (admin) iterasi ketiga. Pengguna yang memiliki *role* admin dapat mengelola terkait data soal praktik yang ada di dalam *form* IA.02. Pengelolaan yang dapat dilakukan, antara lain menambah data soal praktik, mengedit data soal, dan menghapus data soal.

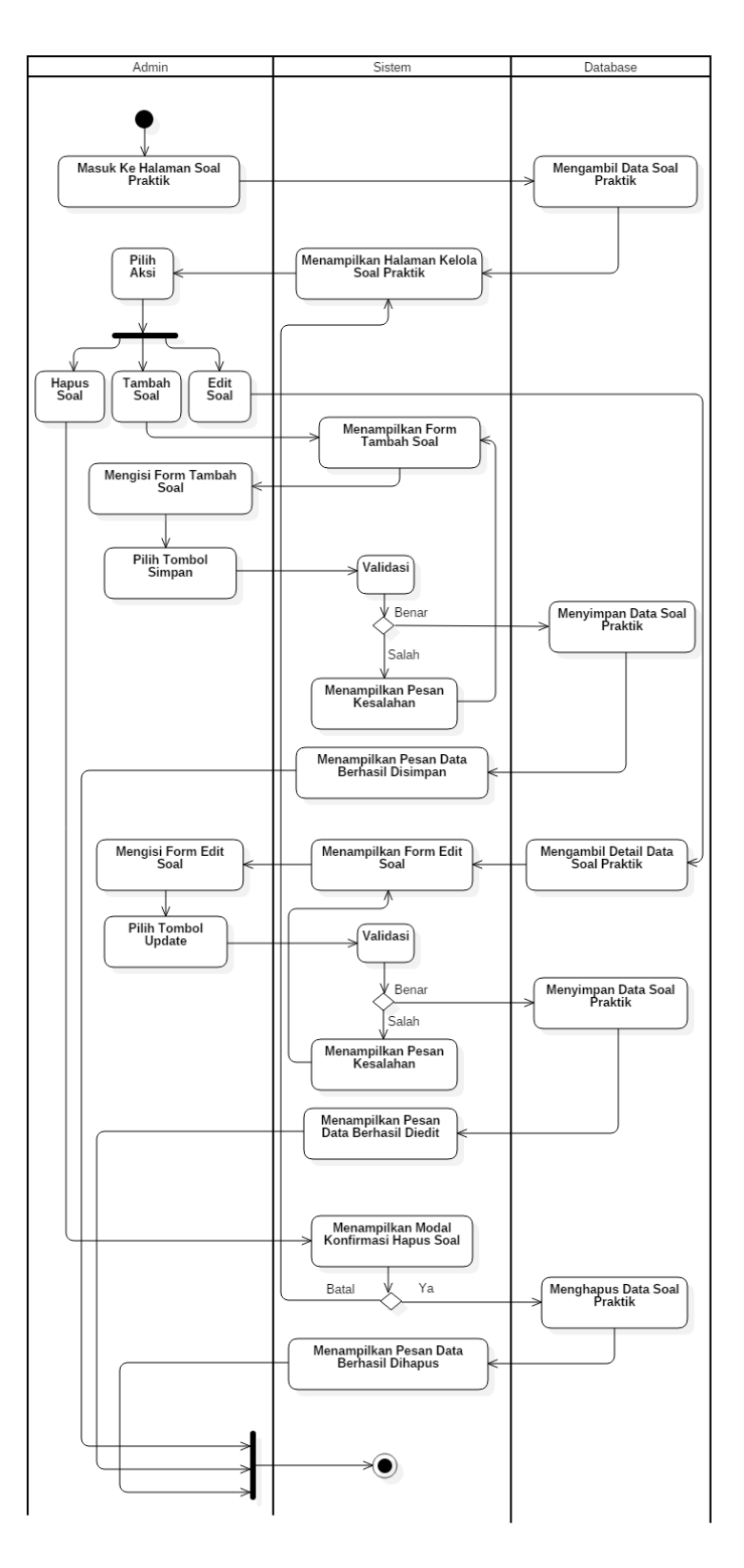

**Gambar 3.27** *Activity Diagram* Kelola Soal Praktik untuk *Form* IA.02 (Admin) Iterasi Ketiga

### **2.** *Activity Diagram* **Melihat Soal Praktik** *Form* **IA.02 (Asesi dan Asesor) Iterasi Ketiga**

Gambar 3.28 menjelaskan *activity diagram* melihat *form* IA.02 soal praktik (asesi dan asesor) iterasi ketiga. Pengguna yang memiliki *role* asesi dan asesor dapat melihat instruksi soal praktik yang ada pada *form* IA.02.

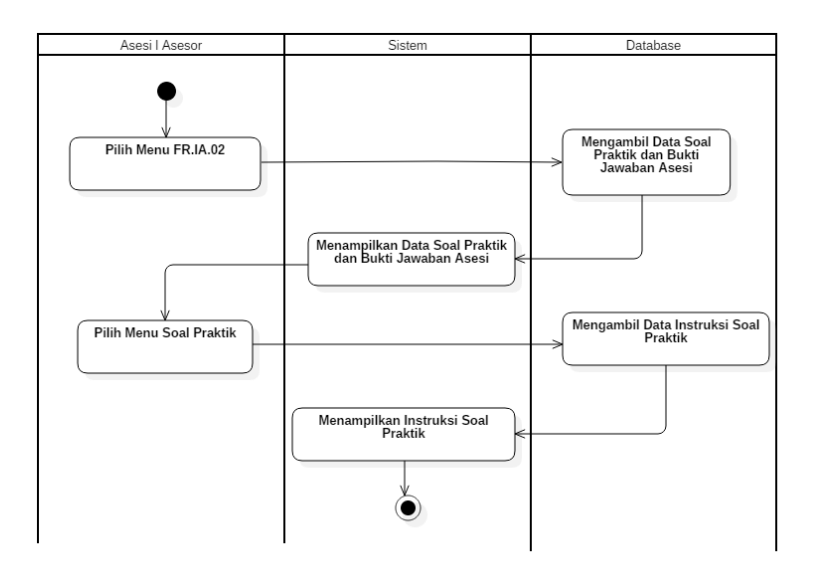

**Gambar 3.28** *Activity Diagram* Melihat Soal Praktik *Form* IA.02 (Asesi dan Asesor) Iterasi Ketiga

# **3.** *Activity Diagram* **Menilai Bukti Jawaban Soal Praktik**  *Form* **IA.02 (Asesor) Iterasi Ketiga**

Gambar 3.29 menjelaskan *activity diagram* menilai bukti jawaban soal praktik (asesor) iterasi ketiga. Pengguna yang memiliki *role* asesor dapat menilai bukti jawaban soal praktik *form* IA.02 pada asesi masing-masing.

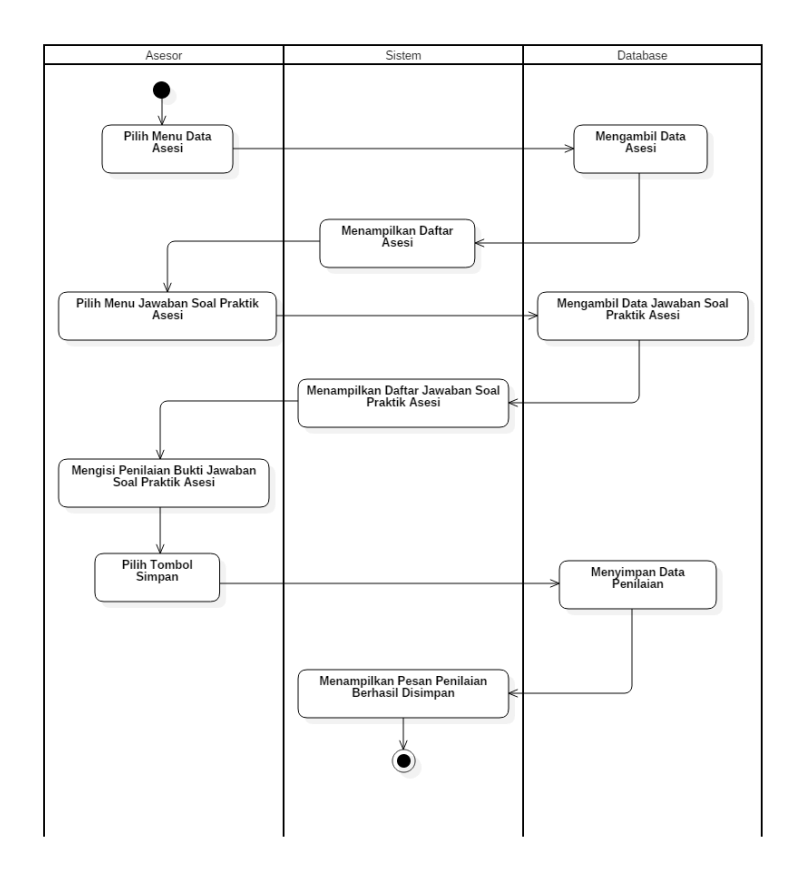

**Gambar 3.29** *Activity Diagram* Menilai Bukti Jawaban Soal Praktik *Form* IA.02 (Asesor)

### **4.** *Activity Diagram Upload* **Bukti Jawaban Soal Praktik**  *Form* **IA.02 (Asesi) Iterasi Ketiga**

Gambar 3.30 menjelaskan *activity diagram upload* bukti jawaban soal praktik untuk *form* IA.02 (asesi) iterasi ketiga. Pengguna yang memiliki *role* asesi dapat mengunggah bukti jawaban sesuai dengan instruksi soal praktik pada *form* IA.02.

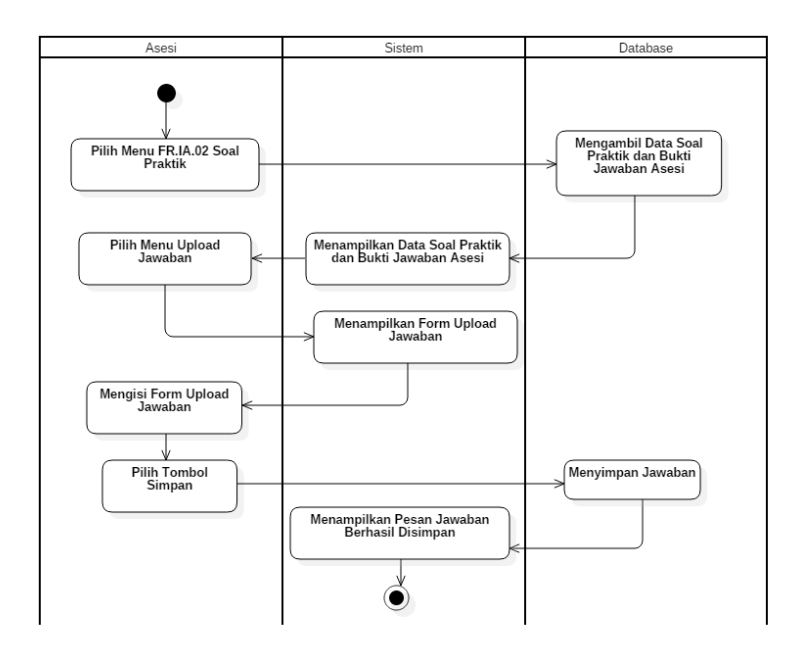

**Gambar 3.30** *Activity Diagram* Upload Bukti Jawaban Soal Praktik *Form* IA.02 (Asesi) Iterasi Ketiga

## **5.** *Activity Diagram* **Kelola Soal Lisan untuk** *Form* **IA.07 (Admin) Iterasi Ketiga**

Gambar 3.31 menjelaskan *activity diagram* mengelola *form* IA.07 soal lisan (admin) iterasi ketiga. Pengguna yang memiliki *role* admin dapat mengelola terkait data soal lisan yang ada di dalam *form* IA.07. Pengelolaan yang dapat dilakukan, antara lain menambah data soal lisan, mengedit data soal, dan menghapus data soal.

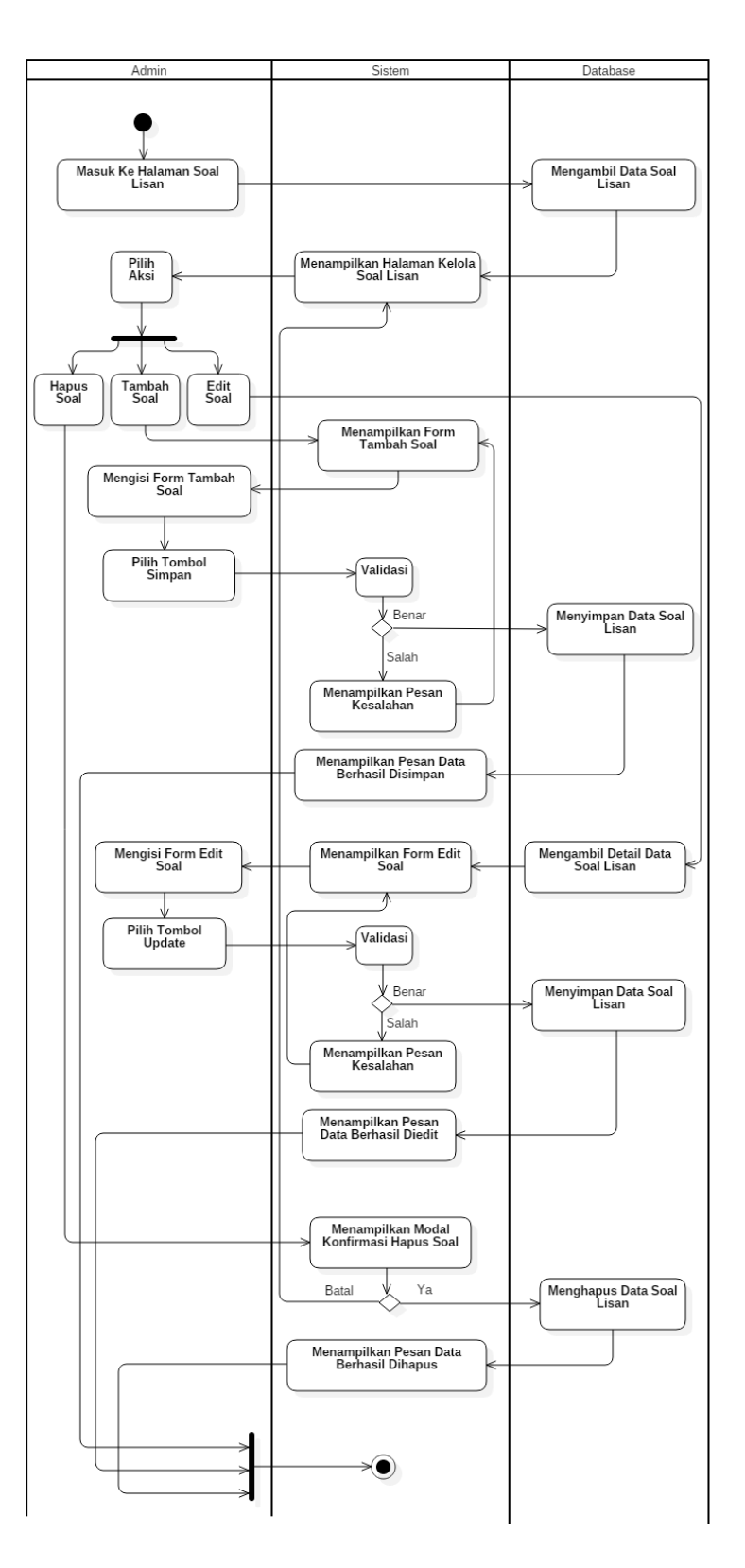

**Gambar 3.31** *Activity Diagram* Kelola Soal Lisan untuk *Form* IA.07 (Admin) Iterasi Ketiga

**6.** *Activity Diagram* **Menilai Soal Lisan** *Form* **IA.07 (Asesor) Iterasi Ketiga**

Gambar 3.32 menjelaskan *activity diagram* menilai soal lisan (asesor) iterasi ketiga. Pengguna yang memiliki *role* asesor dapat menilai soal lisan *form* IA.07 pada asesi masing-masing.

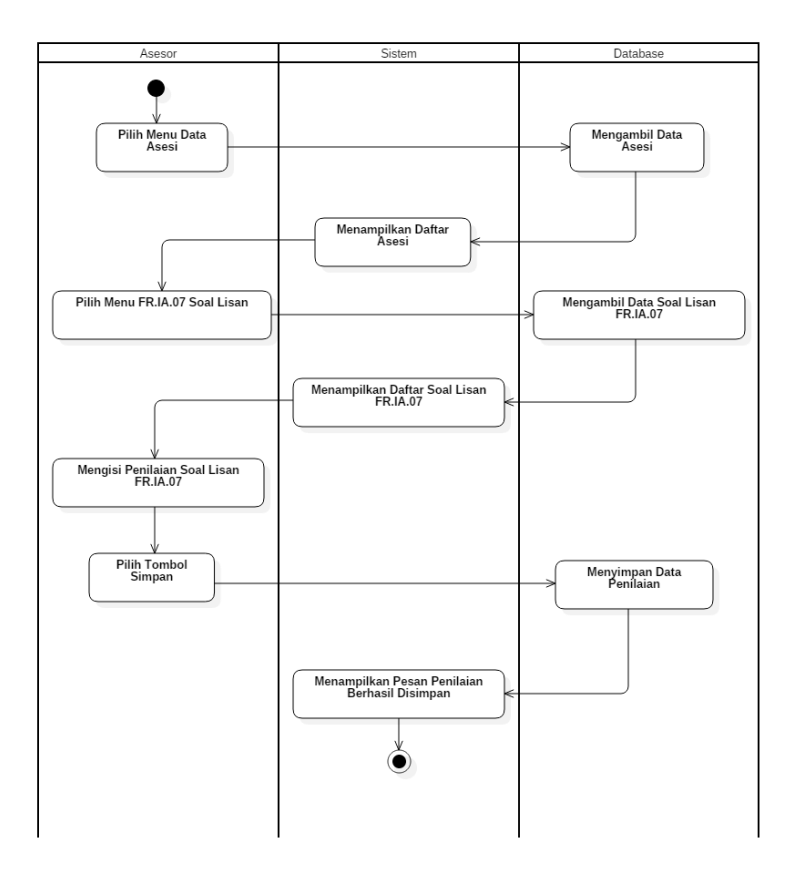

**Gambar 3.32** *Activity Diagram* Menilai Soal Lisan *Form* IA.07 (Asesor) Iterasi Ketiga

## **7.** *Activity Diagram* **Kelola Kode Soal Esai, Lisan, dan Praktik (Admin) Iterasi Ketiga**

Gambar 3.33 menjelaskan *activity diagram* mengelola kode soal esai, lisan, dan praktik (admin) iterasi ketiga. Pengguna yang memiliki *role* admin dapat menambah kode soal untuk dipakai pada *form* masing-masing.

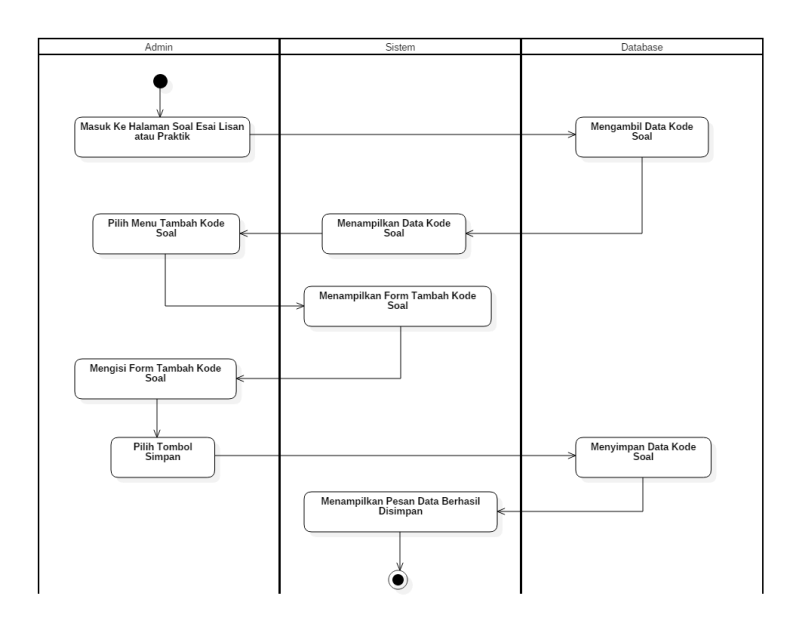

**Gambar 3.33** *Activity Diagram* Kelola Kode Soal Esai, Lisan, dan Praktik (Admin) Iterasi Ketiga

### **c.** *Class Diagram* **Iterasi Ketiga**

*Class Diagram* menggambarkan struktur dan hubungan antar *class. Class Diagram* yang telah dihubungkan dengan sub modul APL-01 dan APL-02 pada sistem informasi Lembaga Sertifikasi Profesi dijelaskan pada gambar 3.34 berikut:

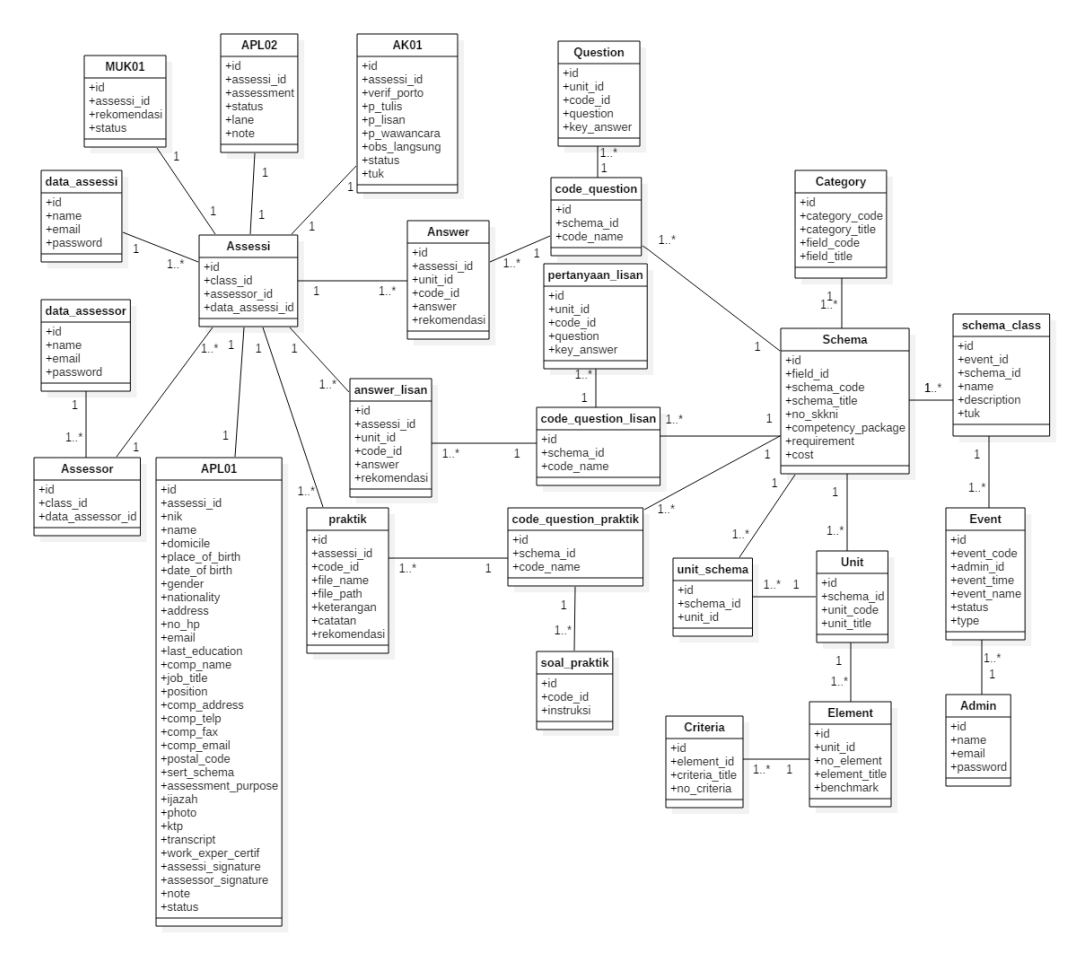

**Gambar 3.34** *Class Diagram* Iterasi Ketiga

### **d. Rancangan Antarmuka Iterasi Ketiga**

Rancangan antarmuka iterasi ketiga berisi penambahan rancangan antarmuka dari hasil wawancara iterasi ketiga. Berikut adalah rancangan antarmuka iterasi ketiga sub modul asesmen sistem informasi Lembaga Sertifikasi Profesi.

### **1. Rancangan Halaman Kelola dan** *List* **Data Soal Lisan pada** *Form* **IA.07 (Admin) Iterasi Ketiga**

Gambar 3.35 dan 3.36 merupakan rancangan tampilan halaman kelola dan *list* data soal lisan menurut kode soal masing-masing pada *form* IA.02 (admin) iterasi ketiga. Halaman tersebut admin dapat melihat data soal lisan dan memilih aksi seperti yang ada di gambar.

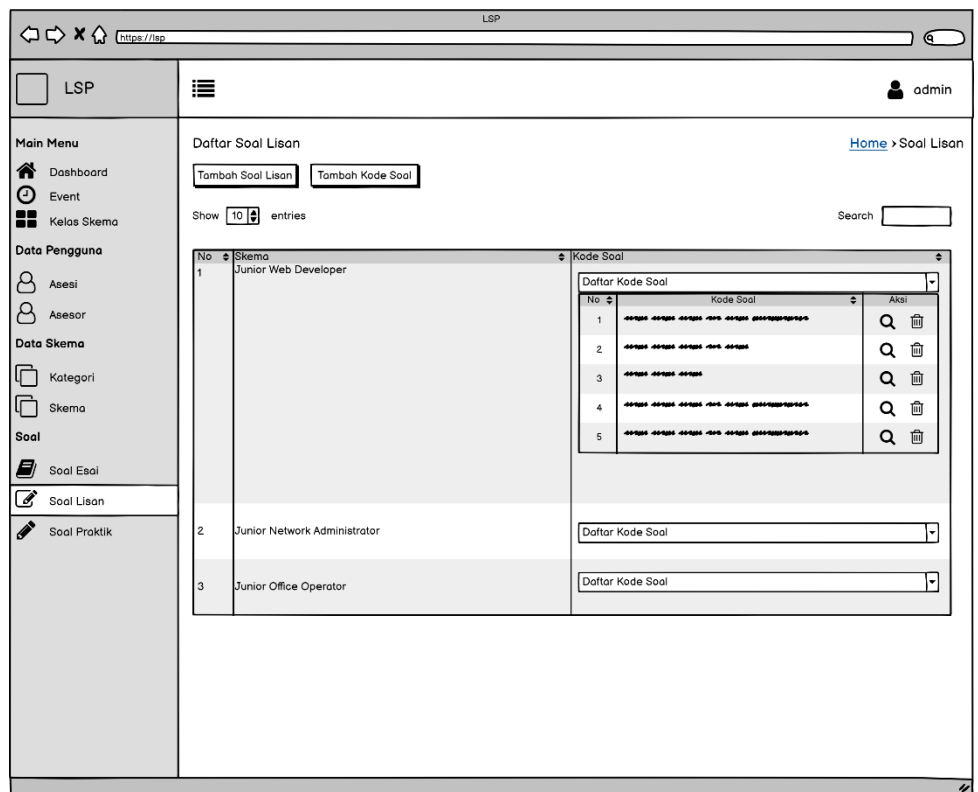

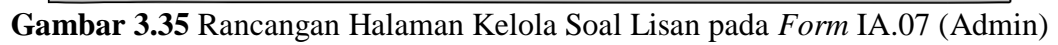

Iterasi Ketiga

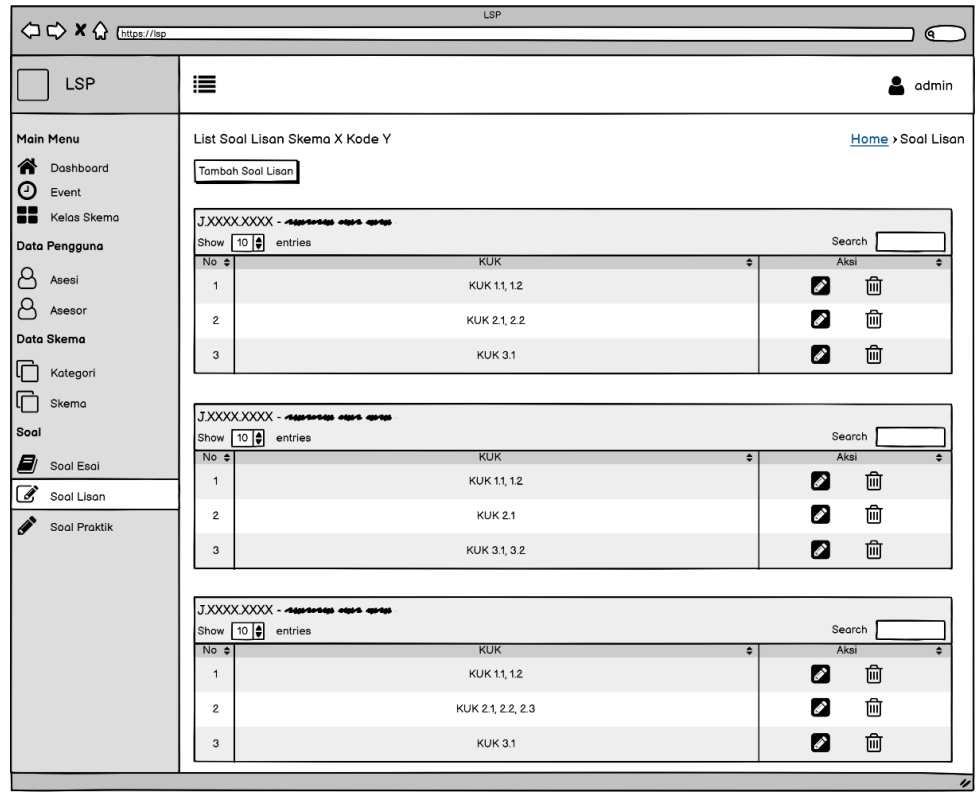

**Gambar 3.36** Rancangan Halaman *List* Soal Lisan pada *Form* IA.07 (Admin)

Iterasi Ketiga
# **2. Rancangan Halaman Tambah Data Soal Lisan pada**  *Form* **IA.07 (Admin) Iterasi Ketiga**

Gambar 3.37 merupakan rancangan tampilan halaman tambah data soal lisan pada *form* IA.07 (admin) iterasi ketiga. Halaman tersebut admin dapat menambah data melalui *form* yang berisi terkait penambahan data soal lisan.

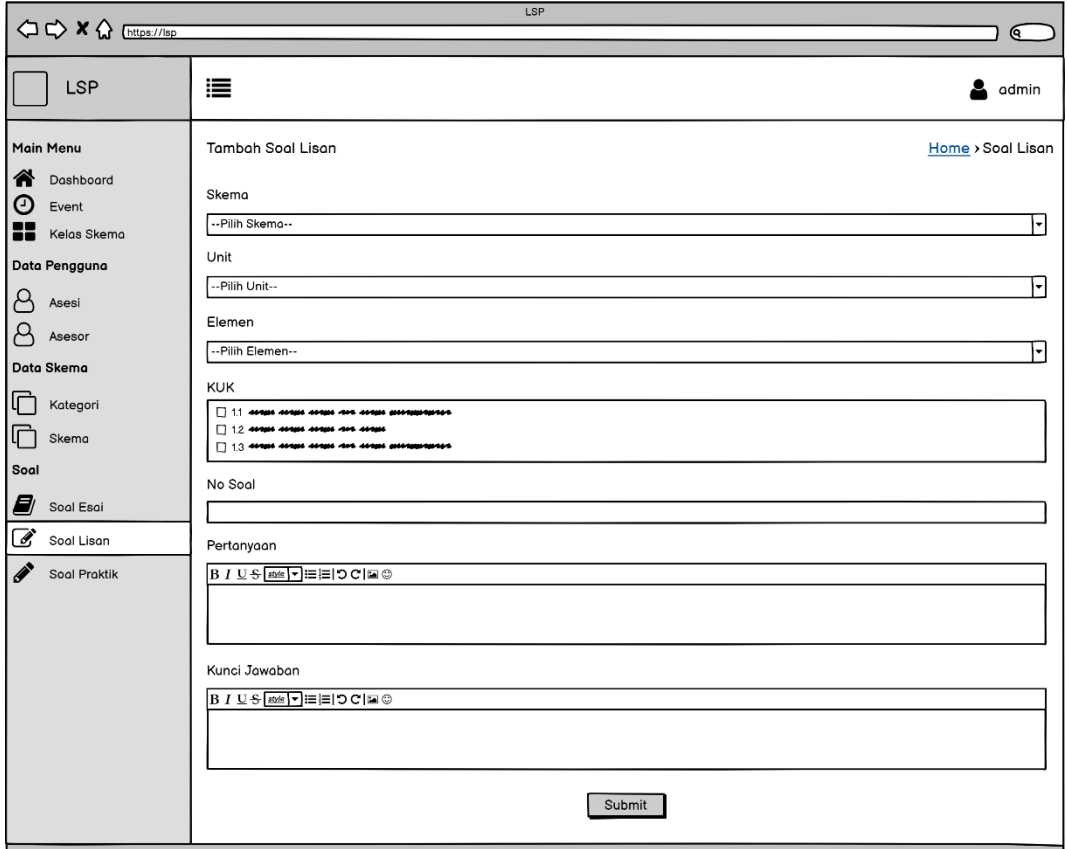

**Gambar 3.37** Rancangan Halaman Tambah Data Soal Lisan pada *Form* IA.07

(Admin) Iterasi Ketiga

# **3. Rancangan Halaman Edit Data Soal Lisan pada** *Form*  **IA.07 (Admin) Iterasi Ketiga**

Gambar 3.38 merupakan rancangan tampilan halaman edit data soal lisan pada *form* IA.07 (admin) iterasi ketiga. Halaman tersebut admin dapat mengedit data melalui

 $\epsilon$ LSP ≣  $\triangleq$  admin Edit Soal Lisan Main Menu Home > Soal Lisan 合 Dashboard **KUK**  $\odot$ Event 8 Kelas Skemo Pertanyaan Data Pengguna **BIUS** ser 目目つC国 anga anga anga an<br>Biba Bisan Bibapa<br>Agaas gi Agaas an A Ases ---------- $\frac{1}{2}$ Ξ.  $\beta$ Asesor Kunci Jawaban Data Skema BIUS SHEPEDCE© C Kategori ------<br>----- $\Box$  Skema Soal  $\Box$  Soal Esai Submit € Soal Lisan Soal Praktik

*form* yang berisi terkait data soal lisan yang dipilih sebelum diedit.

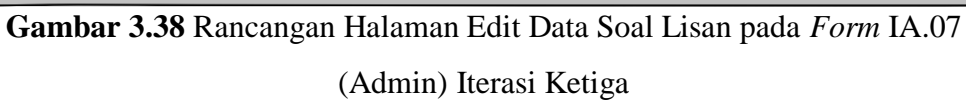

**4. Rancangan Halaman Hapus Data Soal Lisan pada**  *Form* **IA.07 (Admin) Iterasi Ketiga**

Gambar 3.39 merupakan rancangan tampilan halaman hapus data soal lisan pada *form* IA.07 (admin) iterasi ketiga. Halaman tersebut admin dapat menghapus data soal lisan yang dipilih dan akan muncul modal konfirmasi hapus data.

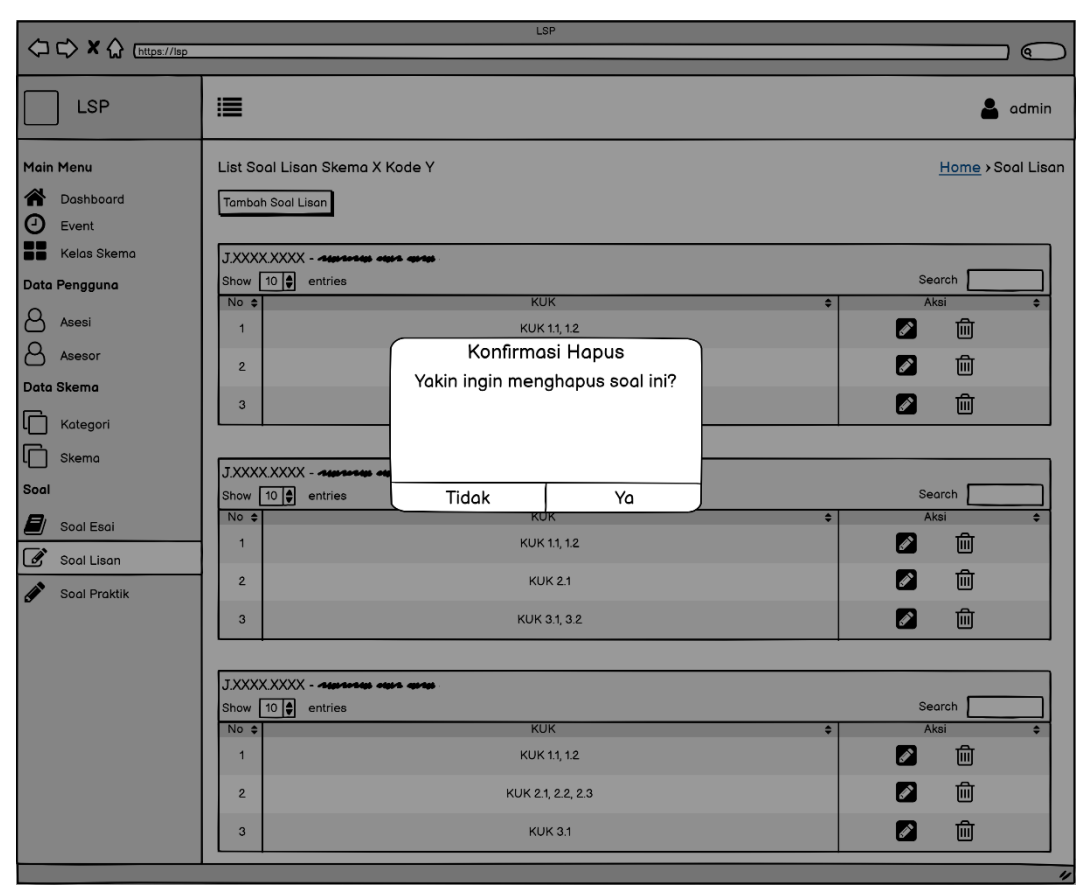

**Gambar 3.39** Rancangan Halaman Hapus Data Soal Lisan pada *Form* IA.02 (Admin) Iterasi Ketiga

# **5. Rancangan Halaman Kelola Data Soal Praktik pada**  *Form* **IA.02 (Admin) Iterasi Ketiga**

Gambar 3.40 merupakan rancangan tampilan halaman kelola data soal praktik menurut kode soal masing-masing pada form IA.02 (admin) iterasi ketiga. Halaman tersebut admin dapat melihat data soal praktik dan memilih aksi seperti yang ada di gambar.

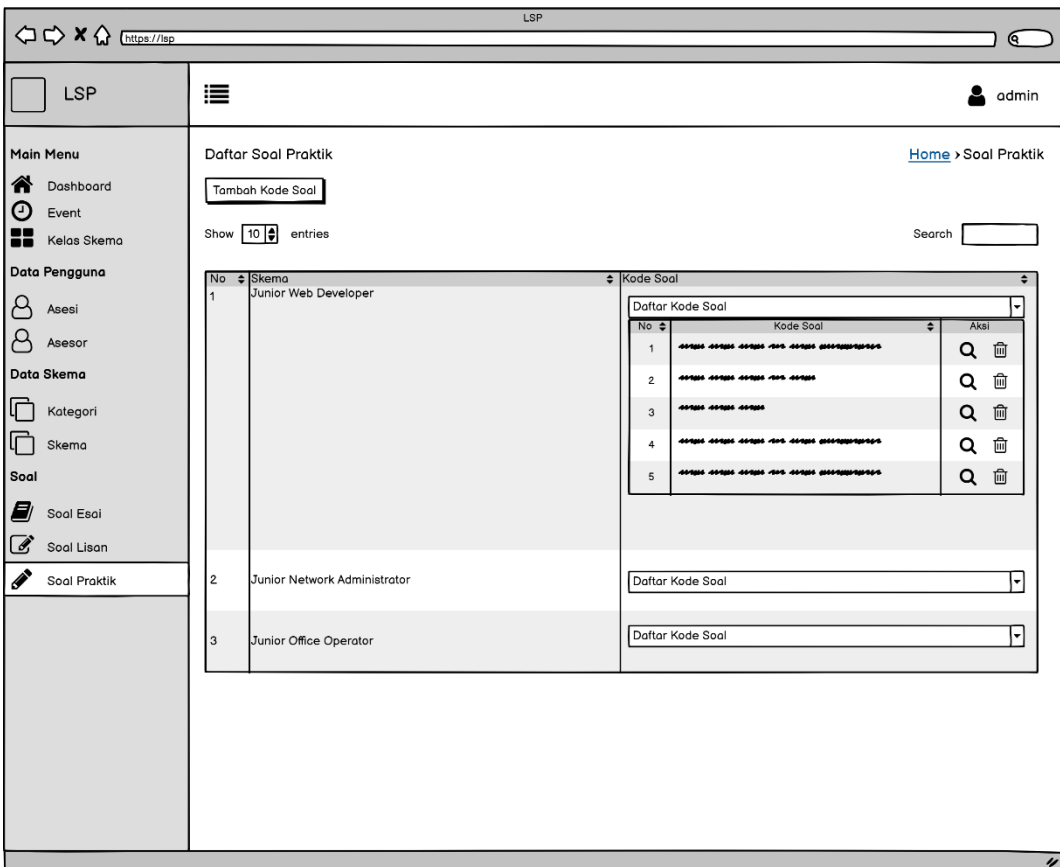

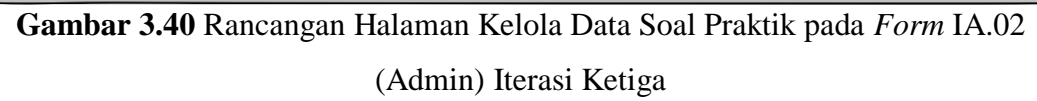

# **6. Rancangan Halaman Tambah/Edit Data Soal Praktik pada** *Form* **IA.02 (Admin) Iterasi Ketiga**

Gambar 3.41 merupakan rancangan halaman tambah/edit data soal praktik pada *form* IA.02 (admin) iterasi ketiga. Halaman tersebut admin dapat menambah atau mengubah isi instruksi soal pada *form* yang disediakan untuk digunakan pada *form* IA.02.

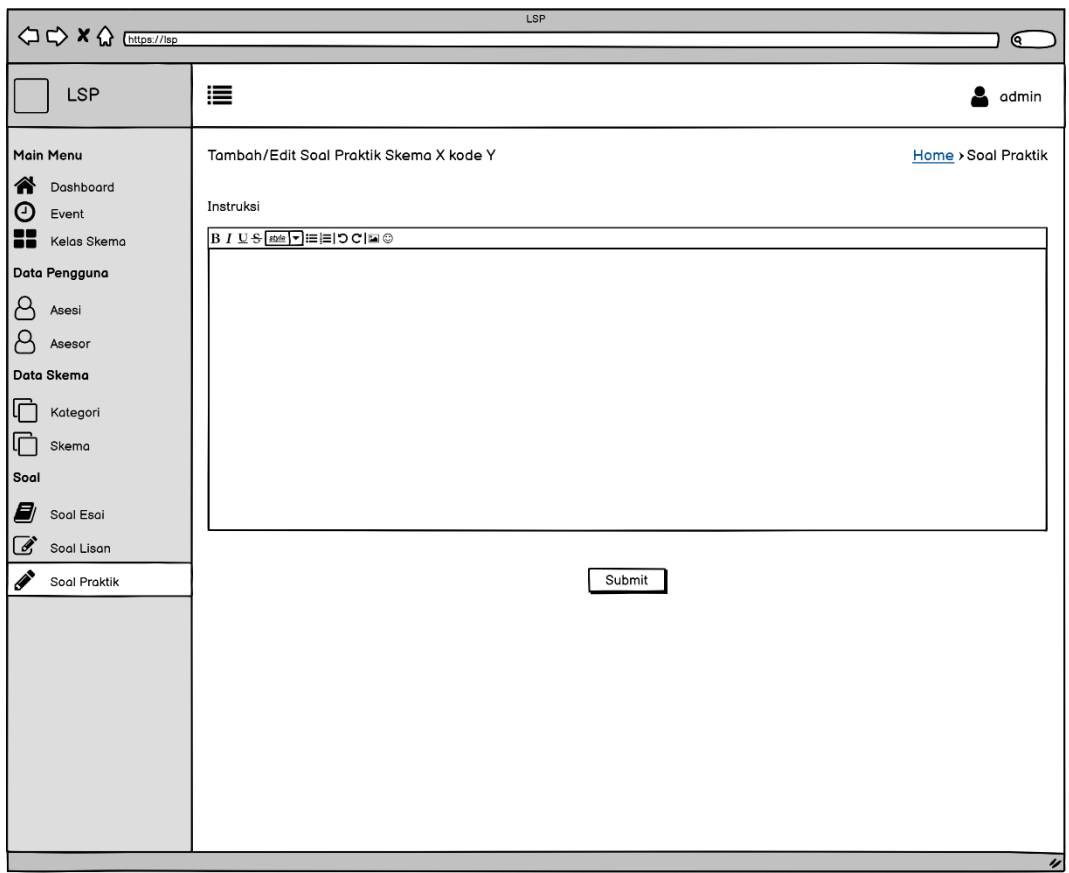

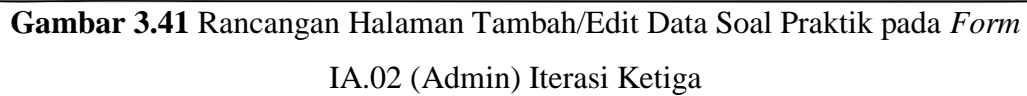

# **7. Rancangan Halaman** *Form Upload* **Bukti Jawaban Soal Praktik (Asesi) Iterasi Ketiga**

Gambar 3.42 merupakan rancangan halaman *form upload*  bukti jawaban soal praktik (asesi) iterasi ketiga. Halaman tersebut asesi dapat mengunggah *file* dan keterangan bukti jawaban soal praktik pada *form* yang telah disediakan.

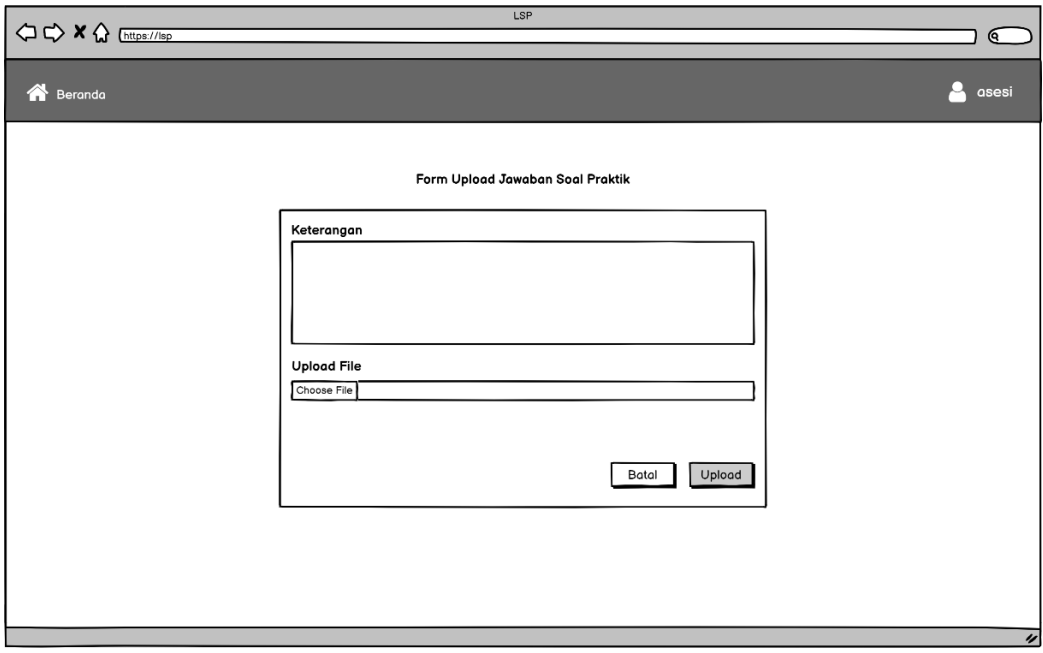

**Gambar 3.42** Rancangan Halaman *Form Upload* Jawaban Soal Praktik (Asesi) Iterasi Ketiga

# **8. Rancangan Halaman Soal Praktik** *Form* **IA.02 (Asesi dan Asesor) Iterasi Ketiga**

Gambar 3.43 merupakan rancangan halaman soal praktik *form* IA.02 (asesi dan asesor) iterasi ketiga. Halaman tersebut berisi identitas asesor dan asesi beserta instruksi soal praktik sesuai dengan skema yang dipilih.

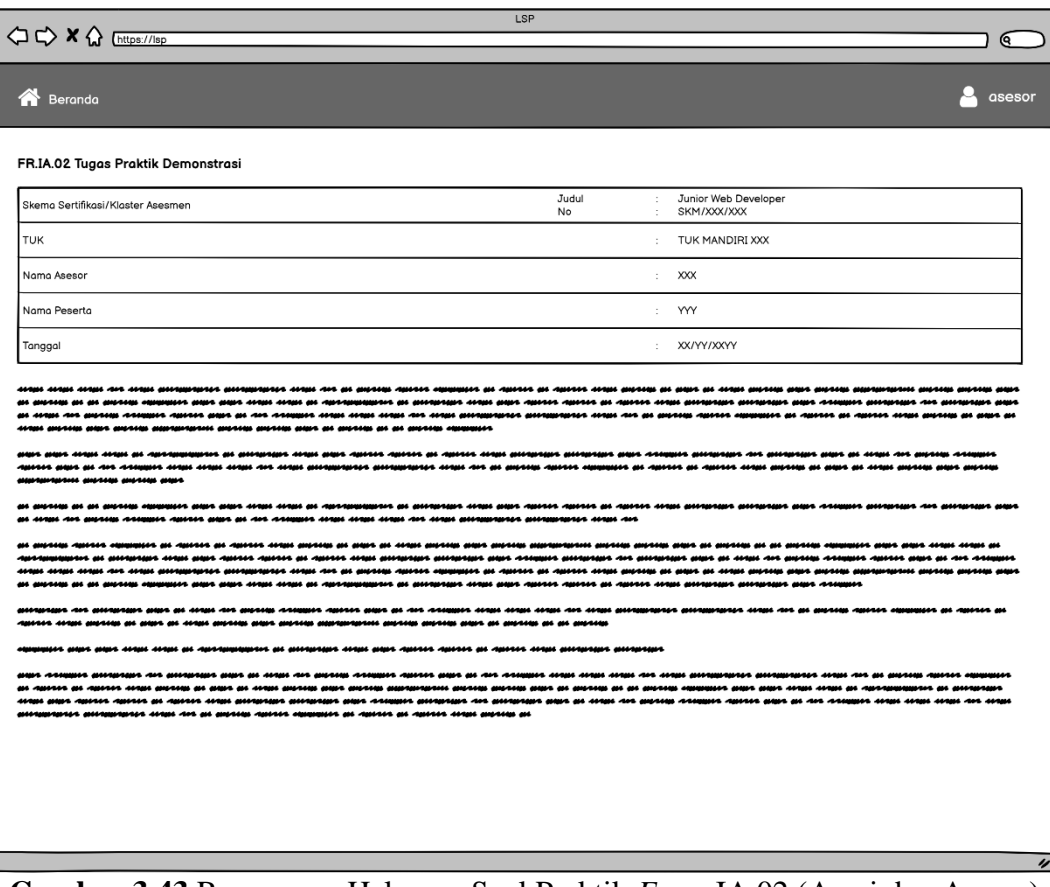

**Gambar 3.43** Rancangan Halaman Soal Praktik *Form* IA.02 (Asesi dan Asesor)

Iterasi Ketiga

# **9. Rancangan Halaman Soal Lisan** *Form* **IA.07 (Asesor) Iterasi Ketiga**

Gambar 3.44 merupakan rancangan halaman soal lisan *form* IA.07 (asesi) iterasi ketiga. Halaman tersebut berisi identitas asesor dan asesi beserta *form* penilaian soal lisan sesuai dengan skema yang dipilih. Penilaian berupa *radio button* yang bernilai "K" untuk kompeten dan "BK" untuk belum kompeten.

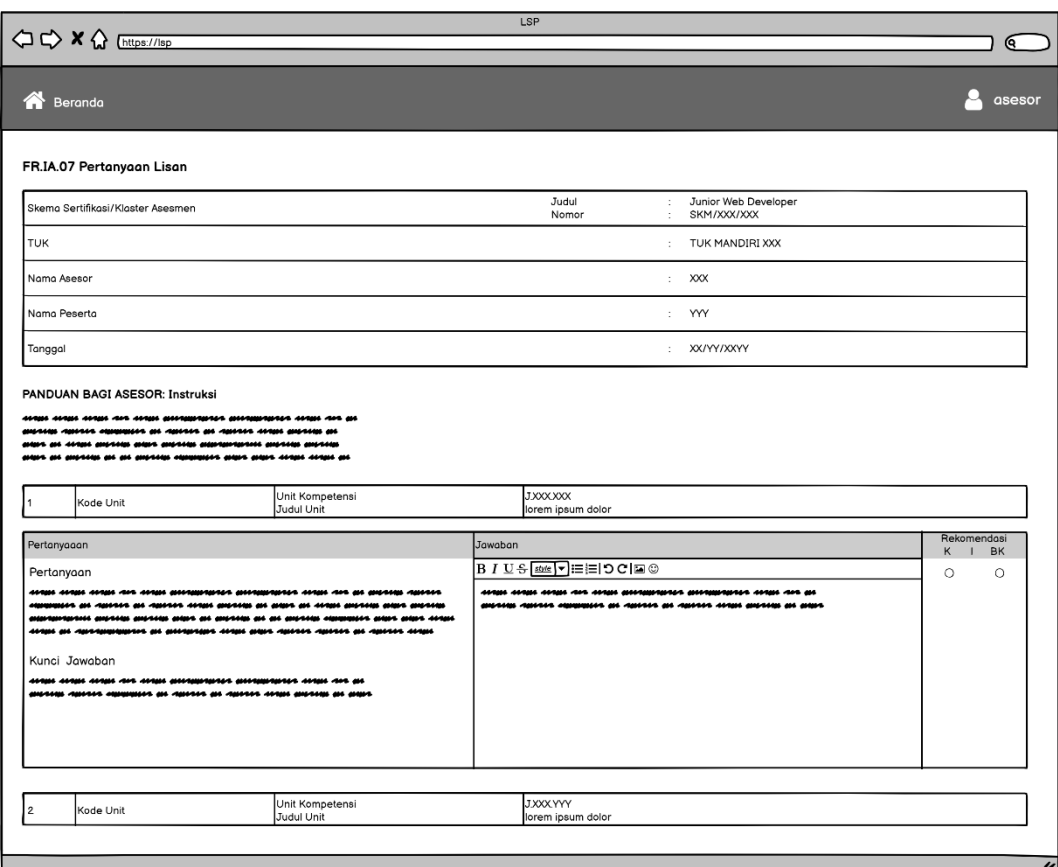

**Gambar 3.44** Rancangan Halaman Soal Lisan *Form* IA.07 (Asesor) Iterasi Ketiga

# **10. Rancangan Halaman** *List* **Bukti Jawaban Soal Praktik**

## *Form* **IA.02 (Asesi) Iterasi Ketiga**

Gambar 3.45 merupakan rancangan halaman *list* bukti jawaban soal praktik IA.02 (Asesi) iterasi ketiga. Halaman tersebut berisi tombol untuk melihat soal praktik dan upload jawaban soal praktik serta terdapat *list file*  bukti jawaban yang telah diunggah oleh asesi.

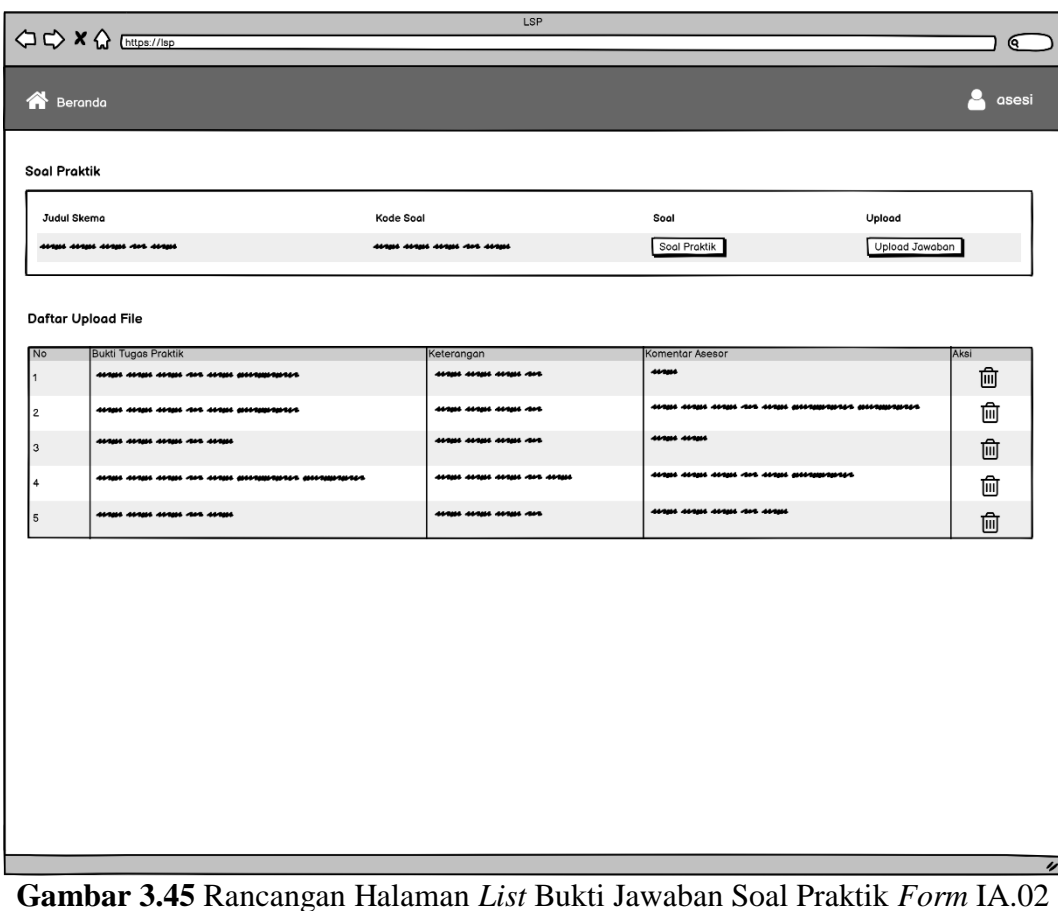

(Asesi) Iterasi Ketiga

# **11. Rancangan Halaman Penilaian Bukti Jawaban Soal Praktik** *Form* **IA.02 (Asesor) Iterasi Ketiga**

Gambar 3.46 merupakan rancangan halaman penilaian bukti jawaban soal praktik *form* IA.02 (asesor) iterasi ketiga. Halaman tersebut berisi *field* penilaian berupa komentar asesor dan *radio button* yang bernilai "K" untuk kompeten dan "BK" untuk belum kompeten.

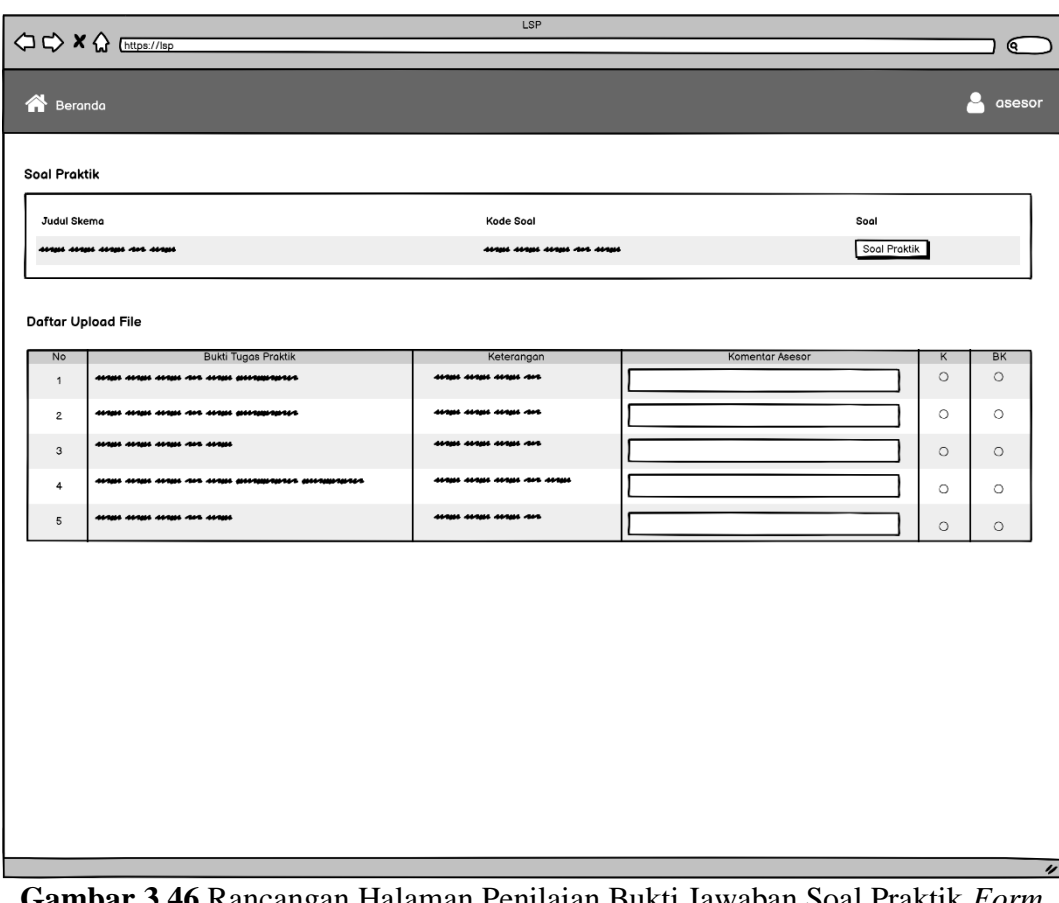

**Gambar 3.46** Rancangan Halaman Penilaian Bukti Jawaban Soal Praktik *Form* IA.02 (Asesor) Iterasi Ketiga

# **12. Rancangan Halaman Tambah Kode Soal Esai, Lisan, dan Praktik (Admin) Iterasi Ketiga**

Gambar 3.47 merupakan rancangan halaman tambah kode soal esai, lisan, dan praktik (admin) iterasi ketiga. Halaman tersebut berupa *modal form* yang berisi *field*  yang dibutuhkan untuk penambahan kode soal.

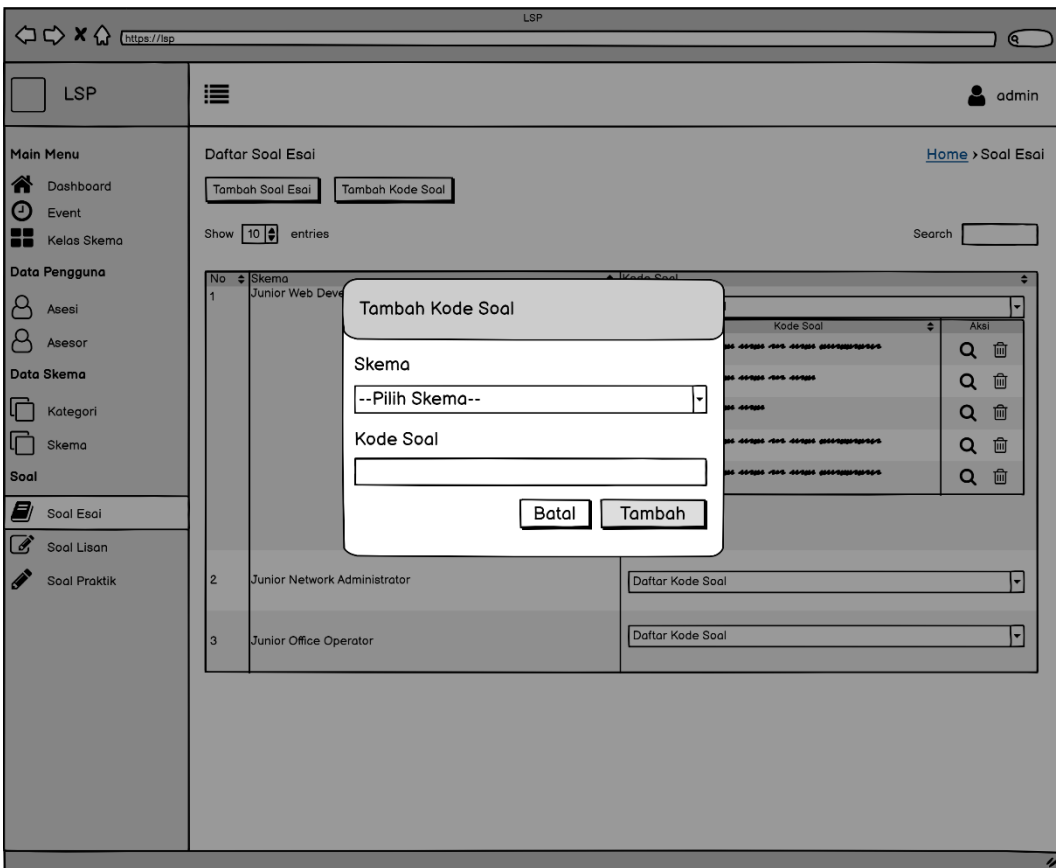

**Gambar 3.47** Rancangan Halaman Tambah Kode Soal Esai, Lisan, dan Praktik (Admin) Iterasi Ketiga

#### **3.3.3. Pengujian Sistem**

Setelah sistem dari *prototype* terakhir telah dikembangkan, tahapan selanjutnya, yaitu pengujian sistem. Pengujian yang dilakukan pada sistem informasi Lembaga Sertifikasi Profesi sub modul asesmen adalah menggunakan teknik *black box testing* dengan metode *equivalence partitioning* (EP). Metode *equivalence partitioning* akan membagi domain inputan dari program ke dalam kelas uji. Pengujian ini bertujuan untuk menguji kesesuaian fungsionalitas dari aplikasi. Berikut adalah skenario pengujian dan hasil yang diharapkan pada pengujian aplikasi menggunakan *black box testing*:

## **a. Skenario Pengujian** *Form* **MUK06 Soal Esai (Asesi)**

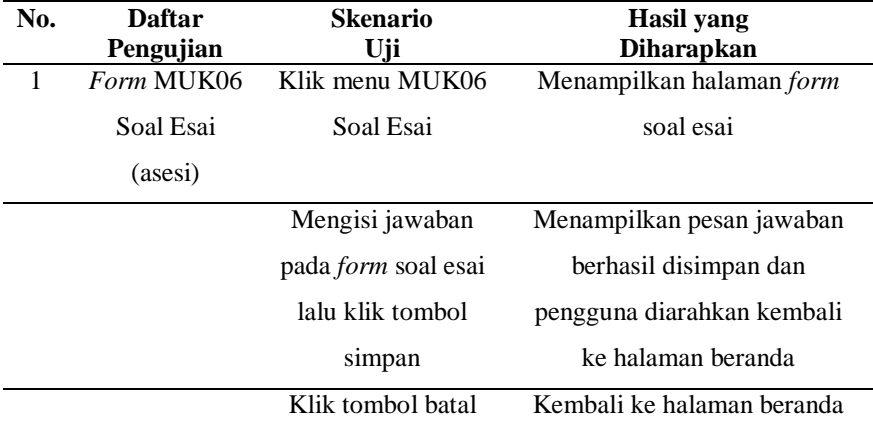

Tabel 3.2 Skenario Pengujian *Form* MUK06 Soal Esai (Asesi)

## **b. Skenario Pengujian Kelola** *Form* **MUK06 Soal Esai (Admin)**

Tabel 3.3 Skenario Pengujian Kelola *Form* MUK06 Soal Esai (Admin)

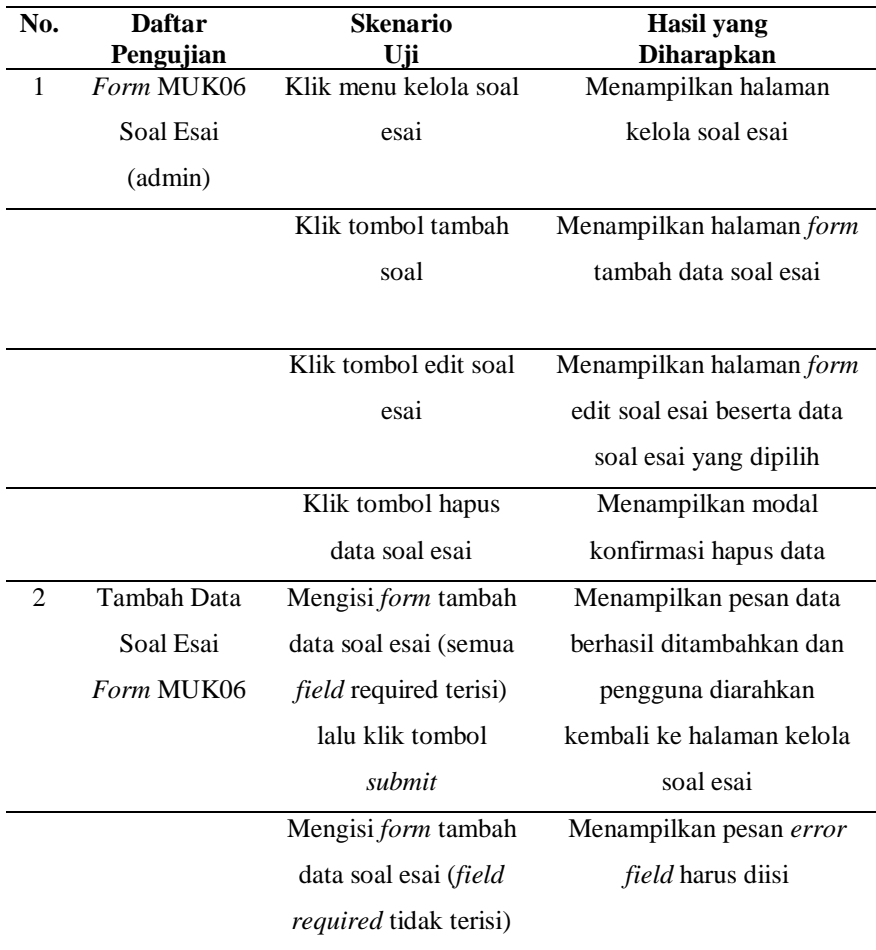

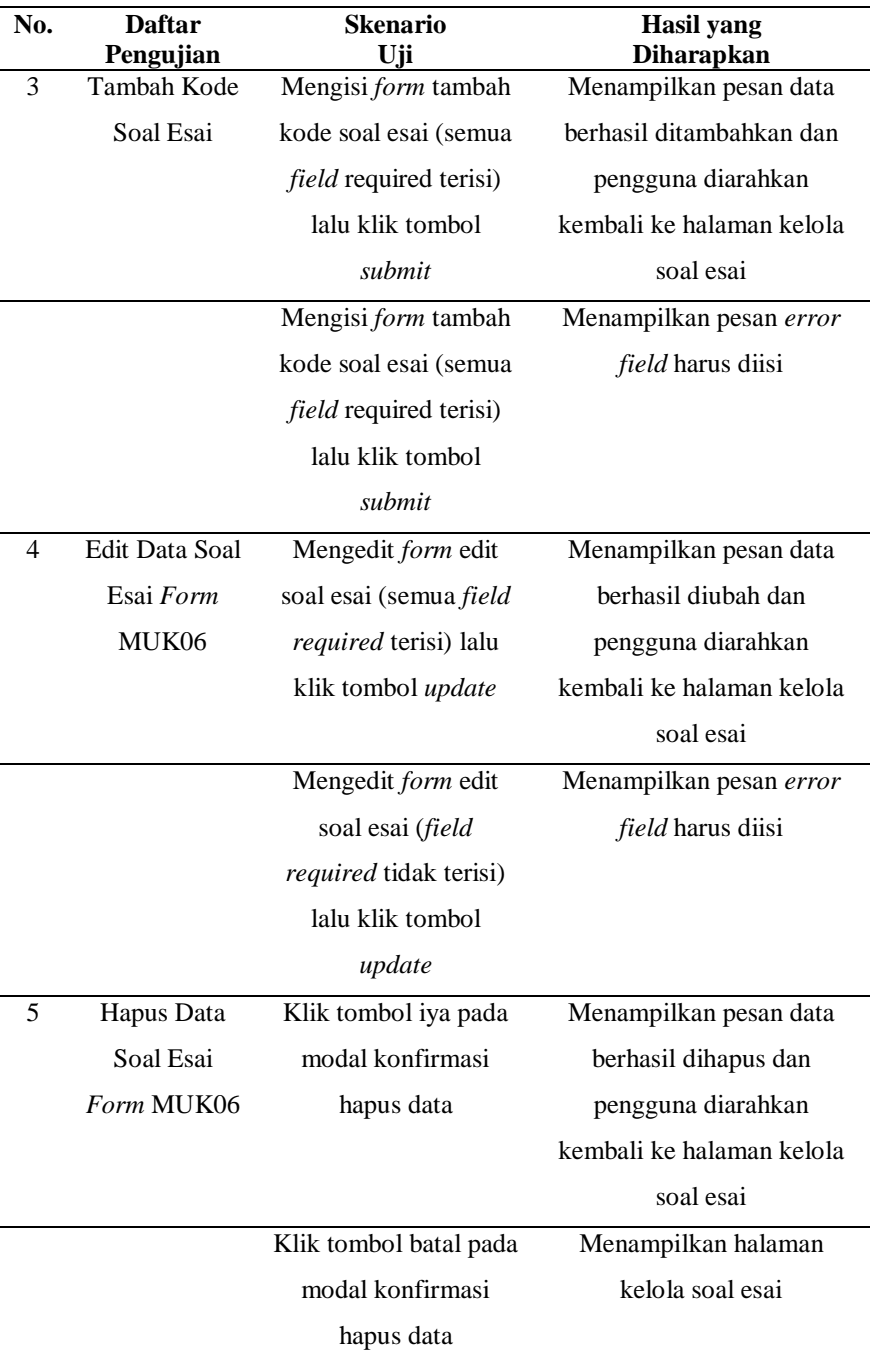

## **c. Skenario Pengujian** *Form* **MUK06 Soal Esai (Asesor)**

Tabel 3.4 Skenario Pengujian *Form* MUK06 Soal Esai (Asesor)

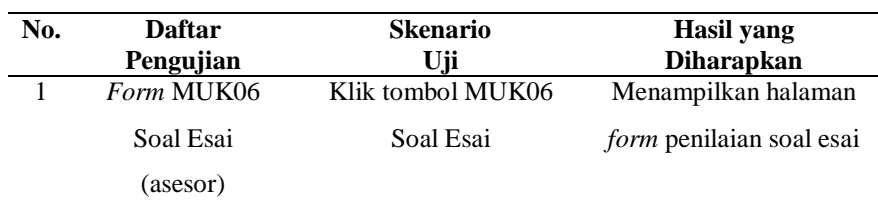

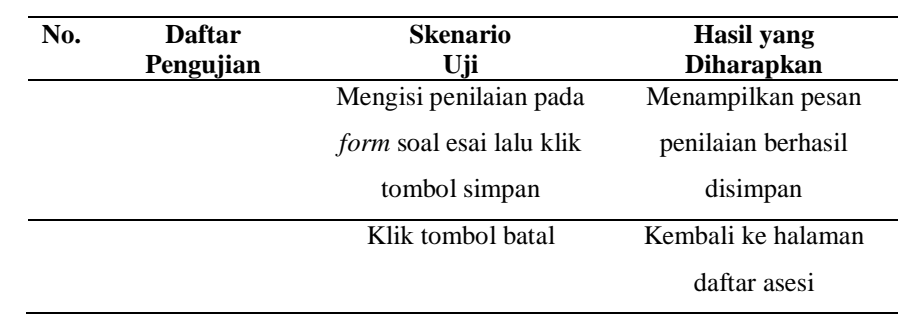

## **d. Skenario Pengujian** *Form* **AK01 Persetujuan Asesmen (Asesor)**

Tabel 3.5 Skenario Pengujian *Form* AK01 Persetujuan Asesmen (Asesor)

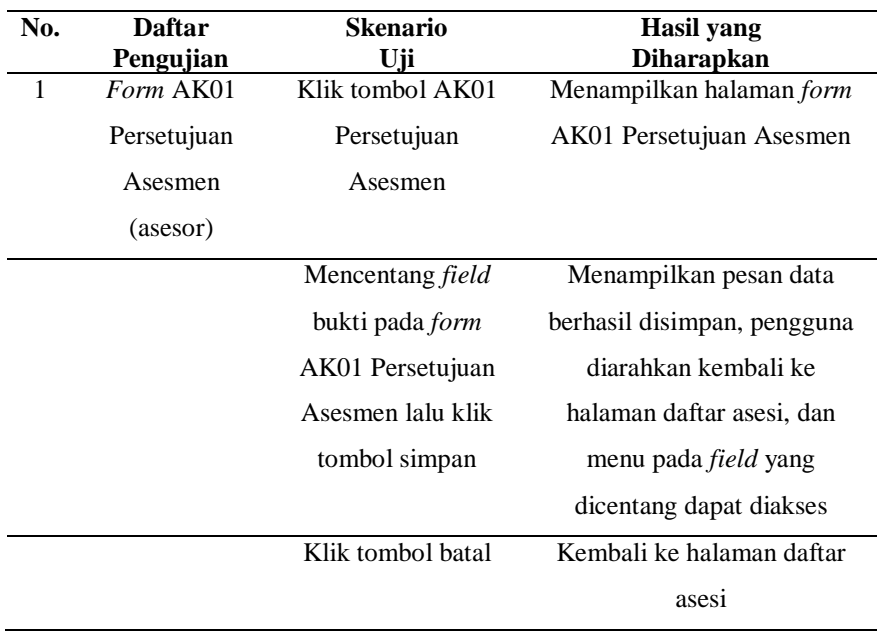

# **e. Skenario Pengujian Kelola** *Form* **IA.07 Soal Lisan (Admin)**

Tabel 3.6 Skenario Pengujian *Form* IA.07 Soal Lisan (Asesor)

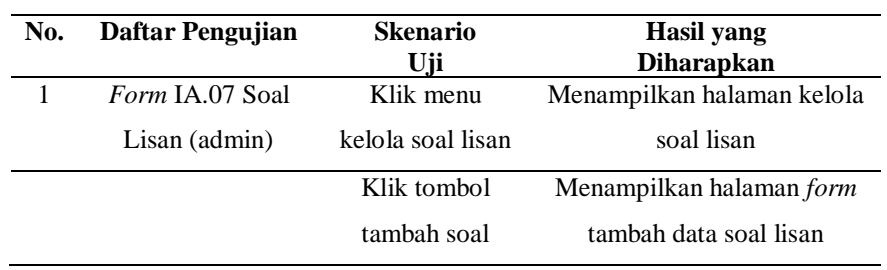

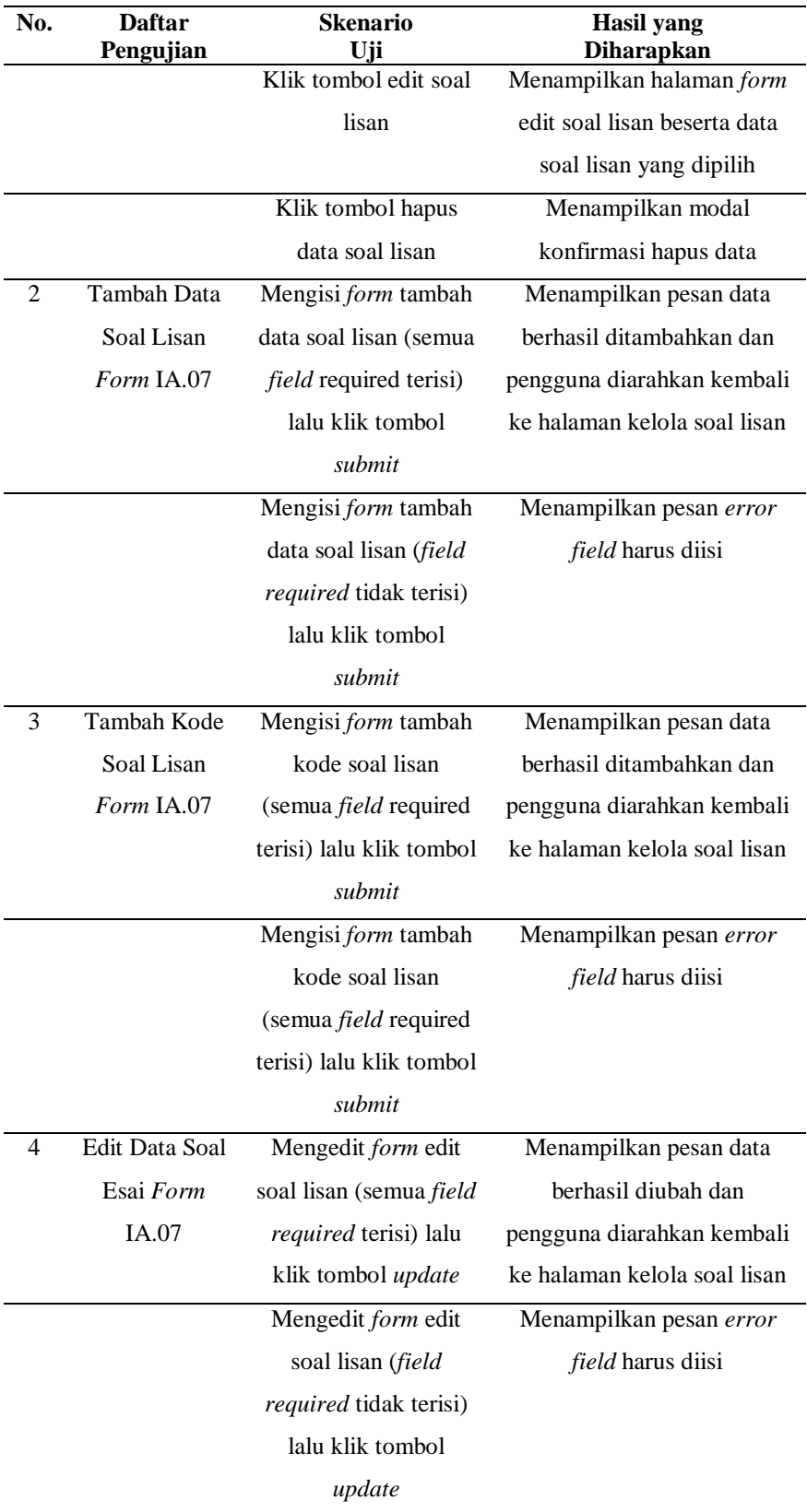

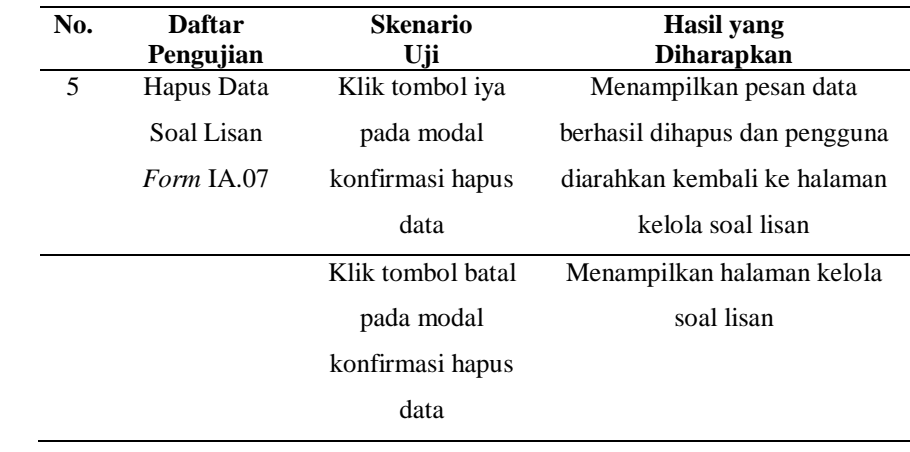

## **f. Skenario Pengujian Kelola** *Form* **IA.02 Soal Praktik (Admin)**

Tabel 3.7 Skenario Pengujian Kelola *Form* IA.02 Soal Praktik (Admin)

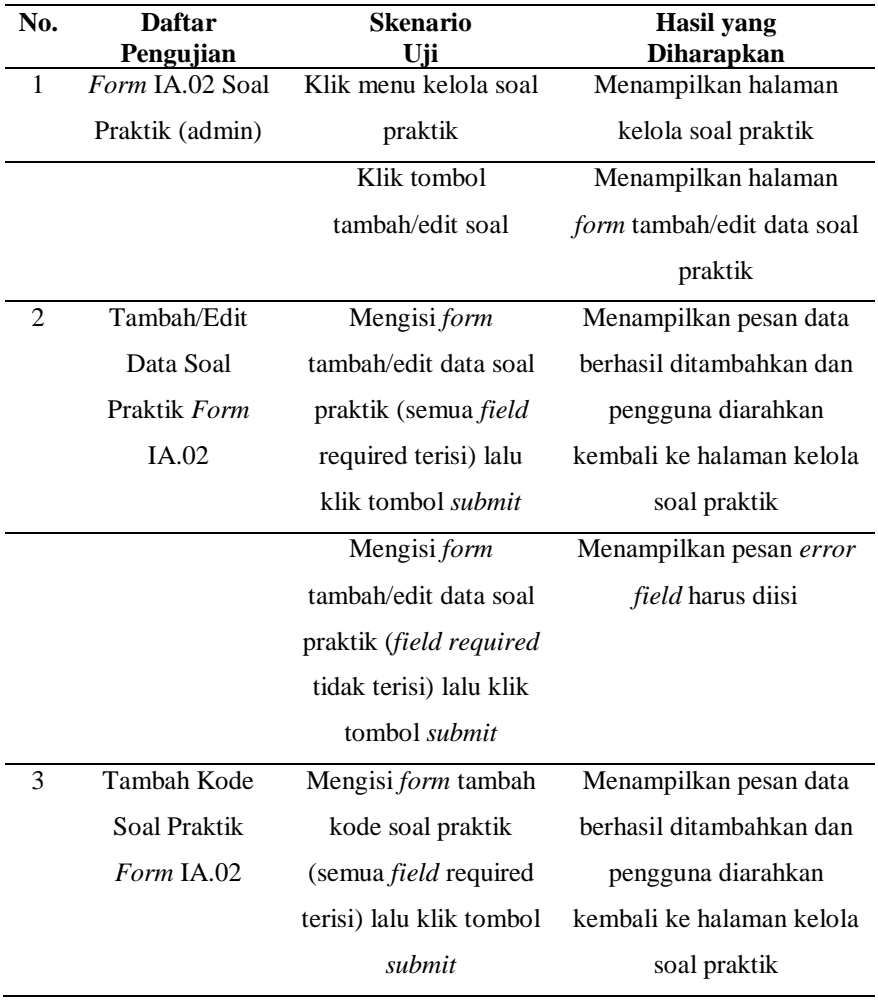

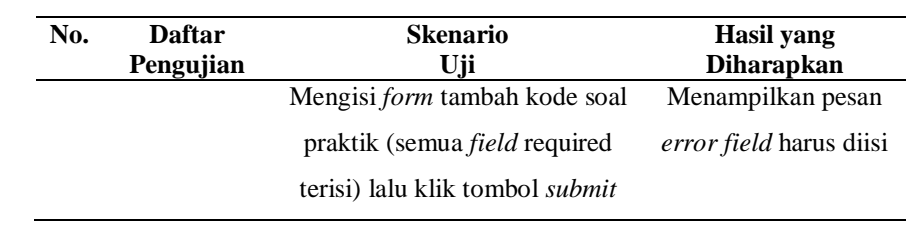

## **g. Skenario Pengujian** *Form* **IA.07 Soal Lisan (Asesor)**

Tabel 3.8 Skenario Pengujian *Form* IA.07 Soal Lisan (Asesor)

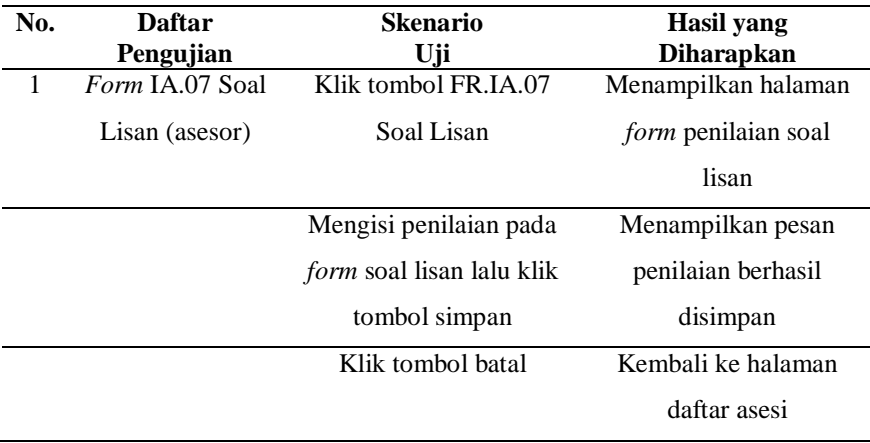

## **h. Skenario Pengujian** *Form* **IA.02 Soal Praktik (Asesi)**

Tabel 3.8 Skenario Pengujian *Form* IA.02 Soal Praktik (Asesi)

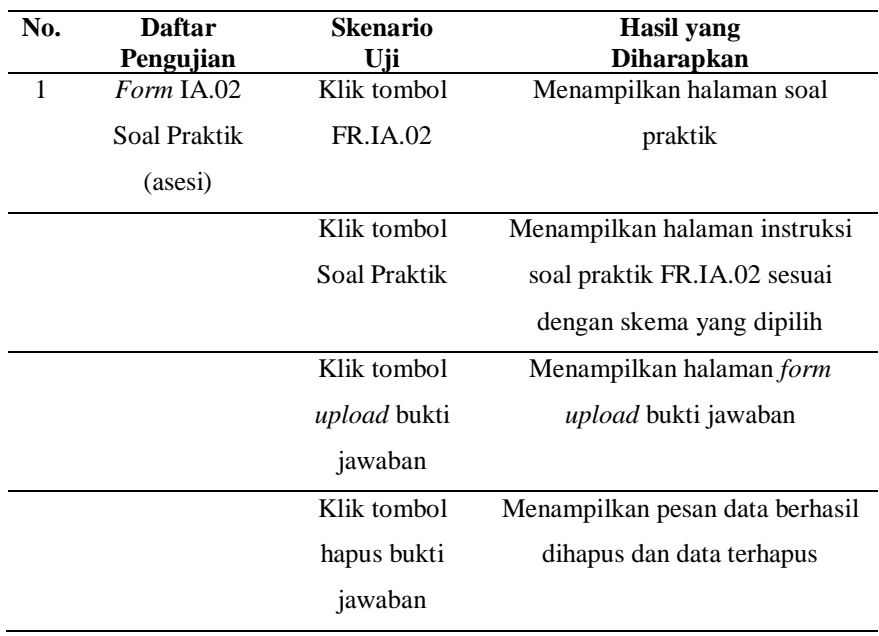

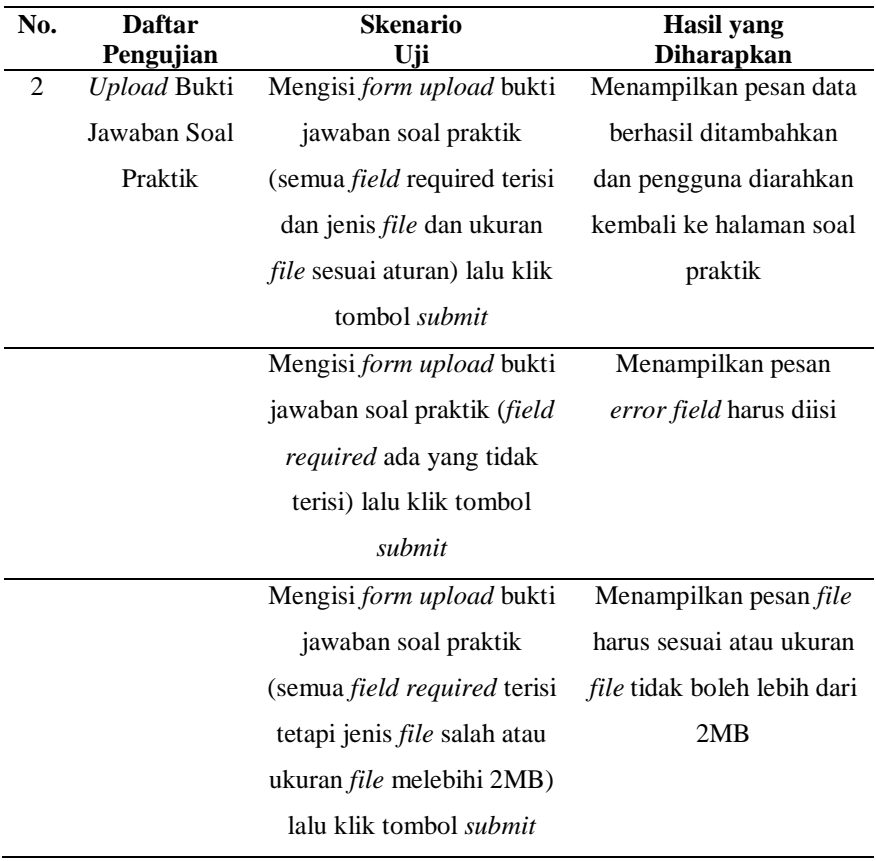

# **i. Skenario Pengujian** *Form* **IA.02 Soal Praktik (Asesor)**

Tabel 3.9 Skenario Pengujian *Form* IA.02 Soal Praktik (Asesor)

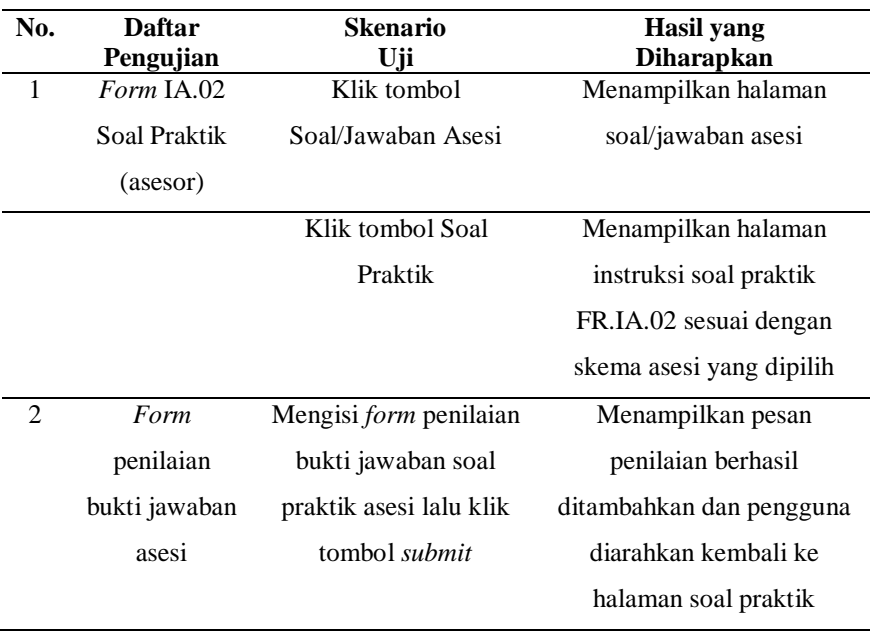

## **j. Skenario Pengujian** *Form* **MUK01 Ceklis Observasi (Asesor)**

Tabel 3.10 Skenario Pengujian *Form* MUK01 Ceklis Observasi (Asesor)

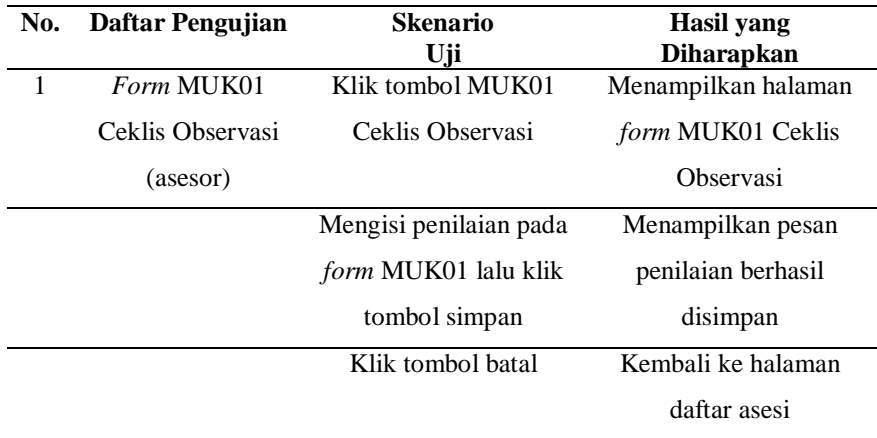

## **3.3.4. Penulisan Laporan**

Tahapan ini dilakukan penulisan laporan untuk mendokumentasikan penelitian ini agar dapat bermanfaat untuk para pembaca yang sedang mencari referensi terkait pengembangan sistem informasi Lembaga Sertifikasi Profesi khususnya pada sub modul asesmen.

## **V. SIMPULAN DAN SARAN**

#### **5.1. Simpulan**

Berdasarkan pembahasan mengenai pengembangan sub modul asesmen pada sistem informasi Lembaga Sertifikasi Profesi maka dapat disimpulkan sebagai berikut:

- 1. Sub modul asesmen pada sistem informasi Lembaga Sertifikasi dikembangkan untuk memudahkan pelaksanaan sertifikasi profesi berlangsung khususnya pada proses yang melibatkan perangkatperangkat asesmen, seperti formulir penilaian asesor dan materi uji kompetensi untuk asesi.
- 2. Sub modul asesmen pada sistem informasi Lembaga Sertifikasi Profesi dikembangkan dengan beberapa fitur, yaitu pengelolaan soal uji kompetensi, pengerjaan soal uji kompetensi, dan penilaian pada uji kompetensi yang dikerjakan.
- 3. Sub modul asesmen pada sistem informasi Lembaga Sertifikasi Profesi telah berhasil dikembangkan menggunakan bahasa pemrograman PHP dan *framework* Laravel.
- 4. Penggunaan metode *prototype* pada penelitian ini memudahkan pengembang dalam mengetahui kebutuhan pengguna yang didapat dari hasil *feedback* sehingga sistem yang dikembangkan sesuai dengan apa yang dibutuhkan oleh pengguna.
- 5. Pendekatan *collaborative coding* memudahkan pengembangan sistem yang dilakukan oleh lebih dari 1 orang, terutama pada saat proses penggabungan antar kode yang telah dibuat oleh masing-masing pengembang.

#### **5.2. Saran**

Sistem yang dikembangkan tentunya masih jauh dari kata sempurna maka dari itu saran yang dapat diberikan pada sistem ini agar lebih baik kedepannya adalah sebagai berikut:

- 1. Dikembangkannya fitur input soal secara *massive* untuk membantu admin dalam proses pengelolaan data soal.
- 2. Mengintegrasikan sistem yang telah dibuat dengan sub modul lain yang belum dikembangkan, seperti hasil asesmen, *feedback* asesor, dan lainlain agar sistem informasi Lembaga Sertifikasi Profesi yang dikembangkan dapat melakukan proses sertifikasi profesi secara menyeluruh.

**DAFTAR PUSTAKA**

#### **DAFTAR PUSTAKA**

Abdulloh, R. (2016). *Easy & Simple-Web Programming*. Elex Media Komputindo.

- Andaru, A. (2018). Pengertian database secara umum. *OSF Prepr*, 2.
- Anggraeni, E. Y. (2017). *Pengantar sistem informasi*. Penerbit Andi.
- Fatulloh, A., & Hendro, H. (2021). Aplikasi Asesmen Lembaga Sertifikasi Profesi Polibatam Berbasis Website. *Jurnal Teknologi Terapan: G-Tech*, *5*(1), 355– 366. https://doi.org/10.33379/gtech.v5i1.939
- Hamka, M., & Hakim, D. K. (2021). *MODEL PROTOTYPE PENGEMBANGAN SISTEM UJI KOMPETENSI CALON*. 428–435.
- Jannah, M., & Sarwandi, C. C. (2019). *Mahir Bahasa Pemrograman PHP*. Elex Media Komputindo.
- Jaya, T. S. (2018). Pengujian Aplikasi dengan Metode Blackbox Testing Boundary Value Analysis (Studi Kasus: Kantor Digital Politeknik Negeri Lampung). *Jurnal Informatika: Jurnal Pengembangan IT (JPIT)*, *03*(02), 45–48.
- Pressman, R. S. (2010). *Software Engineering : A Practitioner's Approach.* (7th ed.). New York, The McGraw-Hill.
- Prihandoyo, M. T. (2018). Unified Modeling Language (UML) Model Untuk Pengembangan Sistem Informasi Akademik Berbasis Web. *Jurnal Informatika: Jurnal Pengembangan IT*, *3*(1), 126–129.
- Putra, R. E., Wijanarko, D. V., Usodoningtyas, S., & Singke, A. J. (2019). PENGEMBANGAN APLIKASI SERTIFIKASI ONLINE UNTUK MENGUJI KOMPETENSI MAHASISWA UNESA. *Journal of Information Engineering and Educational Technology*, *3*(2), 90–96. https://doi.org/10.26740/jieet.v3n2.p90-96
- Rahimi, F. (2020). *Pemrograman Basis Data menggunakan MySQL*. Deepublish. https://books.google.com/books/about/Pemrograman\_Basis\_Data\_Mengguna kan\_MySQL.html?hl=id&id=y9kZEAAAQBAJ
- Rawis, A., Sendow, G. M., Walangitan, M. D., Motivasi, P., Dan, K., Profesi, S., Ekonomi, F., & Manajemen, J. (2019). Pengaruh Motivasi Kerja Dan Sertifikasi Profesi Terhadap Kinerja Karyawan Barista Kedai Kopi Manado. *Jurnal EMBA: Jurnal Riset Ekonomi, Manajemen, Bisnis Dan Akuntansi*, *7*(4), 4730–4737. https://doi.org/10.35794/emba.v7i4.25422
- Syamwil, R., & Febiharsa, D. (2018). *Sistem Informasi Lembaga Sertifikasi Profesi (SILSP)*. Cerdas Ulet Kreatif Publisher.
- Vinanda, A. R., Wicaksono, S. A., & Amalia, F. (2019). Pengembangan Sistem Informasi Asesmen Lembaga Sertifikasi Profesi Berbasis Web (Studi Kasus : SMK Negeri 4 Malang). *Jurnal Pengembangan Teknologi Informasi Dan Ilmu Komputer*, *3*(6), 6220–6229.
- Yanuarti, E. (2017). Prototipe Sistem Seleksi Penerimaan Pegawai Tugas Belajar. *Jurnal Edukasi Dan Penelitian Informatika (JEPIN)*, *3*(2), 111. https://doi.org/10.26418/jp.v3i2.22093
- Ying, K. M., & Boyer, K. E. (2020). Understanding Students' Needs for Better Collaborative Coding Tools. *Extended Abstracts of the 2020 CHI Conference on Human Factors in Computing Systems*, 1–8. https://doi.org/10.1145/3334480.3383068
- Yudhanto, Y., & Prasetyo, H. A. (2019). *Mudah menguasai framework laravel*. Elex Media Komputindo.